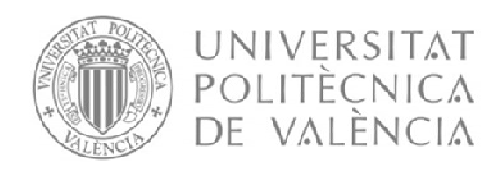

# CAMPUS D'ALCOI

# *Despliegue de una red de sensores conectados*

*inalámbricamente en la ciudad de Alcoy*

# **MEMORIAPRESENTADA POR:**

*Javier Colomina Aracil*

GRADO DE *INGENIERIA ELÉCTRICA*

**Convocatoria de defensa**: *Septiembre de 2016*

# Contenido

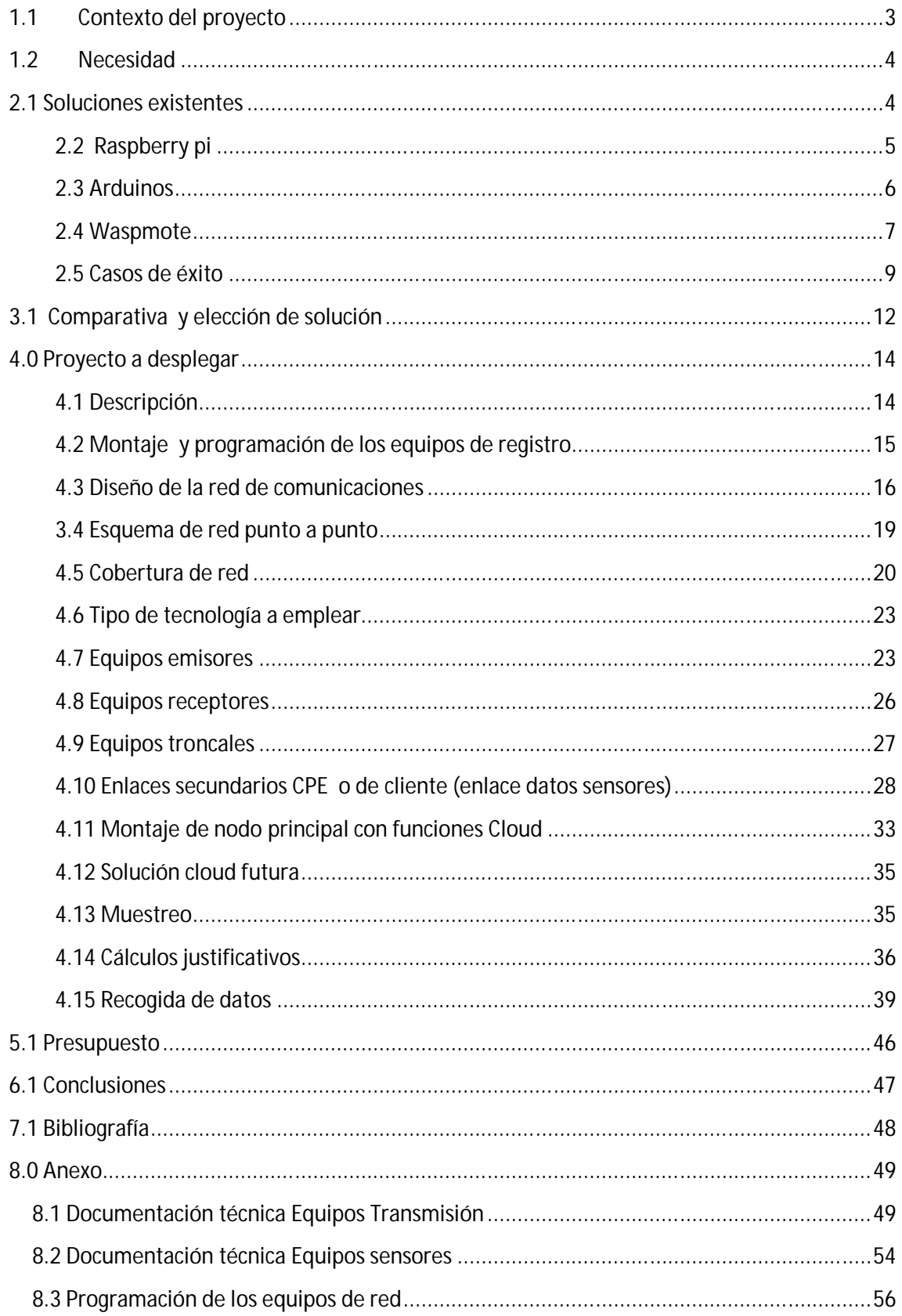

## **1.1 Contexto del proyecto**

Sin ser del todo conscientes se está produciendo una revolución digital que nos afecta en todos los sentidos, desde el punto de vista económico hasta en el comportamiento de las personas.

La característica más importante es que se está produciendo una revolución de los datos, es necesario medirlo todo, y en ese contexto afecta desde las industrias, pasando por las casas pero sobre todo en las ciudades, que está obligado a convertirse en el nuevo dinamizador de las sociedades modernas.

Las Smart Cities, o mal llamadas, ciudades inteligentes, se sustentan sobre varios ejes: cambios económicos, participación ciudadana, administración sin papeles, parámetros medioambientales, movilidad sostenible y sobre todo los la capacidad de generar datos, la llamada Internet de las cosas (IoT).

Las nuevas ciudades toman como centro de atención al ciudadano, a sus necesidades para vivir de una manera mejor. Hay que conseguir que el ciudadano se sienta a gusto en su entorno, facilitándole la movilidad, disminuyendo los elementos dañinos que le rodean y ampliando los elementos gratificantes que le motivan.

La tendencia de los datos se sustenta en dos parámetros (Open Data y Cloud Computing). Las administraciones deben ser capaces de medir todos los datos posibles, ofrecerlos a los ciudadanos para que éstos sean capaces de generar económica a partir de la información analizada.

Es importante poder diseñar una red de conectividad para poder adquirir esos datos necesarios para la toma de decisiones. Este diseño es muy importante y tiene muchos elementos críticos (privacidad de los espacios, frecuencia de las emisiones, elementos a medir, etc.)

Este proyecto nace dentro de este contexto, para poder medir, monitorizar y recabar datos dentro de la ciudad de Alcoy.

Alcoy es una ciudad de 60.000 habitantes, con una orografía compleja, rodeada de dos parques naturales, y con un contexto económico en plena transformación.

Hoy en día, la tecnología permite dicho objetivo y con este proyecto se va a intentar crear una estructura de información mediante la implantación de una red de datos que recoja información sobre sensores ubicados a lo largo de la ciudad para poder realizar la toma de decisiones basadas en parámetros medibles.

También se analizará como guardar dicha información en sistema de almacenamiento de datos basados en Cloud, para que sean exportables fácilmente para los ciudadanos y empresas.

En definitiva, se pretende conseguir los siguientes objetivos:

- Tener una ciudad que esté comprometida con nuestro entorno, donde se fomente un uso adecuado de las tecnologías de las que se dispone.
- Tener información de calidad y potenciarla sobre nuestro entorno

 Tener capacidad de anticipación a los cambios, pues las ciudades están en continuo avance.

# **1.2 Necesidad**

El ayuntamiento de la ciudad de Alcoy ha firmado con nuestra Universidad un acuerdo de colaboración denominado Cátedra Smart City. Dentro de este contexto se han ofrecido trabajos finales de grado para diversas titulaciones, con elementos diferenciadores pero con un objetivo común que no es otro que conseguir transformar la ciudad en el elemento diferenciador del siglo XXI.

Este proyecto nace de la necesidad de crear una red de elementos para poder recolectar datos, diseñando una estructura de red para poder recabar información tan variada como:

- Niveles de contaminación sonora
- Temperatura, humedad y presión relativa
- Conteo de vehículos / personas
- Emisiones de gases nocivos para la salud como NO2 provenientes de vehículos a motor.
- Cantidad de Óxido de Azufre (SO2) que respiramos
- Niveles lumínicos
- Cantidad de Ozono (O3) que emitimos a la atmósfera
- Niveles de consumo eléctricos
- Estado en tiempo real de depósitos de abastecimiento de aguas
- Estado en tiempo real de la red pluvial y / o EDAR's de la zona
- Y un sinfín de variables donde el fin lo pone donde llegue nuestra imaginación.

El recabar y tener acceso a todo este tipo de variables, va a desencadenar que podamos valorar y tomar decisiones, emprender acciones y conocer el estado de nuestro entorno

Al final el trabajo final de grado intentará crear ese diseño de la red para poder obtener información. El proyecto ha contemplado pequeñas informaciones (temperatura, medidores medioambientales, etc.) pero lo importante es que sienta la necesidad de esa conectividad y de la calidad del despliegue de la red de equipos para poder recoger la información, mandarla a la base de datos en sistema Cloud para su posterior análisis y tratamiento de la información.

# **2.1 Soluciones existentes**

Actualmente y con la disponibilidad de tecnología que tenemos a nuestro alcance, hay una gran variedad de soluciones disponibles para el registro de variables de entorno y cualquier idea que se nos ocurra.

Nadie imaginaba hace años ordenadores del tamaño de tarjetas de crédito o del tamaño de un Pendrive y lo mejor de todo su bajo coste y alta capacidad y eficiencia para adaptarlos a nuestras soluciones

Pasamos a enumerar las que considero más importantes en función de la tarea a desempeñar así como de capacidad de futuro despliegue.

#### **2.2 Raspberry pi**

Este micro PC de reciente creación es la joya de la corona, del tamaño de una tarjeta de crédito más pequeño aun (la versión de escritorio), con una CPU de 4 núcleos, 1gb RAM, dispone de HDMI, 4 puertos USB, puerto Ethernet, módulos de expansión como puede ser para una cámara de 8 MP y modulo externo también para conexión de mini pantalla LCD. Por no hablar de conexiones wifi/bt integradas.

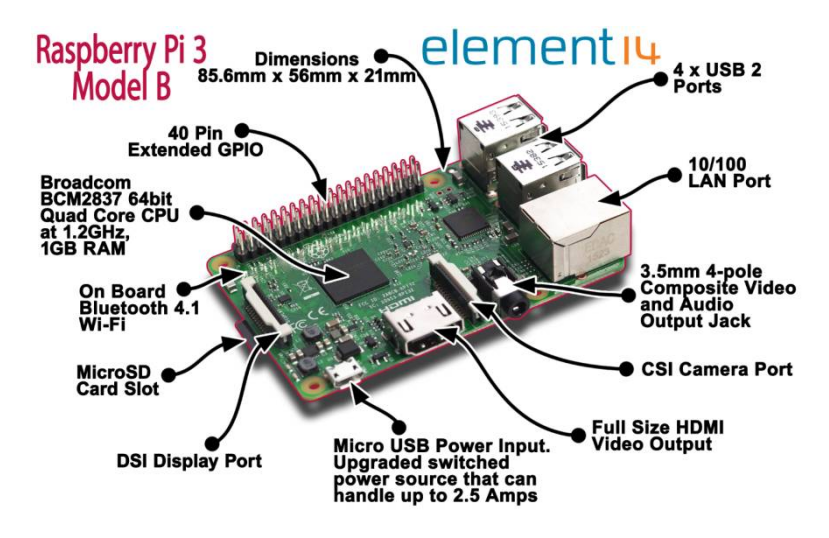

Y todo esto a un bajo coste, nos puede salir por 30 – 35  $\epsilon$ 

Figura 1 – fotografía del micro PC Raspberry-pi3 y diagrama de conexiones que dispone

Dispone además de puertos GPIO muy útiles a la hora de desarrollar soluciones.

| Pin# | NAME                               |                                                     | NAME                               | Pint |
|------|------------------------------------|-----------------------------------------------------|------------------------------------|------|
| 01   | 3.3v DC Power                      | $\bullet$ 0                                         | DC Power 5v                        | 02   |
| 03   | GPIO02 (SDA1, I <sup>2</sup> C)    | $\odot$ $\bullet$                                   | DC Power 5v                        | 04   |
| 05   | GPIO03 (SCL1, I <sup>2</sup> C)    | $\odot$ 0                                           | Ground                             | 06   |
| 07   | GPIO04 (GPIO_GCLK)                 | $\left( 0\right) 0$                                 | (TXD0) GPIO14                      | 08   |
| 09   | Ground                             | 00                                                  | (RXD0) GPIO15                      | 10   |
| 11   | GPIO17 (GPIO_GENO)                 | $\left( \mathbf{0}\right) \left( \mathbf{0}\right)$ | (GPIO_GEN1) GPIO18                 | 12   |
| 13   | <b>GPIO27</b> (GPIO_GEN2)          | $\bullet$ 0                                         | Ground                             | 14   |
| 15   | <b>GPIO22</b> (GPIO GEN3)          | $\left( \mathbf{0}\right) \left( \mathbf{0}\right)$ | (GPIO_GEN4) GPIO23                 | 16   |
| 17   | 3.3v DC Power                      | $\mathbf{O}$ $\mathbf{O}$                           | (GPIO_GEN5) GPIO24                 | 18   |
| 19   | GPIO10 (SPI MOSI)                  | ◎ ●                                                 | Ground                             | 20   |
| 21   | GPIO09 (SPI MISO)                  | $\circledcirc$<br>$\circ$                           | (GPIO GEN6) GPIO25                 | 22   |
| 23   | GPIO11 (SPI CLK)                   | $\odot$ $\odot$                                     | (SPI CEO N) GPIO08                 | 24   |
| 25   | Ground                             | 00                                                  | (SPI CE1 N) GPIO07                 | 26   |
| 27   | ID SD (I <sup>2</sup> C ID EEPROM) | $\circledcirc$                                      | (I <sup>2</sup> C ID EEPROM) ID SC | 28   |
| 29   | GPIO05                             | 0 O                                                 | Ground                             | 30   |
| 31   | GPIO06                             | $\left( \bullet \right)$ $\left( \bullet \right)$   | GPIO12                             | 32   |
| 33   | GPIO13                             | $\bullet$ 0                                         | Ground                             | 34   |
| 35   | GPIO19                             | $\left( \bullet\right)$ $\left( \bullet\right)$     | GPIO16                             | 36   |
| 37   | GPIO26                             | $\left( \bullet\right)$ $\left( \bullet\right)$     | GPIO20                             | 38   |
| 39   | Ground                             | 00                                                  | GPIO21                             | 40   |

Raspberry Pi 3 GPIO Header

Figura 1.1 - pines de propósito general de la Raspberry pi 3

Como podemos ver tenemos disponibles en estos pines soluciones bastante "industriales" en cuanto a conectividad con sensores como pueden ser buses I2C o SPI , muy importantes ya que la mayoría de sensores digitales de los que disponemos o existen en el mercado funcionan a través de este tipo de buses.

Pasamos ahora a enumerar algunas características técnicas y su evolución en sus diferentes modelos según fecha de aparición.

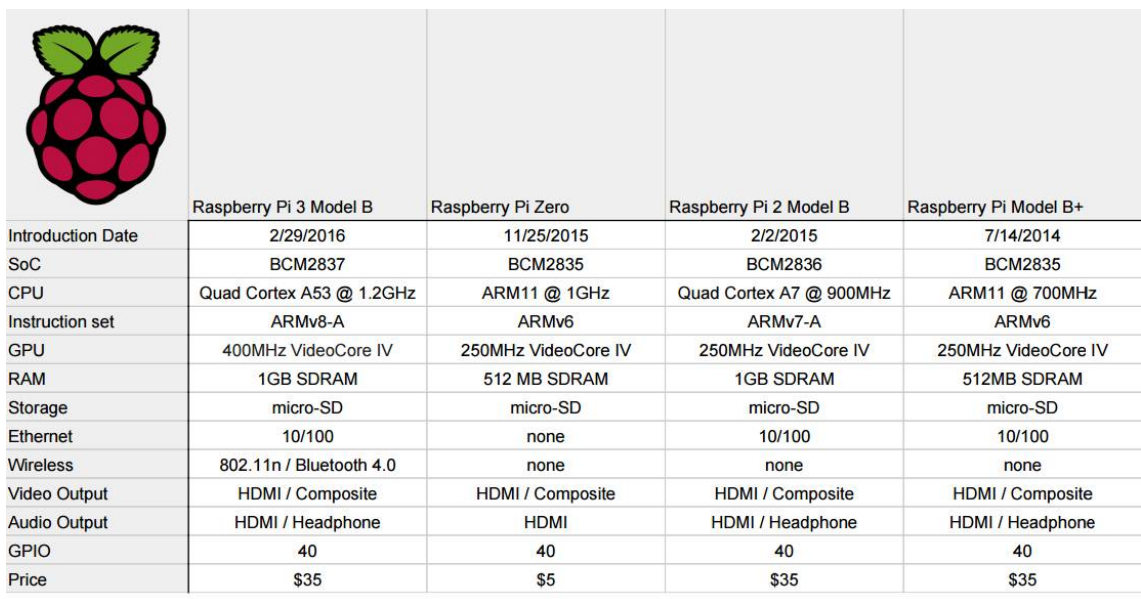

Figura 2 - descripción de características técnicas según modelo de Raspberry pi

#### **2.3 Arduinos**

De pequeño tamaño, fácil programación (lenguaje C) y bajo coste tenemos a la plataforma Arduino y su gran variedad de shields que podemos incorporar a nuestros proyectos de forma escalable / modular.

Arduino-UNO

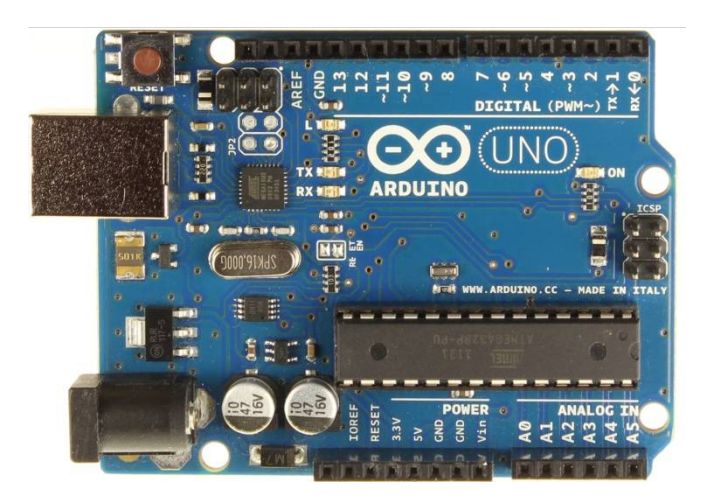

Figura 3 - placa del micro controlador Arduino-UNO

Shield de conectividad Ethernet y capacidad de almacenar datos localmente o gestionarlos remotamente gracias a la ranura SD de la que dispone. Tiene servidor web integrado que lo podemos programar como deseemos, además de disponer de una gran facilidad de acceso a los datos y a los pines GPIO que dispone. Pudiendo configurar sus entradas / salidas según lo necesitemos, cosa la cual nos aporta gran versatilidad a la hora de desarrollar algún proyecto.

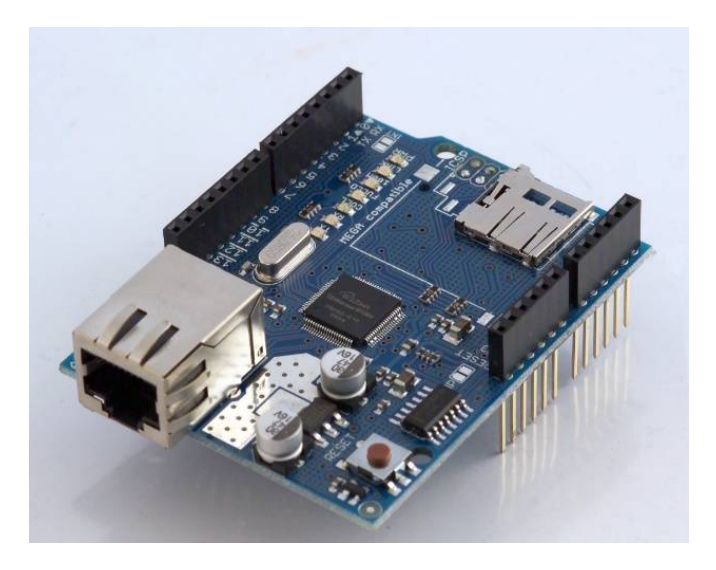

Figura 4 - add-on auxiliar para proveer a la placa Arduino de conectividad Ethernet

#### **2.4 Waspmote**

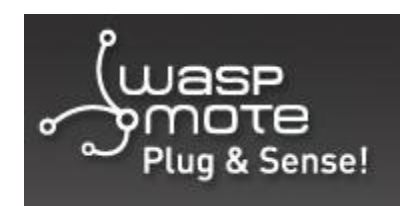

Figura 5 – logotipo del producto estrella de libelium

De mano de la empresa española libelium con sede en Zaragoza, nace Waspmote plug& sense, se trata de unas placas para desplegar redes de sensores de forma rápida y efectiva.

Además de usar el mismo compilador y librerías que la plataforma Arduino ya mencionada anteriormente.

Algunas de sus características más interesantes son:

- El ultra bajo consumo que necesita para funcionar 0.7 uA
- 12 series de modelos diferentes (caja de entorno a medir)
- diferentes alternativas de comunicación, empezando desde comunicaciones gsm 3g / gprs, bluethoot de baja energía, módulos zigbee, protocolo 802.15.4, RF 868MHz, RF 900MHz, WiFi y por ultimo protocolos LoRa / LoRaWAN.
- Programación OTA (over the air)
- librerías de encriptación
- línea de producto encapsulada
- soporte de protocolos de bus industriales más utilizados.

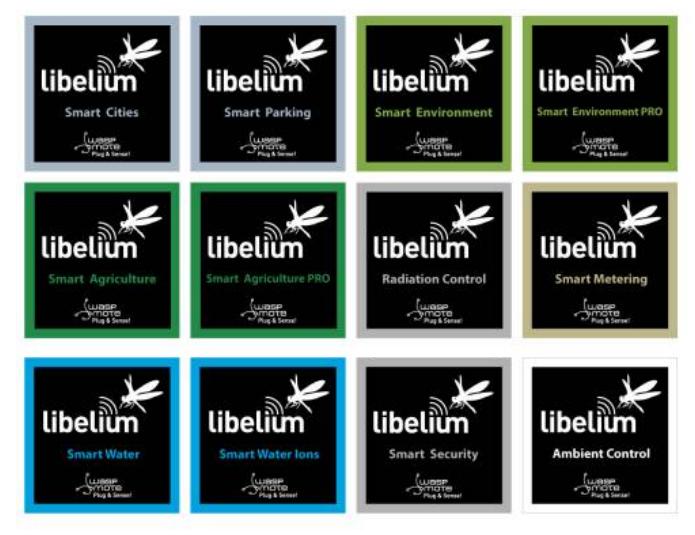

- Figura 5.1 – cajas de entorno de recogida de datos disponibles

Especificaciones físicas de las que dispone

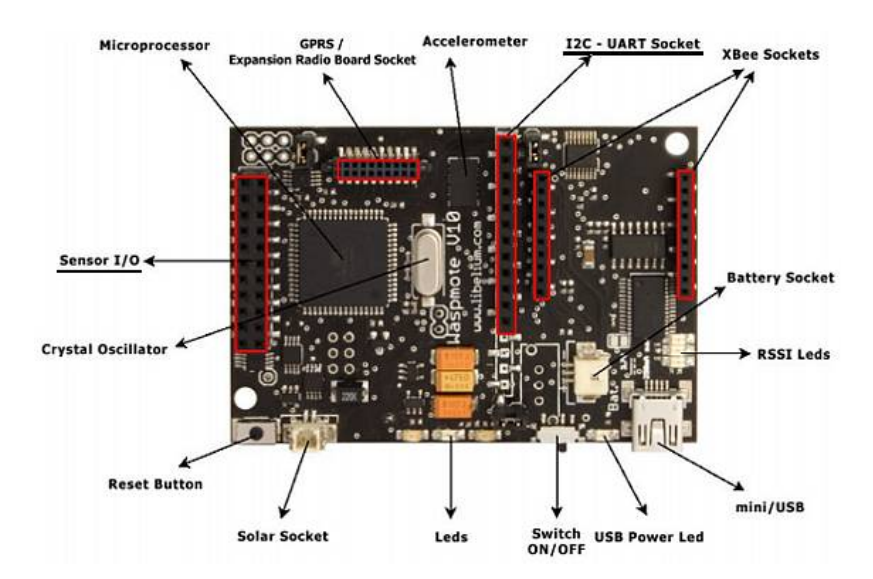

Figura 6 - descripción de todos los elementos que contiene una placa Waspmote

Presentación física en entorno urbano

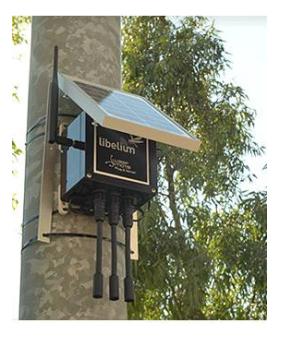

Figura 7 - presentación de la placa Waspmote en un entorno real urbano

#### **2.5 Casos de éxito**

#### *2.5.1 Ciudad de Castellón de la plana*

En Castellón , se ha implantado en una zona residencial (220.000 m2) donde viven 8000 vecinos como proyecto pionero , el despliegue de una red de hasta 25 tipos de diferentes sensores , de forma que tomando datos obtienen una perspectiva global del entorno de su ciudad.

Se han instalado sensores muy interesantes como son

- de llenado de contenedores con ultrasonidos (
- estaciones meteorológicas (temperatura , humedad , presión atmosférica)
- sensores de gases NO2, CO, Co2 etc.…
- de medición de aguas

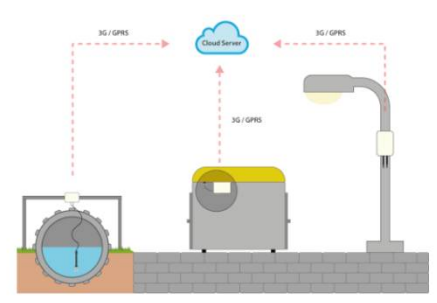

Figura 8 – esquema conceptual de ubicación de sensores y direccionamiento cloud

Obteniendo datos por ejemplo muy útiles, como son los que proporciona el sensor instalado en los contenedores, este sensor de ultrasonidos nos va a indicar el estado de llenado en tiempo real, de forma que optimiza la ruta del camión de la basura, evitando ir a por contenedores que por ejemplo estén al 25 % 50%.... ahorrando de esta forma en tiempo y dinero, pudiendo reinvertir recursos en otros en otras tareas.

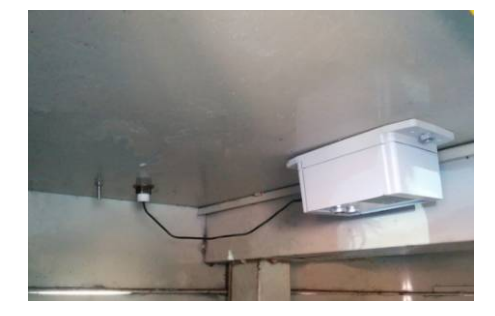

Figura - 9 detalle del interior de un contenedor con el sensor de ultrasonidos

También se han instalado unos sensores en las canalizaciones principales de agua y en las canalizaciones de vecinos. Pudiendo por ejemple obtener patrones de consumo de agua, conocer el estado de la red de agua potable en tiempo real, pudiendo prevenir inundaciones y conociendo en todo momento su estado, ya que además se registran presión y temperatura del agua, caudal y altura de agua.

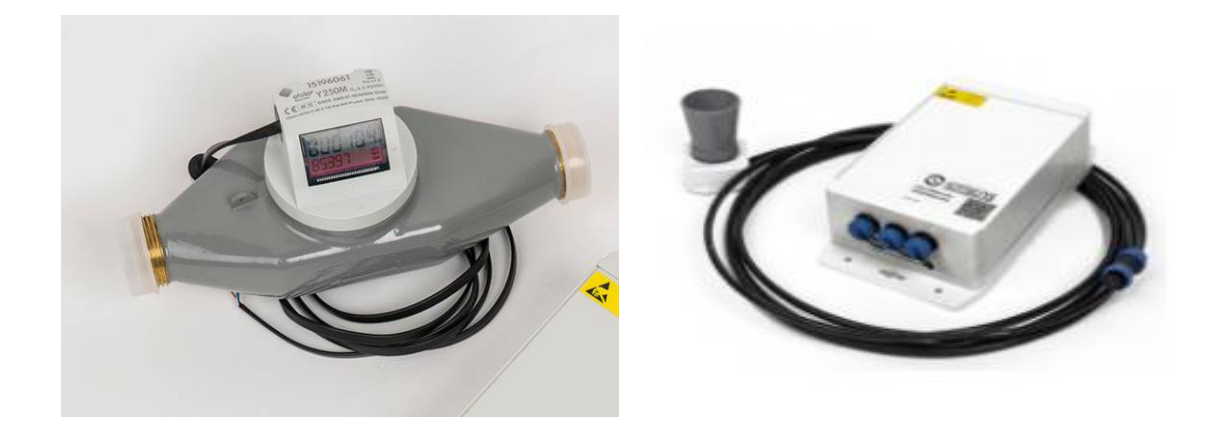

Figura 10 - sensores utilizados en la red de distribución y en punto distribución de usuario

#### *2.5.2 Ciudad de Málaga*

La ciudad de Málaga es otro ejemplo muy interesante, puesto que sabemos que el tráfico urbano es uno de los principales problemas que afecta directamente a la calidad de vida de las personas en las ciudades de tamaño medio-grande.

En las ciudades tenemos la característica de estar en constante crecimiento, la cual cosa contribuye a gran cantidad de viajes dentro y hacia afuera de la ciudad. Así como al incremento de la polución y consumo de energía, de forma que ahora para llegar a nuestros destinos, requerimos de nuevas forma de administrar el tráfico urbano.

Por lo tanto uno de los principales requisitos para alcanzar la sostenibilidad de movilidad es tener información precisa.

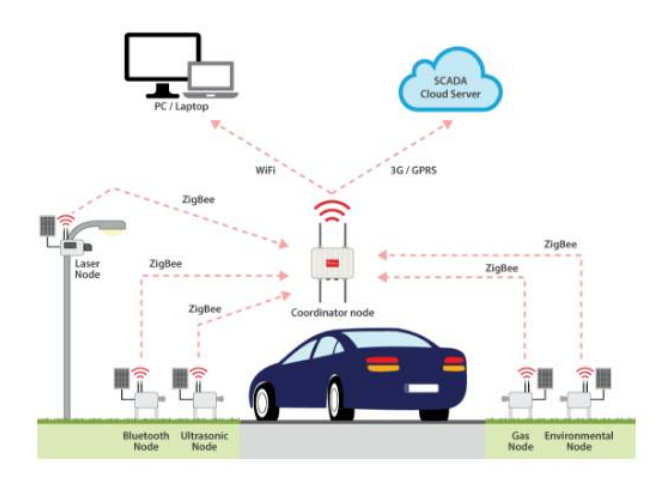

Figura 11 – esquema conceptual de la red desplegada en Málaga

En Málaga han realizado un despliegue de sensores de diferentes tipos, entre ellos han desplegado en una rotonda de alto nivel de concurrencia de vehículos, y además con diferentes carriles de entradas y salidas, los siguientes sensores:

- de conteo de vehículos e identificación
- niveles de ruido
- de gases contaminantes y concentración de partículas
- temperatura / humedad
- **Bluetooth**

Lo que están recabando con la información de los vehículos, son tendencias y parámetros, por ejemplo cuanta gente de la ciudad va a trabajar fuera y vuelve…. Obteniendo así patrones de movimiento de vehículos, cantidad de vehículos que entran etc.

Además , el sistema cuenta con la lectura de dispositivos Bluetooth a bordo del vehículo, como pueden ser manos libres teléfonos etc. , el sistema cuento con discriminación de dispositivos , por lo tanto puede identificar un manos libres de un vehículo, como este tiene una dirección física única (dirección MAC) , podemos identificar un vehículo .

Por lo tanto si la dirección física del Bluetooth del manos libres del coche, es leída en distintos nodos y en diferentes intervalos horarios, podemos establecer un trazado del vehículo.

En este caso lo utilizan para calcular la matriz de origen-destino (Matriz O-D), la cual es una poderosa herramienta para administrar el tráfico de vehículos, obteniendo así la forma en la que se mueven los vehículos entre diferentes puntos de interés.

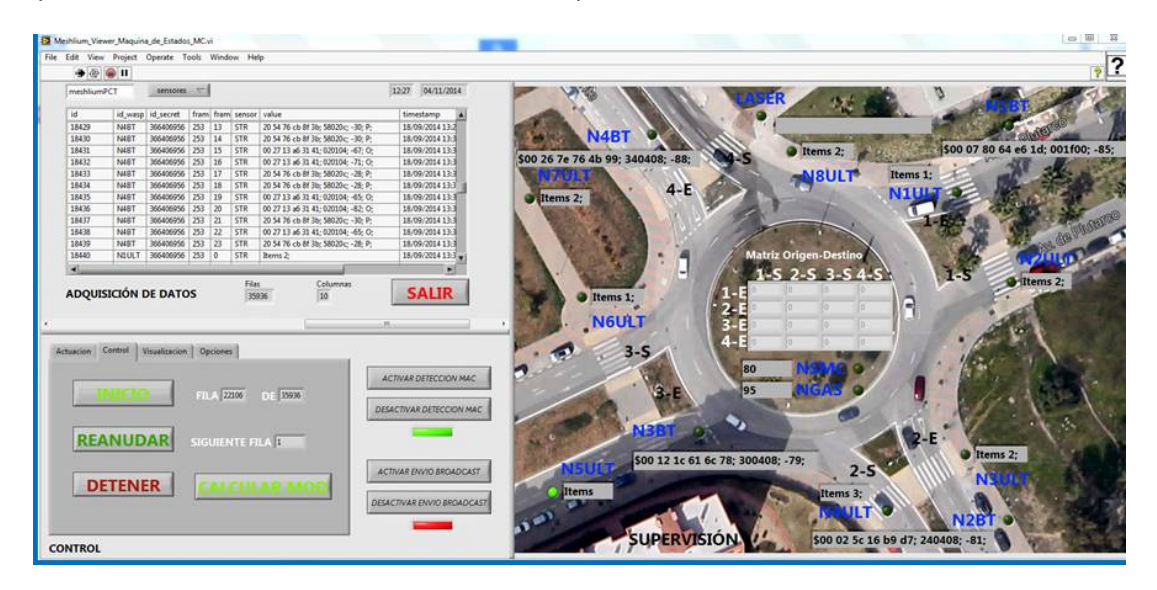

Figura 12 – SCADA de la Smart City de Málaga donde podemos observar la matriz O-D así como la entrada de datos en tiempo real del sistema

Como vemos la privacidad aquí esta preservada, no se leen matriculas solo direcciones físicas de dispositivos Bluetooth, las cuales no están conectadas a ninguna persona física.

De todas formas además de la identificación por Bluetooth, para calcular la matriz O-D son necesarios sistemas para conteo de vehículos, en este caso hay instalados sensores de ultra sonidos y sensores laser, asegurándonos que estamos contando un vehículo y el carril de la rotonda que está usando

Todo este sistema es mostrado en un sistema SCADA en tiempo real.

En definitiva este sistema nos proporciona una herramienta que es capaz de identificar parámetros de tráfico urbano, conteo e identificación, parámetros clave para obtener patrones de origen y destino de viajes en el área de estudio, así como el cálculo de la matriz O-D en tiempo real permite adaptar los planes de trafico a la demanda de trafico real del momento.

# **3.1 Comparativa y elección de solución**

Llegados a este punto, y teniendo en cuenta el entorno donde vamos a desplegar la red de sensores hay que tener en cuenta ciertos aspectos como

- $\checkmark$  Entorno donde lo vamos a desplegar
	- **→** puede ser entorno urbano o aislado
- $\checkmark$  Disponibilidad de fuente de alimentación del dispositivo
	- → no siempre vamos a tener suministro eléctrico donde queramos, esto nos va a crear dependencia de la red, por lo tanto necesitamos una alternativa en cuanto alimentación se refiere pudiendo alimentarlo con renovables.
- $\checkmark$  Capacidad de adaptación a nuevas variables a medir
	- $\rightarrow$  el hecho de que no nos suponga coste/ impedimento o cambio de equipo el cambiar de variable a medir según se requiera.
- $\checkmark$  Sistema de comunicaciones
	- → no siempre tenemos comunicaciones allá donde vamos a medir variables, por lo tanto es importante tener buen repertorio de alternativas de red
	- → posibilidad de poder crear una red mallada fácil y rápida entre dispositivos de recogida de datos, de forma que no es necesario línea visual entre los equipos.

#### **La solucion de utilizar raspberry tiene las siguientes ventajas e inconvenientes**

#### Ventajas

- $\checkmark$  Gran rendimiento, potencia y recursos de los que dispone
- $\checkmark$  Posibilidad de añadir elementos auxiliar de alto valor como camara / pantalla
- $\checkmark$  Dispone de pines GPIO que son muy utiles a la hora de desempeñar funciones de leer sensores o de buses industriales o como simples entradas / salidas de un automata
- $\checkmark$  Conectividad integrada wifi / BT / ethernet
- $\checkmark$  Mucho soporte en la red

#### **Inconvenientes**

- $\checkmark$  Elevado consumo de corriente de alimentacion, se requierne alimentadores de 2 A para que funcione.
- $\checkmark$  Necesidad de apatacion de los pines a los parametros con los que vayamos a trabajar
- $\checkmark$  Necesidad de adaptacion de envolvente para el entorno donde vaya a desplegarse
- $\checkmark$  Necesidad de buscar un entorno IDE para empezar a desarrollar

#### **La solución de utilizar Arduino tiene las siguientes ventajas e inconvenientes**

#### **Ventajas**

- $\checkmark$  Fácil y rápida programación
- $\checkmark$  Pines de trabajo multipropósito según la necesidad que tengamos
- $\checkmark$  Mucho soporte open source y apovo en la red
- $\checkmark$  Librerías gratuitas y accesibles para gran variedad de entornos / situaciones / shields.
- $\checkmark$  Ideal para hacer prototipos y aprender

Inconvenientes

- $\checkmark$  Elevado consumo en reposo 46 mA, y cuando más lo hagamos trabajar más consumirá.
- $\checkmark$  Necesidad de apatacion de los pines a los parametros con los que vayamos a trabajar
- $\checkmark$  Necesidad de adaptacion de envolvente para el entorno donde vava a desplegarse

#### **La solución Waspmote tiene las siguientes ventajas e inconvenientes**

Ventajas

- $\checkmark$  Ultra bajo consumo de funcionamiento, lo cual nos va a permitir una gran autonomía
- $\checkmark$  Nos proporciona una envolvente adaptada a nuestras necesidades IP65 así como independiente de cualquier fuente de luz convencional pudiendo funcionar con renovables pues dispone de socket para ello, aunque también puede trabajar a red convencional.
- $\checkmark$  Gran surtido de sensores y sets de entorno que nos proporciona el fabricante, así como gran rapidez para cambiar entre sensores
- $\checkmark$  Fácil programación gracias al IDE que proporciona el fabricante
- $\checkmark$  Capacidad de desplegar redes malladas entre sensores de forma fácil y rápida
- $\checkmark$  Gran surtido de sistemas de telecomunicación disponibles
- $\checkmark$  Capacidad de envío de datos directamente a la nube / base datos.

#### **Inconvenientes**

- $\checkmark$  solución algo más cara que las anteriores
- $\checkmark$  no existe placa multipropósito aunque habría que adaptarla
- $\checkmark$  necesidad de tener un nodo receptor

#### **Elección**

La solución que se ha decidido adoptar debe de reunir unos requisitos muy importantes estos son:

- Debe de ser una solución que se adapte a nuestras necesidades
- Debe de ser una solución escalable y potente que nos permita adaptarnos a un entorno o demanda cambiante
- Debe de ser una solución fácil de implementar , desplegar , controlar y mantener

Por lo tanto la elección de la solución es la que nos proporciona la empresa libelium junto con sus equipos Waspmote plug&sense y su nodo meshlium.

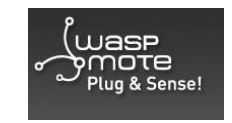

Figura 13 - logotipo-marca de la solución adoptada

Este proyecto podemos dividirlo en diferentes apartados que lo integran como pueden ser:

- red troncal y elementos de transmisión
- sistema de recolección de datos : conformado por los equipos sensores
- base de datos y/o cloud : donde se van a almacenar y visualizar las variables

# **4.0 Proyecto a desplegar**

#### **4.1 Descripción**

El proyecto a desplegar consistirá en la colocación y despliegue una red de datos y de sensores para cubrir la ciudad de Alcoy y alrededores con la finalidad de recabar datos y enviarlos la nube / base de datos para su posterior explotación y uso por las autoridades competentes.

Los datos a recabar serán de diferente naturaleza, como son:

- $\triangleright$  temperatura
- $\triangleright$  niveles de voltaje
- niveles de consumo eléctrico de la ciudad
- $\triangleright$  gases contaminantes

Todas estas variables van a registrarse de forma regular y van a ser enviadas a una nube o alguna base de datos.

Según la decisión tomada vamos a utilizar para ello el box de recogida de datos de libelium plug & sense.

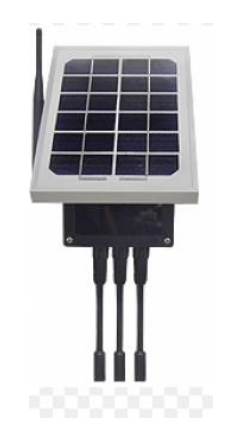

Figura 14 – box de recogida de datos Waspmote con placa fotovoltaica

Este puede ser alimentado a través del conector USB o con energías renovables.

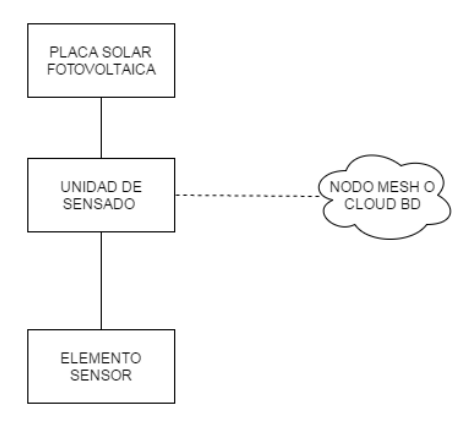

Figura 15 - Diagrama conceptual de la Waspmote que vamos a utilizar

#### **4.2 Montaje y programación de los equipos de registro**

La programación de los equipos plug&sense es relativamente fácil, además libelium nos pone a la mano una herramienta muy útil y muy intuitiva, se trata de un generador de código que está ubicado en su página.

Esta herramienta nos permitiría seleccionar el modelo de placa de entorno, ajustar el tiempo en el que la placa estará dormida, además nos indicara en que socket de los 6 que hay disponibles debemos pinchar nuestro sensor, pues no todas las bocas son iguales, ya que hay algunas que por su naturaleza son para entrada de señales analógica, otra señales digitales, otras son señales de bus, por lo tanto esta herramienta nos facilita mucho las cosas.

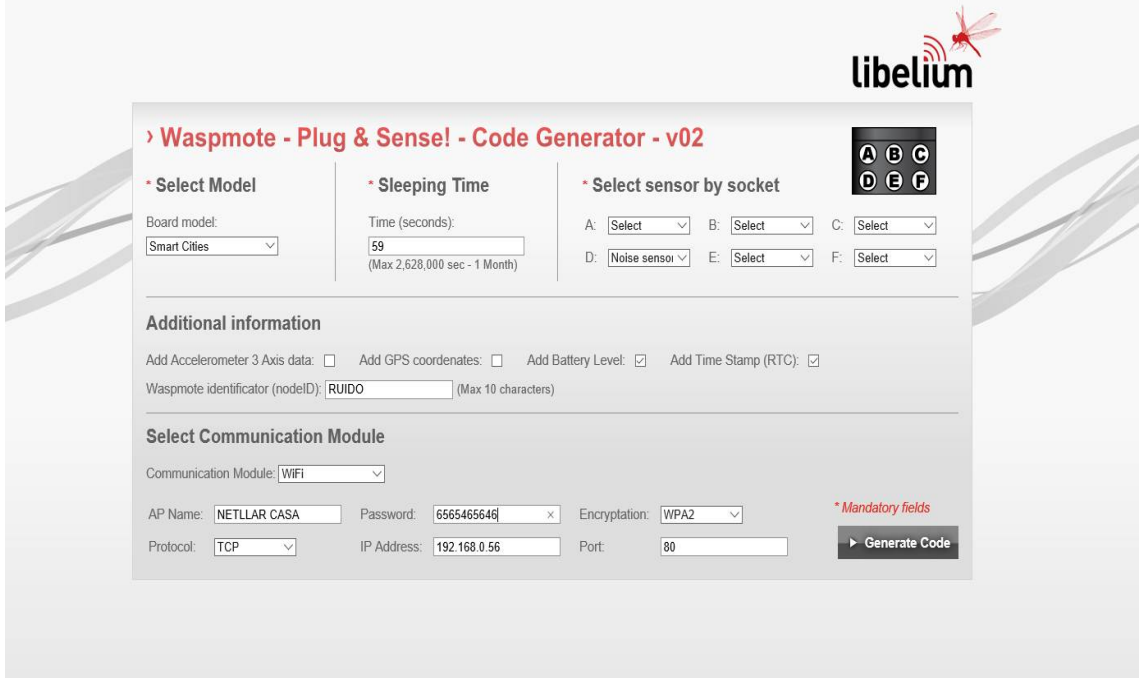

Figura 16 - pantallazo de configuración de nuestra Waspmote lista para la generación de código.

Aquí también nos permite decidir qué información auxiliar es de nuestro interés como puede ser la hora del reloj interno de tiempo real, nivel de batería, etc.…

También desde aquí nos permitirá introducir los parámetros de configuración del sistema de telecomunicaciones que vayamos a gastar, cuando tengamos todas las opciones marcadas solo tendremos que dar clic al botón de generar código

#### **4.3 Diseño de la red de comunicaciones**

La red que vamos a diseñar para que los equipos operen de la mejor forma posible va a tener una topología de red en forma de estrella, donde un único nodo va a ser el punto de emisión principal y desde donde van a salir los datos para su almacenaje. Existen mejores sistemas para una red, como pueden ser redes malladas o mesh o en anillo, de forma que estos sistemas son más redundantes en caso de fallos y serian mejores para un despliegue en un entorno real donde un fallo no lo podemos tolerar, como son las redes de distribución eléctrica, estas si están redundadas.

No obstante para el caso que abarca el proyecto así como sus fines se opta por la simplicidad y facilidad a la hora de desplegar, una red en topología de estrella

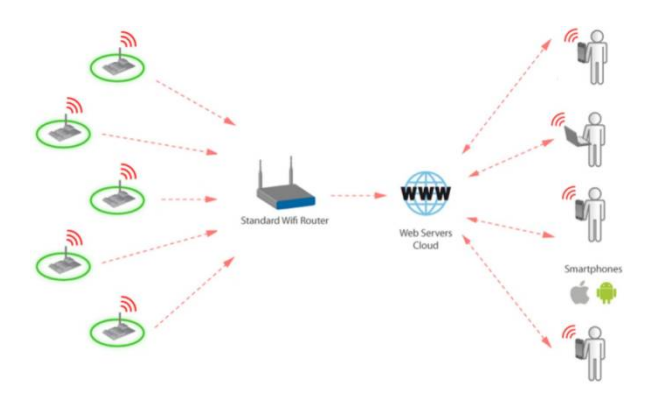

Figura 17 - representación de topología en estrella del despliegue

Se va a diseñar una red con perspectivas de futuro, es decir no solo se contemplara para leer unos sensores inicialmente y en fase de pruebas, sino que se pretende dar cobertura a toda la ciudad con el fin de proporcionar señal de datos cualquier sensor que deseemos instalar. Ya sea tanto dentro del casco urbano, como polígonos o incluso se va a dar cobertura a todo el parque natural de la Font Roja y cualquier entorno de ámbito rural fuera de casco urbano, como pueden ser toda la zona de urbanizaciones como

- urbanización Montesol
- urbanización El Sargento
- urbanización Baradello Gelat
- urbanización El Estepar
- $\triangleright$  sector de Barchell

Para ello según estudios que se han realizado sobre el terreno y teniendo en cuenta perfiles de altimétricos obtenidos, se tendrán que ubicar los puntos repetidores en ubicaciones elevadas, y despejadas de obstáculos en las direcciones de interés.

Se calcula que un 95% de la población va a quedar en zona de cobertura, el 5% restante va a poder dársele señal de forma indirecta mediante rebotes o a través de otros métodos de comunicación.

#### Las ubicaciones elegidas son las siguientes

cumbre del Menejador ( 1356 m.s.n.m)

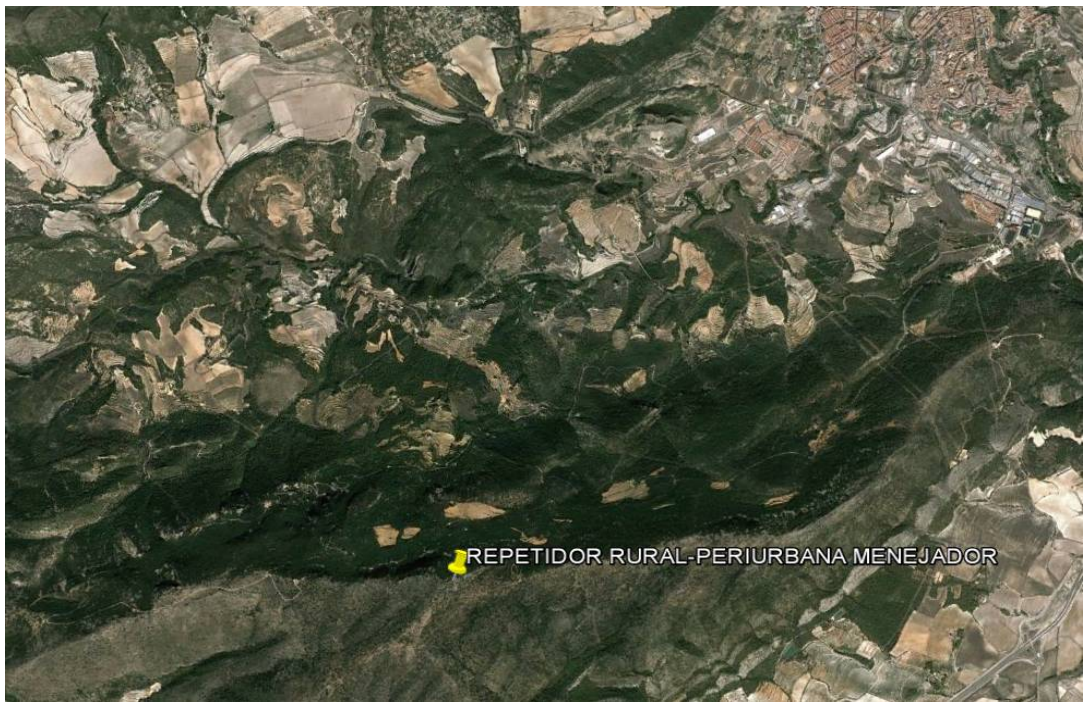

Figura 18 – ubicación del punto repetidor en la cumbre del menejador.

Antena repetidora de radio Alcoy (653 m.s.n.m)

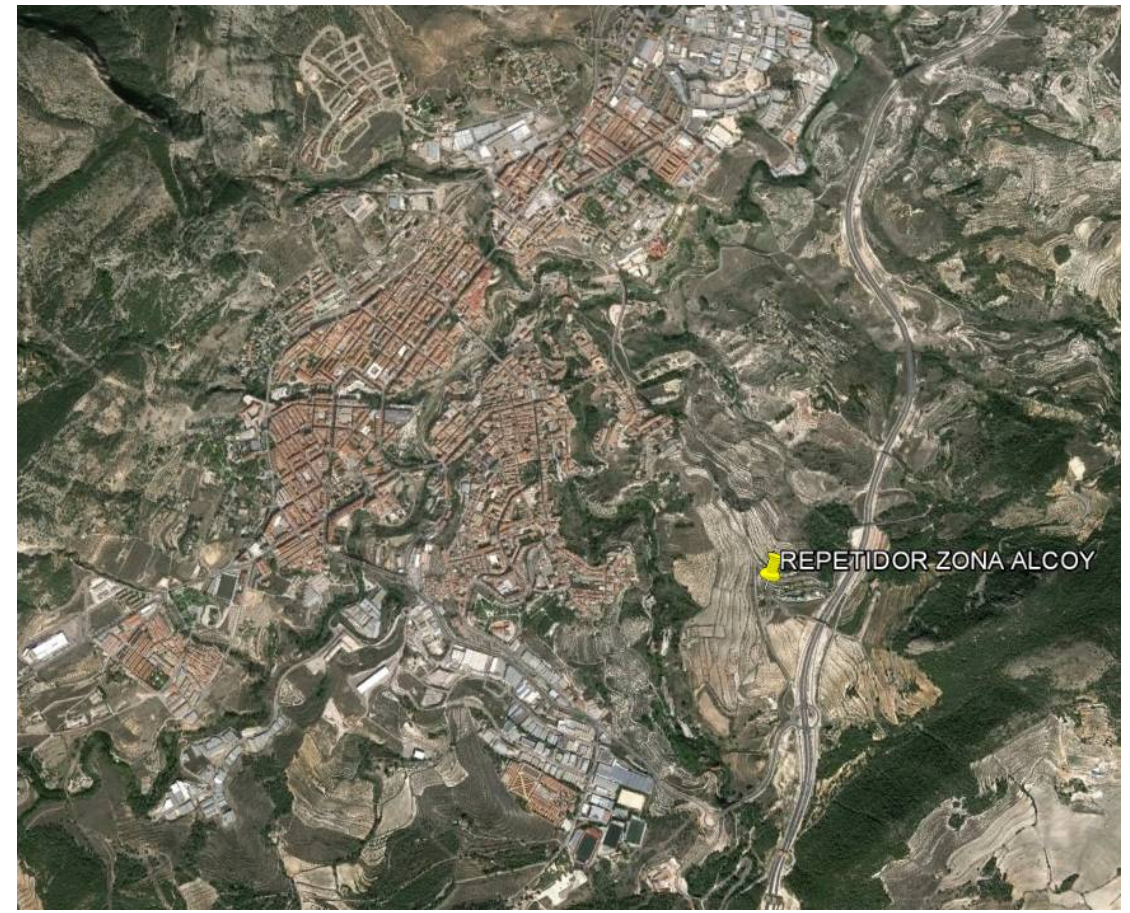

Figura 19 - ubicación del punto repetidor en las antenas de Radioalcoy.

Edificio del hospital del preventorio (743 m.s.n.m)

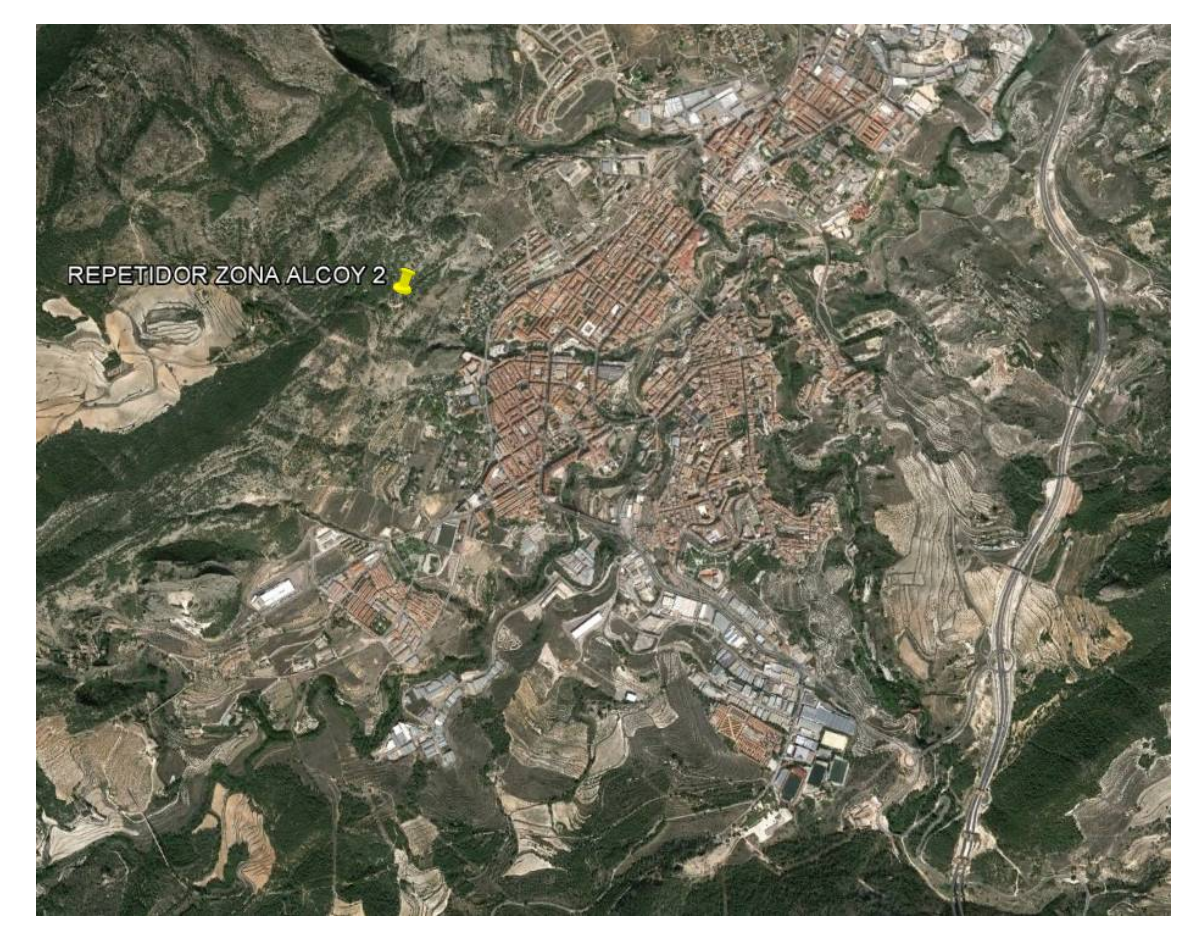

Figura 20 – ubicación del punto repetidor y nodo central en edificio preventorio.

Alto de San Antonio (912 m.s.n.m)

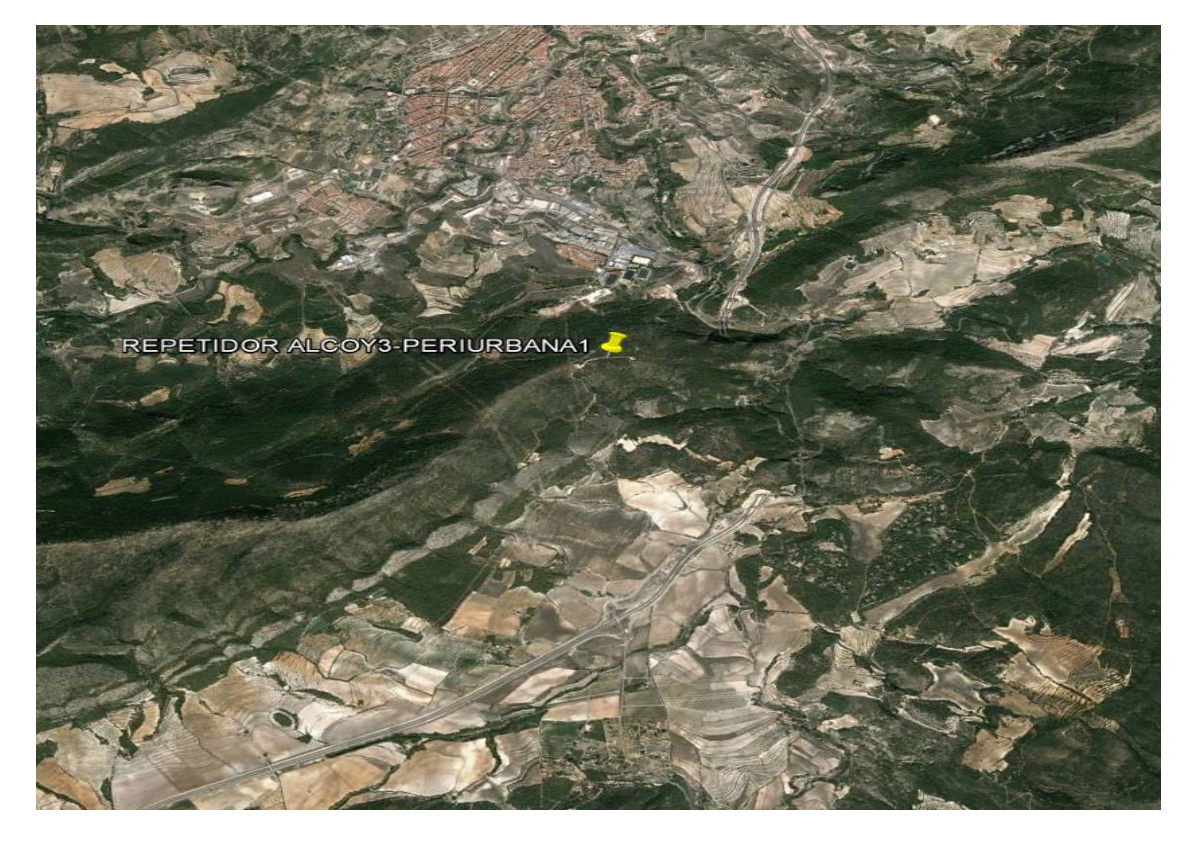

Figura 21 - ubicación del punto repetidor en el alto de san Antonio.

#### **3.4 Esquema de red punto a punto**

Veamos cómo queda el entramado de la red troncal, como vemos el punto central está ubicado en el edificio del hospital del preventorio, de aquí parten las diferentes ramificaciones de toda la red.

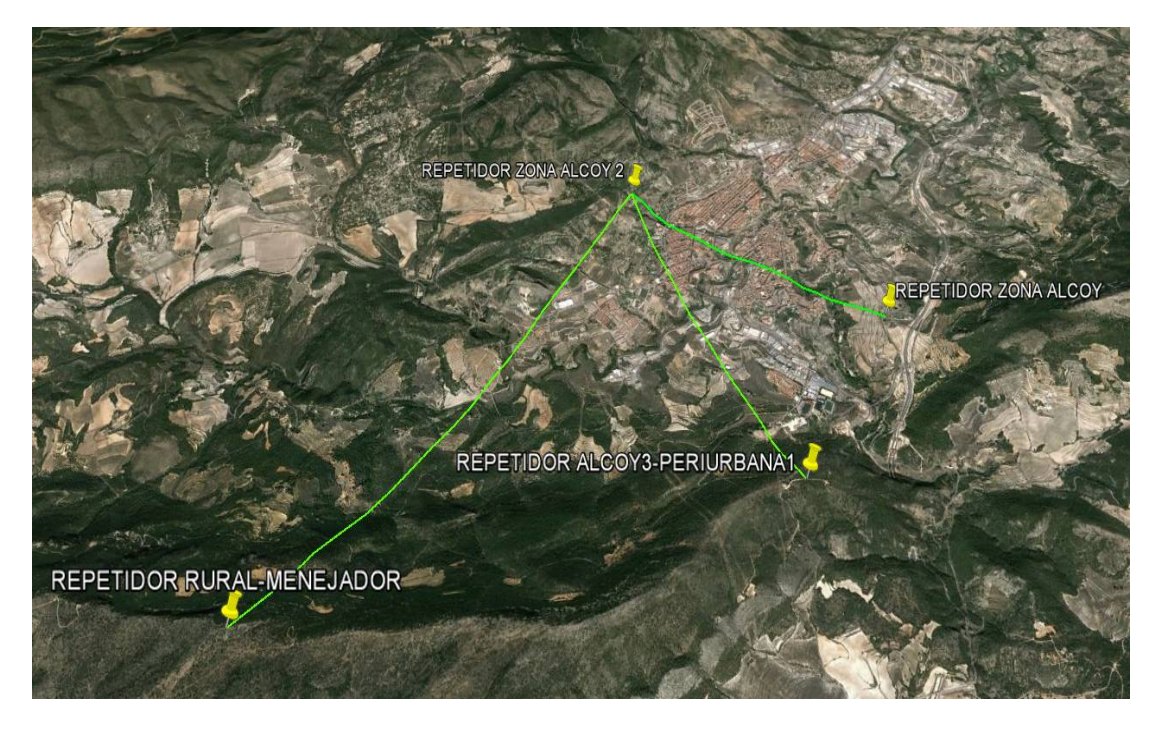

Figura 22 – mapa del despliegue de la red troncal

Los distintos perfiles de elevación nos confirman la viabilidad de dichos enlaces:

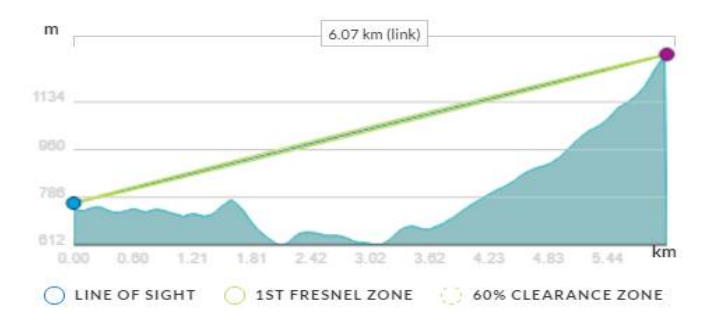

Enlace preventorio-fuente roja

Figura 23 – perfil elevación primer enlace

Enlace preventorio – san Antonio

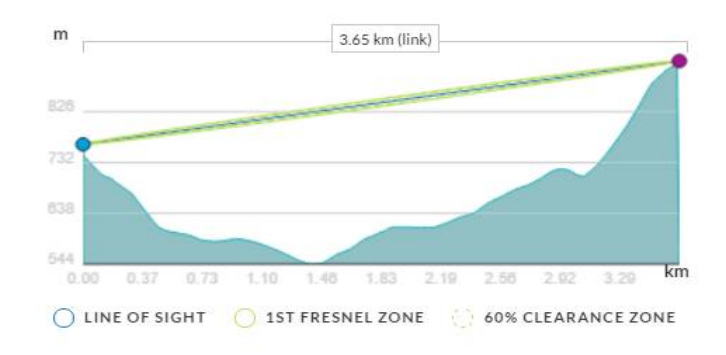

Figura 24 – perfil elevación segundo enlace

#### Enlace preventorio – antenas radio Alcoy

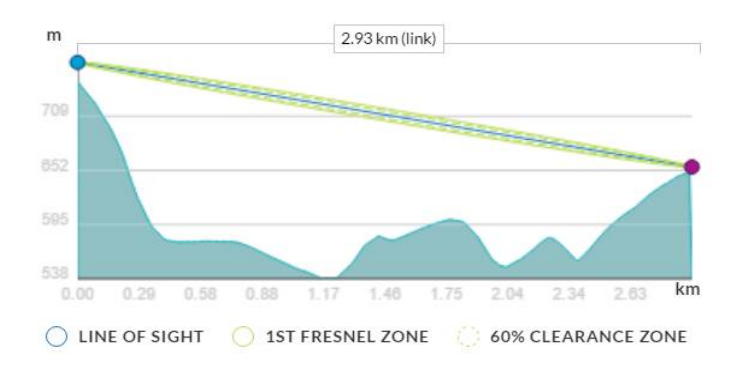

Figura 25 – perfil de elevación del tercer enlace

Como podemos observar en los perfiles de elevación de los distintos puntos, observamos que ningún enlace tiene la línea visual obstaculizada ni tampoco la zona Fresnel, por lo tanto vamos a garantizar el buen funcionamiento del los enlaces teóricamente.

#### **4.5 Cobertura de red**

La red se ha diseñado de forma que abarca una amplia zona de cobertura del término municipal de Alcoy, incluyendo zonas urbanas, periurbanas y zonas rurales así como distintas urbanizaciones que están dentro del término municipal de Alcoy.

Vamos a revisar por zonas las áreas que se cubren y después veremos una vista global de la cobertura:

Repetidor y nodo principal edificio hospital preventorio (REPETIDOR ZONA 2 ALCOY)

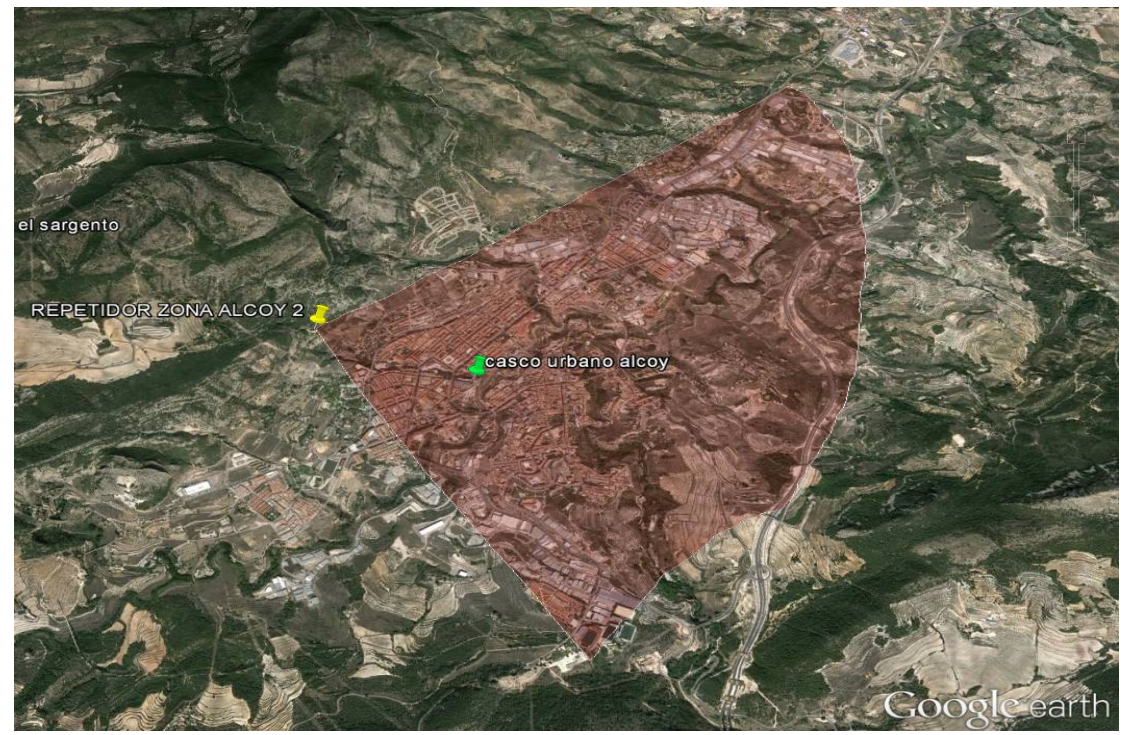

Figura 26 – imagen satélite del área de cobertura del repetidor indicado

Quedando cubierta un área aproximada de 1109.769 Ha

Repetidor cumbre Menejador (REPETIDOR RURAL – MENEJADOR)

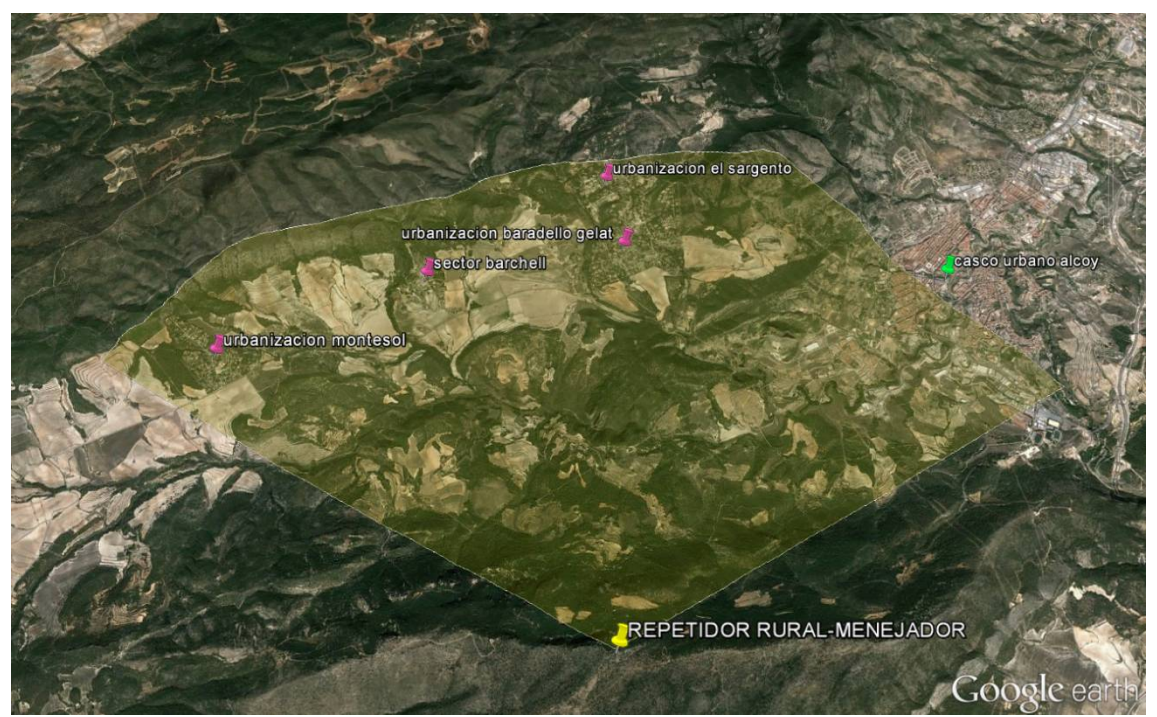

Figura 27 – imagen satélite del área de cobertura del repetidor indicado

Quedando cubierta un área aproximada de 3776.432 Ha

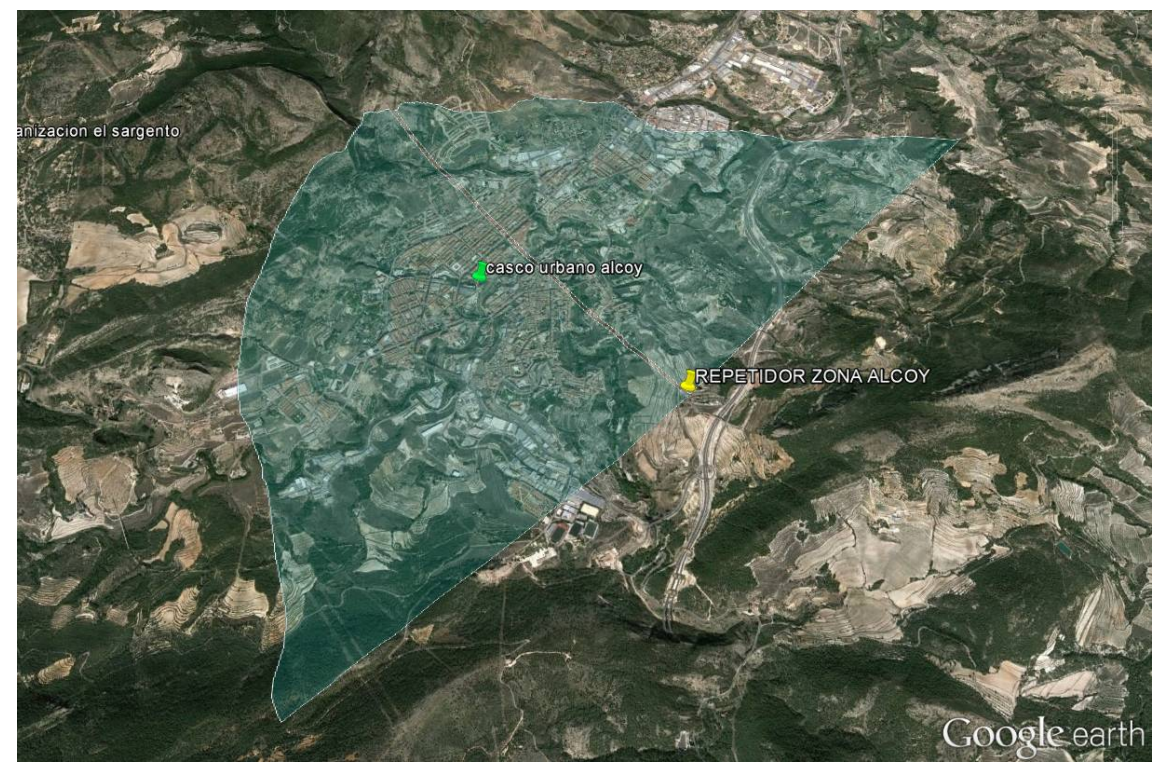

Repetidor antenas radio Alcoy ( REPETIDOR ZONA ALCOY)

Figura 28 – imagen satélite del área de cobertura del repetidor indicado

Quedando cubierta un área aproximada de 1520 Ha

Repetidor alto de san Antonio (REPETIDOR ALCOY 3 – PERIURBANA1)

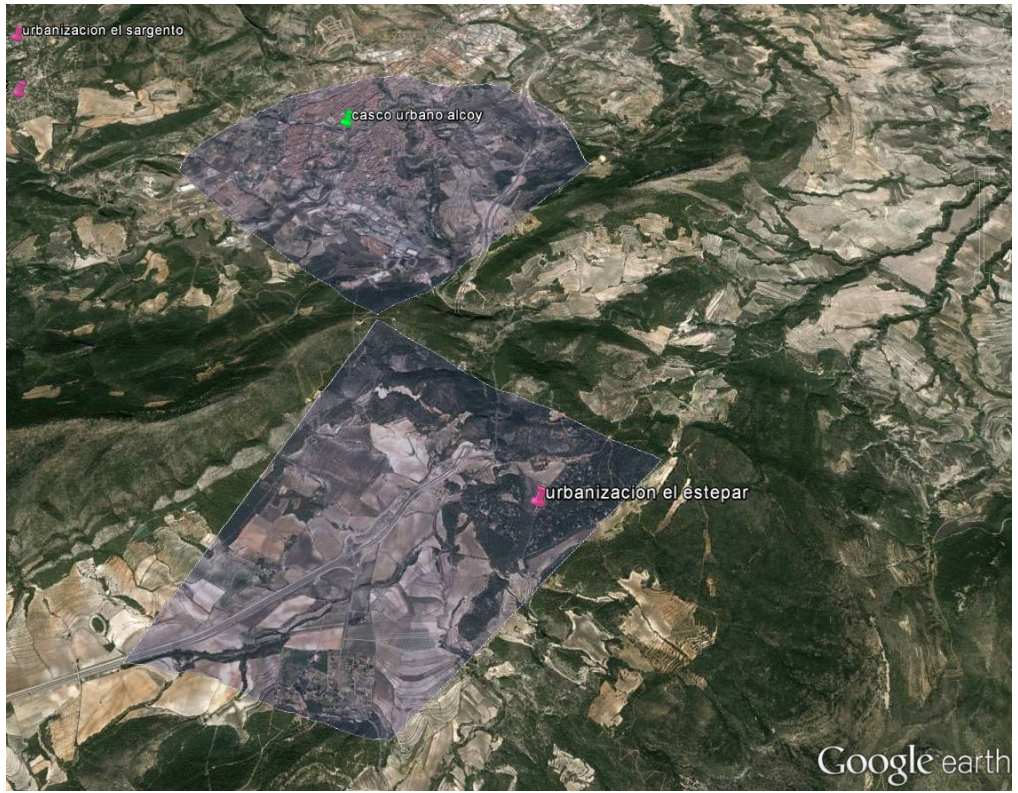

Figura 29 – imagen satélite del área de cobertura del repetidor indicado

Quedando cubierta un área aproximada de 2066,2 Ha

Vista global de cobertura en la zona

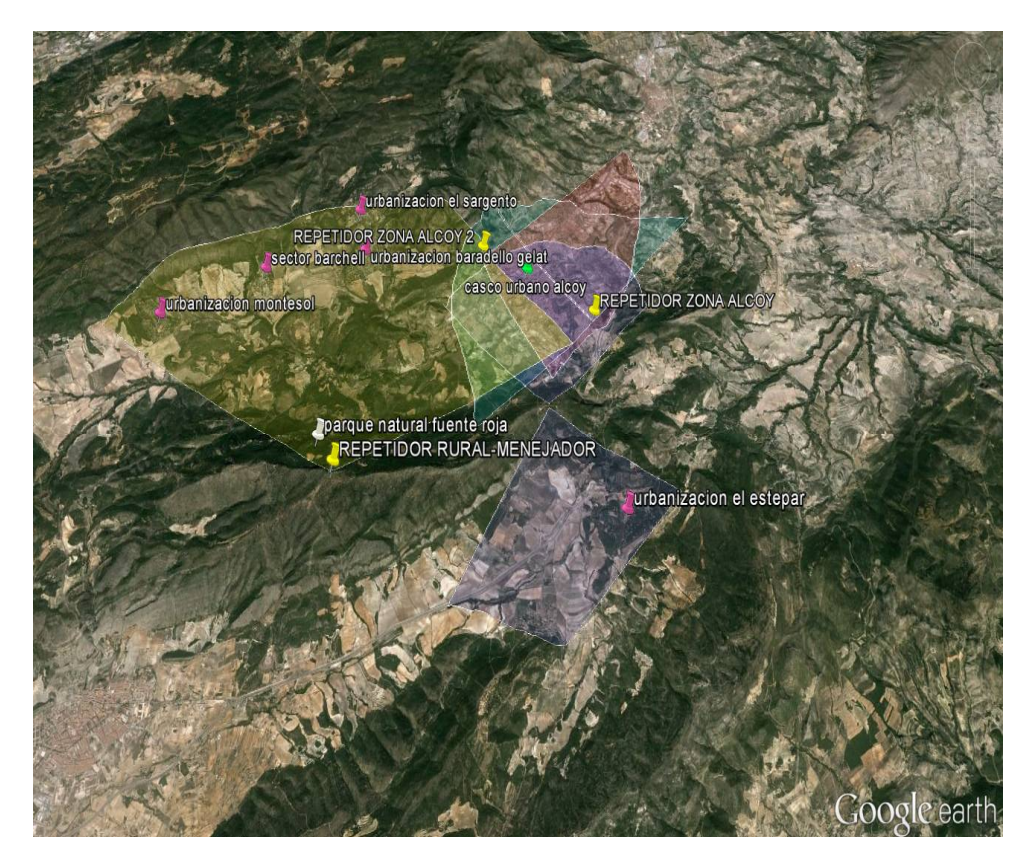

Figura 30 – imagen satélite de la suma de todas las áreas de cobertura

#### **4.6 Tipo de tecnología a emplear**

La tecnología a emplear en el diseño puede ser de diferente índole, no obstante se decide optar por la tecnología de 5 GHz para todo el entramado de red, entre los diferentes motivos que tenemos son:

- Los grandes vanos a salvar , los 5 GHz se propagan muy bien en el vacio
- No requiere licencias especiales para operar
- Coste razonable de los equipos
- Bajo caudal de datos requerido
- Red multipropósito, una vez desplegada no solo sirve para sensores, podemos llevar internet allá donde se despliegue, así como utilizarla para los fines que se deseen.

Por lo contrario si utilizamos tecnologías diferentes para la interconexión de los nodos, no nos va a permitir tanta versatilidad, pues vienen a ser casi tecnologías con un ancho canal muy reducido (GSM, GPRS, LoRa, ZigBee etc.…) casi con una dedicación exclusiva al entramado de sensores, no permitiéndonos poder expandirse y sin conectividad Ipv4.

#### **4.7 Equipos emisores**

Los equipos emisores que se van a poner van a ser de diferente índole, según la ubicación y orografía del terreno donde se pretenda cubrir. Para entornos a cubrir con línea visual se van a utilizar antenas sectoriales de diferente apertura como son de 90º o 120º.

En este caso el equipo transceptor (basebox 5) se adquiere a parte del equipo radiante (sectorial marca ubiquti)

Vamos a presentar los diferentes equipos emisores /radiantes que se podrán utilizar en el despliegue en función de su ganancia y apertura

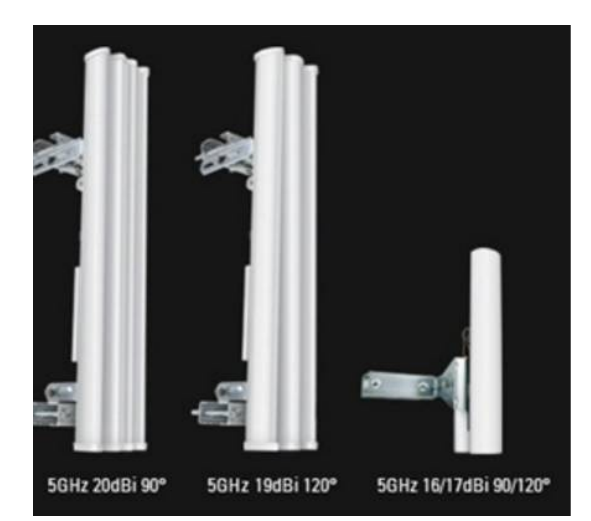

Figura 31 – fotografía de los paneles ubiquiti en diferente formato, apertura y ganancia

#### Veamos ahora diferentes parámetros y diagramas de radiación que presentan

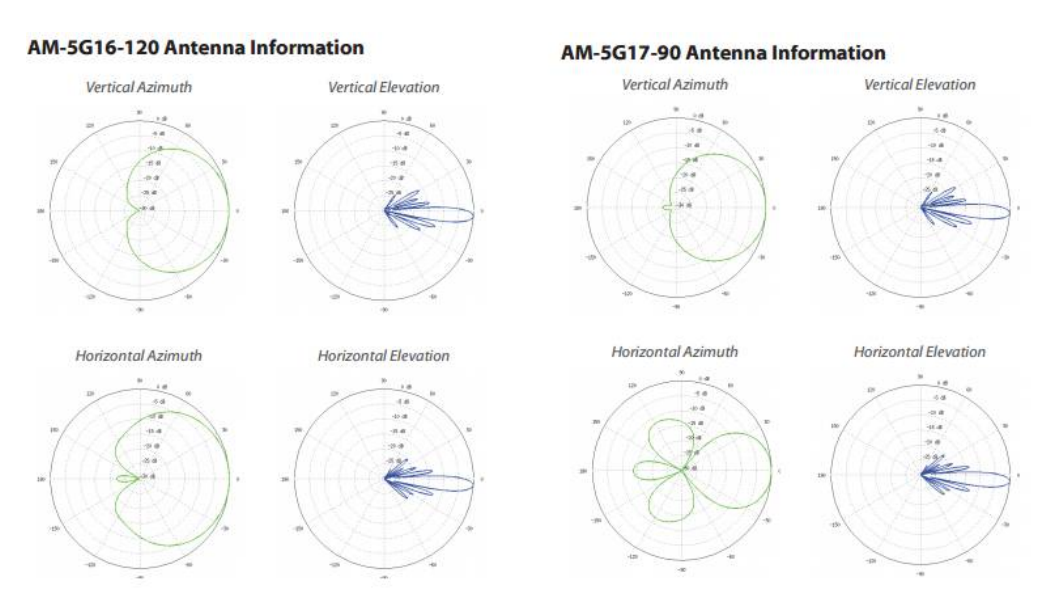

Figura 32 – diagramas de radiación para paneles de 90º y 120º de apertura

A los paneles hay que acoplarles el siguiente equipo , transceptor basebox 5 hasta 1w de potencia , licencia nivel 4, elevada potencia CPU y RAM , ideales para el trabajo que va a desempeñar como transceptor multipunto.

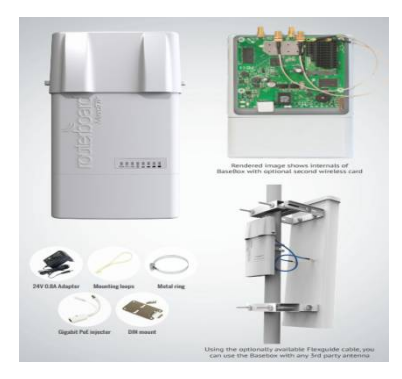

Figura 33 – equipo transceptor basebox 5 y como quedaría montado en antena sectorial

Equipo omnidireccional omnitik 5, equipo con capacidad para emitir en todas direcciones, dispone de una potencia algo menor que los equipos con basebox 5 (400mW), no obstante con el podemos realizar conexiones sin tener línea visual con el punto que queremos conectar

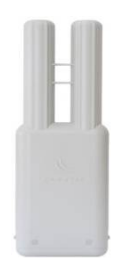

Figura 34 – fotografía de la antena omnidireccional

#### Veamos alguna de sus características en respuesta de señal y diagramas de radiación

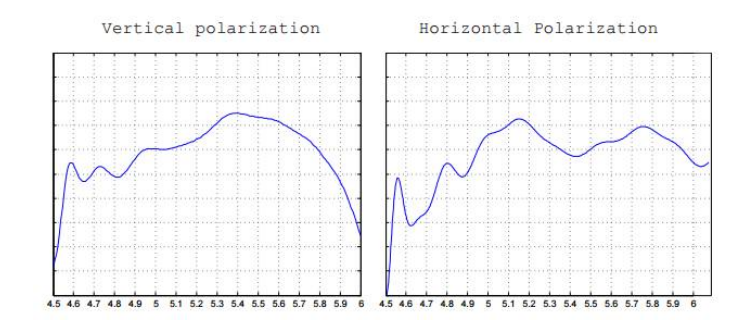

Figura 35 – respuesta de la antena en ganancia / frecuencia

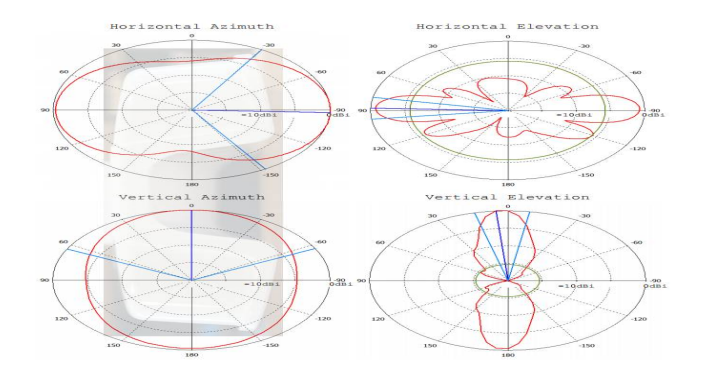

Figura 36 – diagramas de radiación de la antena

Por lo tanto, en función del área a cubrir, número de conexiones y según los mapas de cobertura realizados más arriba, vamos a emplear los siguientes equipos por repetidor

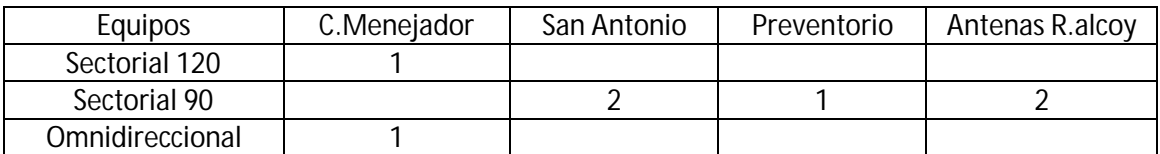

En cuanto a la colocación de solo 1 equipo de 120º en un sector con más vano como es el ubicado en la cumbre del Menejador y aunque teniendo algo menos ganancia se decide utilizar este equipo debido al menor número de conexiones al panel que va a tener. No obstante se coloca un equipo omnidireccional para cubrir el parque natural debido a su orografía.

En cuanto a los equipos de 90º nos dan más ganancia que los de 120º y se decide su utilización debido a que van a estar más cercanos a los equipos sensores y van a soportar más conexiones concurrentes.

#### **4.8 Equipos receptores**

Dichos equipos son los encargados de conectar con las antenas sectoriales u omnidireccionales. Son el punto final de la red, allá donde queramos desplegar un punto de medición deberemos de poner equipos receptores.

Uno de los equipos que se va a emplear es el siguiente la LHG5 de 24 dB con un ancho de apertura de 7 grados, con capacidad para realizar enlaces hasta 12 km. soporta alimentación mediante Poe (alimentación a través de cable Ethernet).

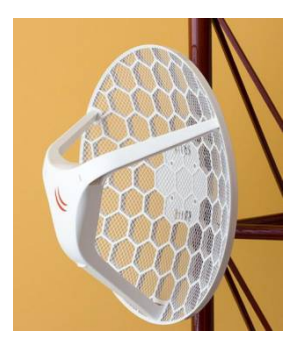

Figura 37 – fotografía de la antena LHG5 de la marca mirkrotik

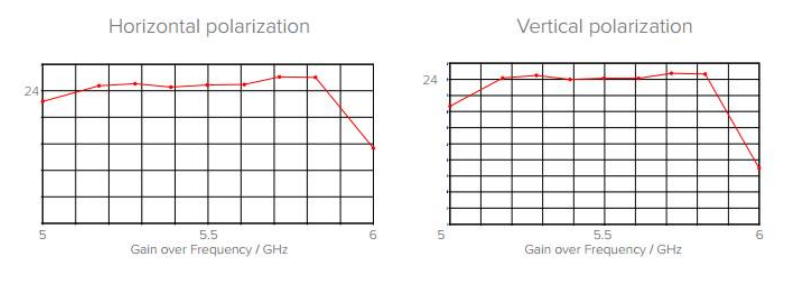

Figura 38 – diagramas ganancia / frecuencia que presenta la antena

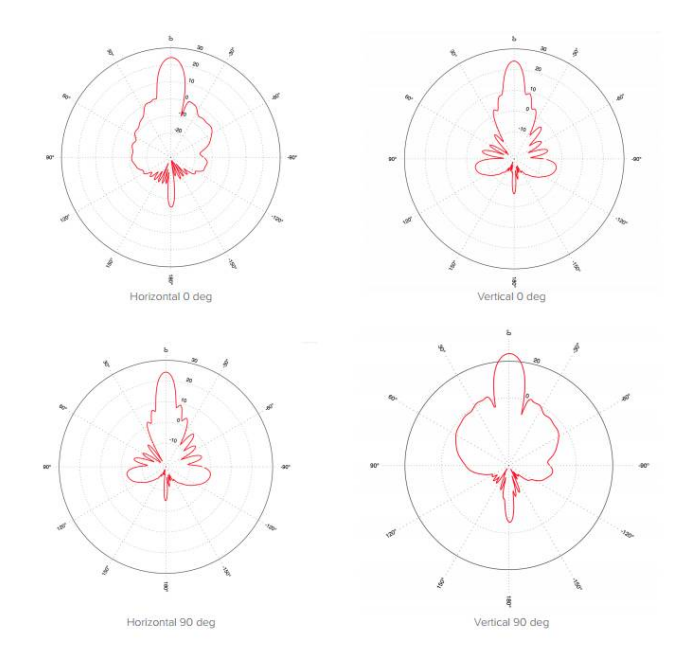

Figura 39 – diagramas de radiación que presenta la antena

#### **4.9 Equipos troncales**

Los equipos troncales son los que van a interconectar los diferentes nodos entre sí , y por lo tanto son el alma de la red , deben por lo tanto de garantizar una adecuada estabilidad.

En función del vano a salvar utilizaremos antenas de diferente ganancia ,

Antena dynadish 5 de la marca mikrotik de media ganancia 25 dB , con casi la misma ganancia que un equipo receptor , esta antena se diferencia por la licencia que tiene de nivel 4 ( permite mas operaciones y modos de trabajo que la de equipo receptor que es de nivel 3) tiene mucho mejor rendimiento , mas memoria RAM así como una CPU más potente 720 MHz y puerto Ethernet gigabit.

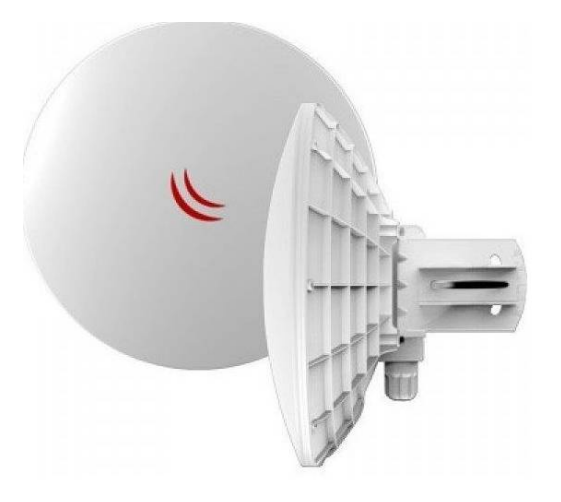

Figura 40 – fotografía de la antena dynadish 5

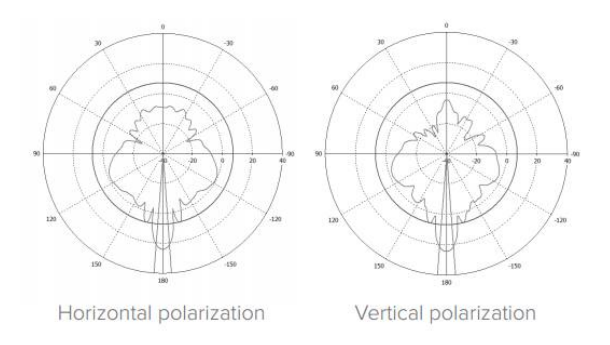

Figura 41 - diagramas de radiación que presenta la antena

Ubicaciones donde vamos a realizar las mediciones

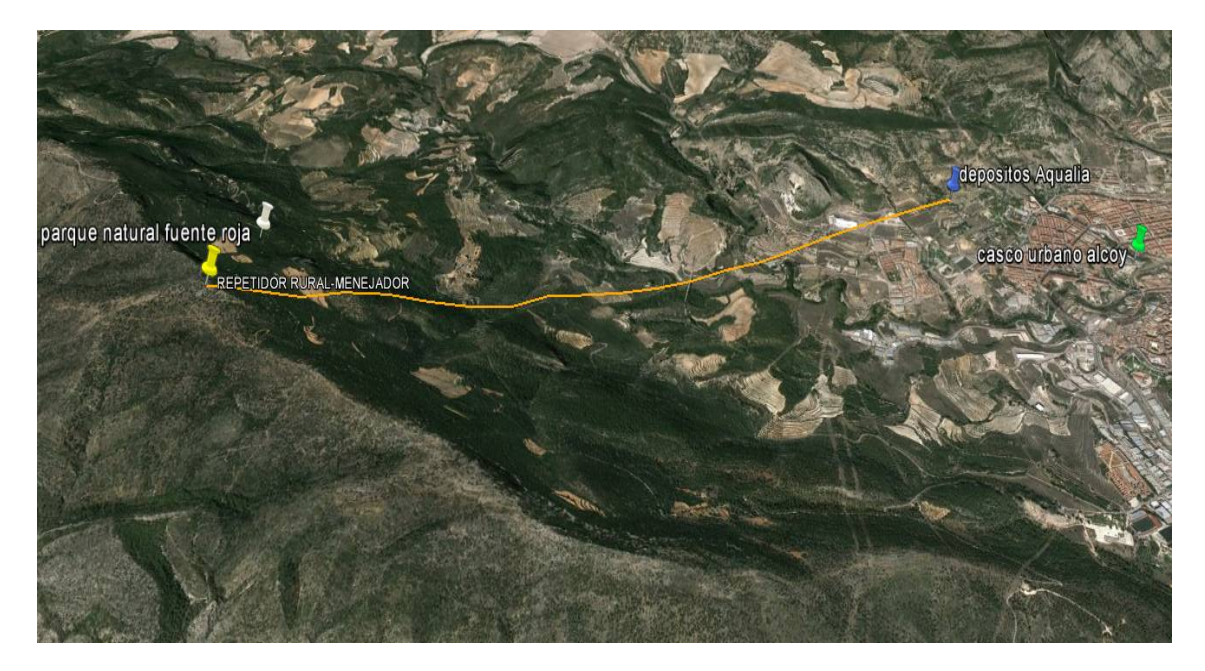

**Ubicación 1 – lectura de nivel de voltaje baterías**

Figura 42 - detalle del enlace de comunicaciones del sensor ubicado en el depósito de Aqualia

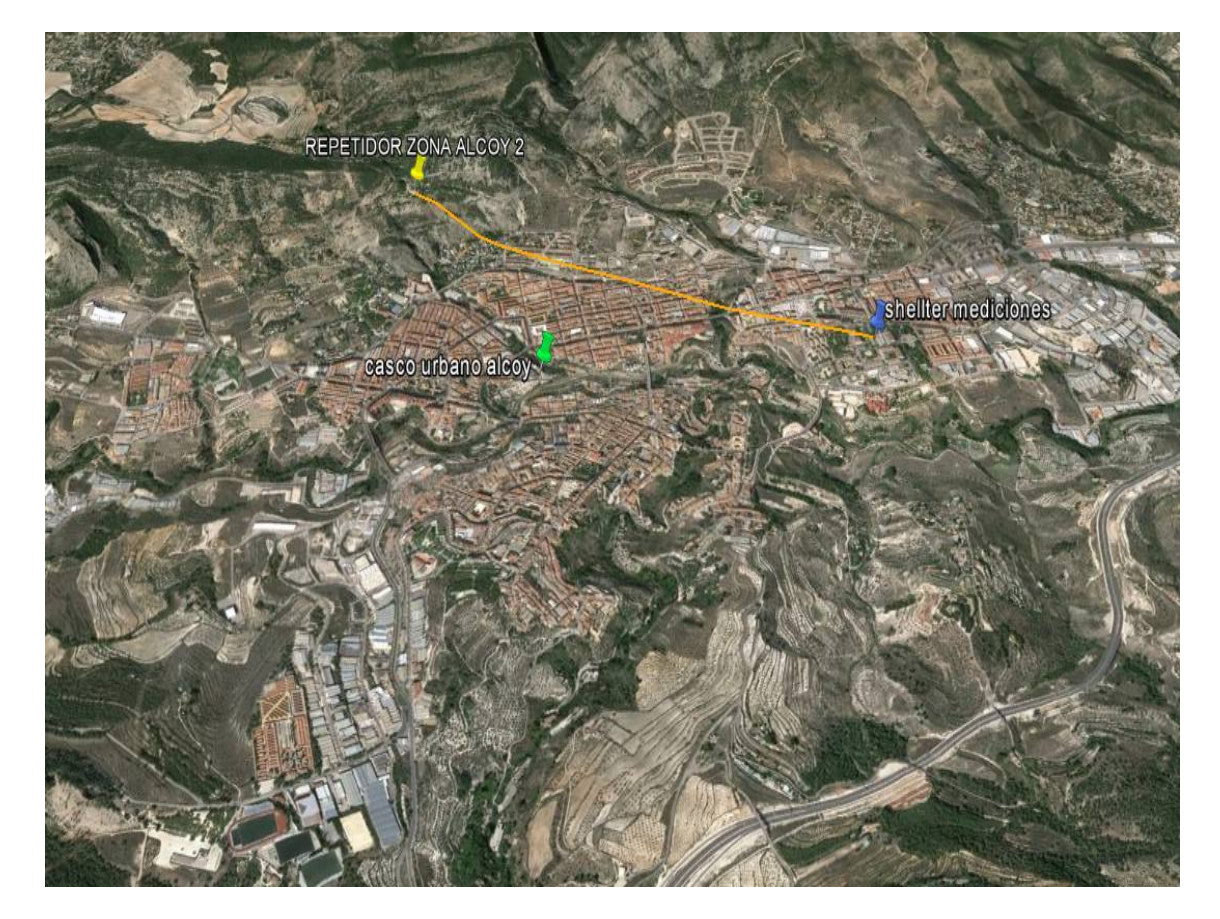

**Ubicación 2 – lectura de temperatura equipos en shellter de mediciones**

Figura 43 – detalle del enlace de comunicaciones del sensor ubicado en el shellter de mediciones en la zona norte.

#### **Ubicación 3 – lectura de niveles de gases contaminantes**

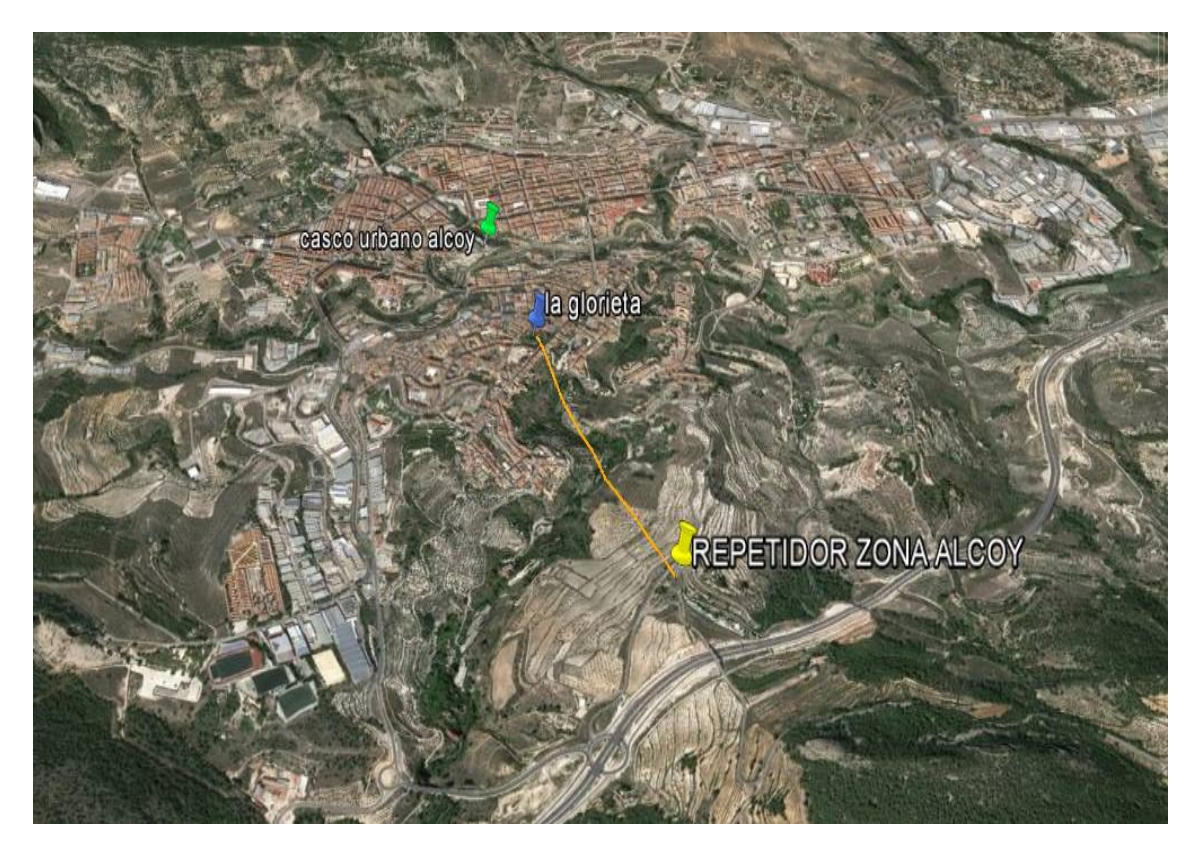

Figura 44 – detalle del enlace de comunicaciones del sensor ubicado en Parque de la glorieta

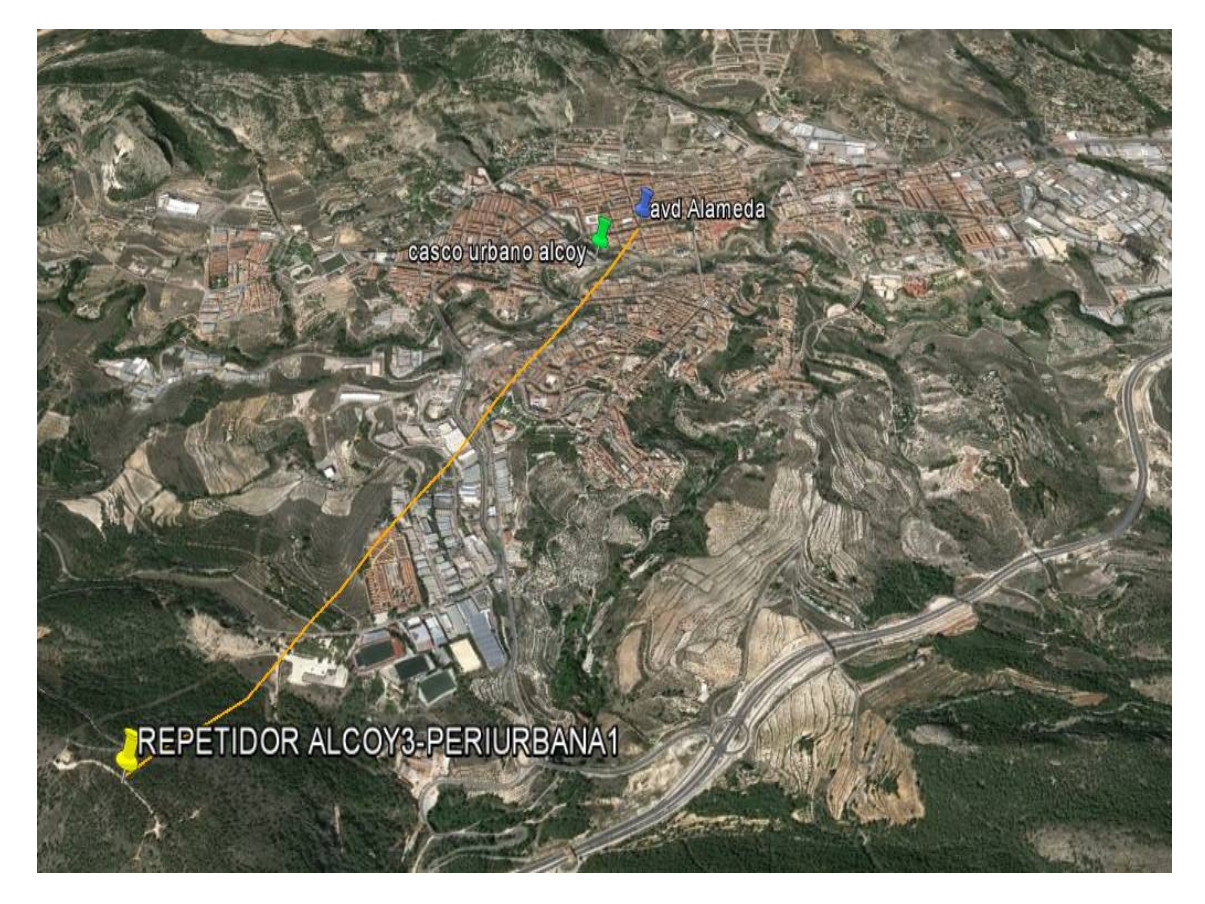

**Ubicación 4 – lectura de niveles de consumo eléctrico**

Figura 45 – detalle del enlace de comunicaciones del sensor ubicado avd. alameda

Vamos a comprobar la línea visual, para ello tenemos herramientas que nos ayudan al diseño de enlaces punto a punto:

Enlace Preventorio – Depósitos Aqualia

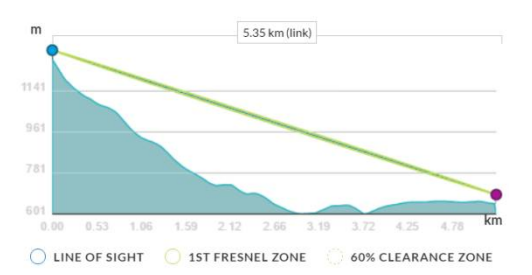

Figura 46 - Grafico de perfil de elevación entre nodo principal y depósitos de agua

Enlace Preventorio - Shellter mediciones zona norte

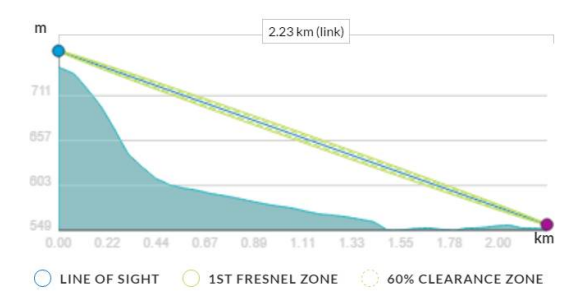

Figura 47 - perfil de elevación entre nodo Principal y Shellter mediciones en zona norte

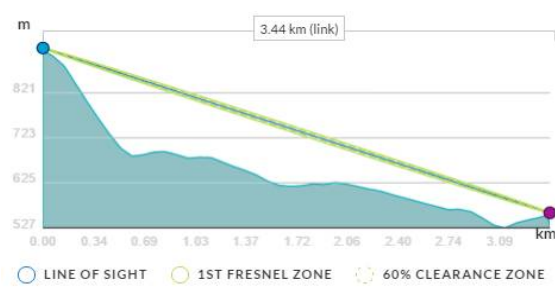

**Enlace avenida alameda** 

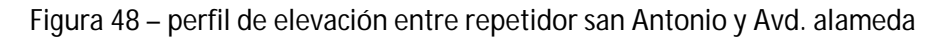

**Enlace parque de la glorieta** 

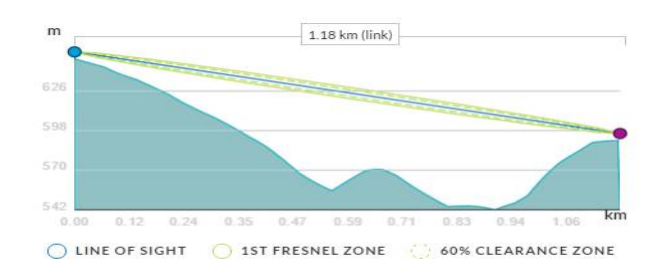

Figura 49 – perfil de elevación entre repetidor radio-Alcoy y el parque la glorieta

Como podemos ver existe línea visual entre los dos puntos , si no existiera habría que plantearse la idea de utilizar otro sistema de comunicaciones , que por ejemplo tenga más propagación ( frecuencias más bajas a las del wifi de 2,4 GHz o 5 GHz) o no sea dependiente de tener una línea de visión , como pueden ser módems de GSM. Otra solución seria buscar un emplazamiento más alto o moverse para salvar el obstáculo.

Además la zona Fresnel la tenemos despejada, es decir, no tenemos obstáculos dentro del lóbulo imaginario entre los dos puntos. Aunque los hubiera y hubiera visual, esta zona debería de estar despejada en un 60%, de lo contrario, pese a haber visual entre los dos puntos, la comunicación no sería estable y no garantizaríamos el buen funcionamiento del enlace.

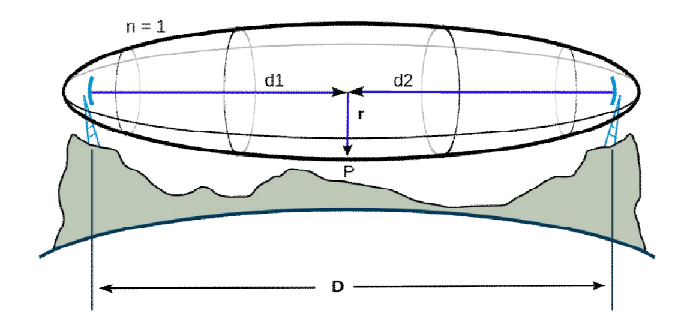

Figura 50 – detalle del lóbulo de la zona Fresnel y sus variables

Recordemos que se llama zona de Fresnel al volumen de espacio entre el emisor de una onda electromagnética, acústica, etc.- y un receptor, de modo que el desfase de las ondas en dicho volumen no supere los 180º.

Una alternativa en caso de que la zona fresnel tenga algún obstáculo sería la de utilizar otra frecuencia más alta u otra ubicación.

Recordemos que la zona Fresnel depende de la frecuencia, se calcula:

$$
r_1 = \sqrt{\frac{n*\lambda*d_1*d_2}{d_1+d_2}}
$$

Donde:

 $n =$  numero de radio de la zona fresnel (1)

 $\lambda$  = longitud de onda de la señal que vamos a utilizar en metros

 $d_1$  = distancia del emisor hasta el centro del elipsoide en metros

 $d_2$  = distancia del receptor hasta el centro del elipsoide en metros

Vamos a calcular un la zona fresnel para 2.4 GHz y para 5 GHz con uno de los ejemplos anteriores de forma que veremos la diferencia de radio para distinta frecuencia:

$$
\lambda = \frac{c}{f}
$$

Donde:

 $f = f$ recuencia en Hz

 $c =$  velocidad de propagacion de la luz en el vacio en m/s

$$
\lambda_{2.4} = \frac{300000000}{24000000000} = 0.125 \ m
$$

$$
\lambda_{5.8} = \frac{300000000}{5800000000} = 0.051 m
$$

$$
d_1 = d_2 = \frac{2230}{2} = 1115 \ m
$$

$$
r_{2.4} = \sqrt{\frac{1 * 0.125 * 1115 * 1115}{1115 + 1115}} = 8.34 m
$$

$$
r_{5.8} = \sqrt{\frac{1 * 0.051 * 1115 * 1115}{1115 + 1115}} = 5.33 m
$$

De esta forma podemos salvar algún obstáculo que pueda interferir dentro de la zona fresnel simplemente cambiando la frecuencia de los transceptores , como podemos observar no son grandes distancias las de los radios calculados , no obstante estas distancias de radio se ven incrementadas a cuan mayor vano tengamos .

Para el caso que nos contempla, el uso de 5Ghz reduce significativamente la zona fresnel respecto de utilizar los 2.4Ghz además de ofrecernos mejores prestaciones.

Debemos recordar que los enlaces deben presentar niveles de señal inferiores a 70 dB, señal a partir de la cual tenemos posibilidad de que el enlace no sea estable.

La ventaja que tenemos a la hora de monitorizar sensores, es que con un pequeño caudal sería suficiente para funcionar, con pequeño caudal nos referimos a señales desde 1mb a 5mb e incluso menos. Ya que por ejemplo una trama que nos envíe un sensor pueden significar cantidad de kilobytes

Recomendamos trabajar con un ancho de canal de 20 MHz, pues es un buen ancho de canal con suficiente capacidad de transporte de datos entre 50-100 Mb, si lo reducimos ganamos en distancia de alcance pero perdemos en capacidad de transporte. Para entornos urbanos lo dejamos así ya que es un entorno muy ruidoso en cuanto a frecuencias de 5 GHz se refiere.

La realidad sobre el terreno es otra y los cálculos de señal de poco sirven, pues hoy en día tenemos presente una gran cantidad de ruido presente en forma mucha señal wifi solapándose con otras, es decir utilizando las mismas frecuencias.

#### **4.11 Montaje de nodo principal con funciones Cloud**

Para interconectar todas las Waspmote , lo que vamos a hacer es a utilizar la opción meshlium de libelium , la cual al igual que el resto de equipos sensores dispone de diversos sistemas de comunicación disponibles. En este caso el nodo meshlium nos permite almacenar datos en local o en la nube como veremos.

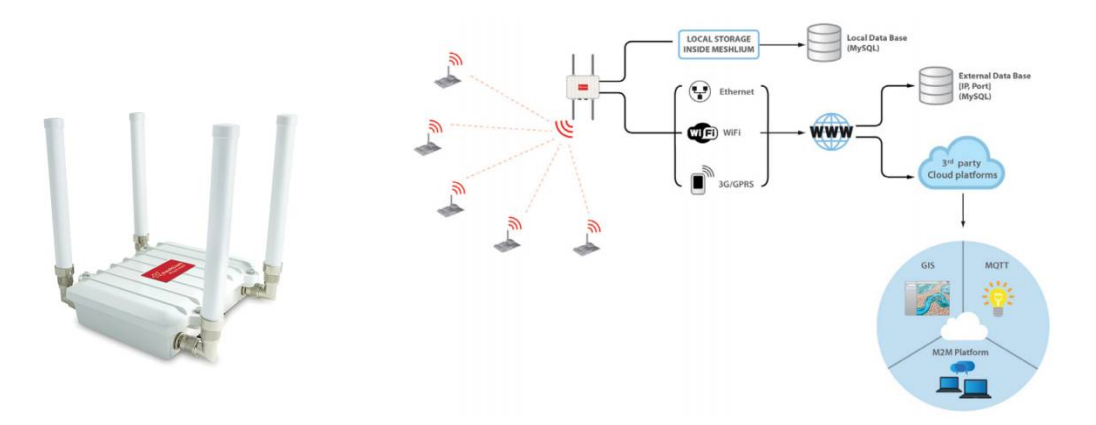

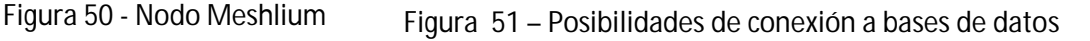

Como podemos ver tenemos una solución potente la cual se adapta a lo que necesitemos. De forma que podemos almacenar datos en el propio nodo, en una base de datos externa o en la nube a través de las muchas soluciones cloud de terceros de las que se dispone hoy en día como son las siguientes marcas entre otras tantas.

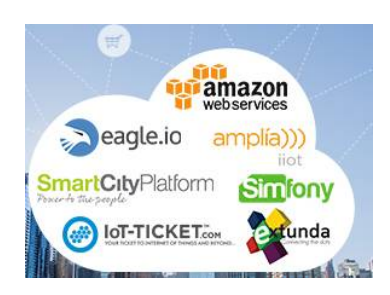

Figura 52 - nombres de algunas de las marcas cloud que trabajan con libelium

El siguiente paso es configurar el meshlium, nos conectaremos a él a través de su nodo wifi abierto para su configuración. Una vez dentro solo tendremos que establecer el nombre de la red wifi el cual será el mismo que hemos establecido en las waspmote desplegadas sobre el terreno.

|                              | Interface: Wireless 802.11 $\vee$ View: |  |                | Details $\vee$ |
|------------------------------|-----------------------------------------|--|----------------|----------------|
| Name                         | Signal Strength Encryption              |  | MAC A          |                |
| <b>SMC</b><br><b>TO</b>      | 34%                                     |  | Insecure       | 00:22          |
| Gatekee 32%<br><b>CO</b>     |                                         |  | WPA2-PSK       | 00:16          |
| Livebox-A., 55%<br><b>CO</b> |                                         |  | <b>WPA-PSK</b> | 00:1           |
| meshlium 100%                |                                         |  | 8 Insecure     | 00:0E          |
| <b>Marshall</b> William  64% |                                         |  | WPA2-PSK       | 02:24          |
| <b>M</b> JAZZTEL 89 52%      |                                         |  | WEP            | 00:1A          |
| WLAN 20F6 51%                |                                         |  | WPA-PSK        | 64:68          |
|                              |                                         |  |                |                |

Figura 53 - nodo wifi que crea el meshlium para su gestión

Accederemos a su panel de control con las credenciales que nos facilita el fabricante

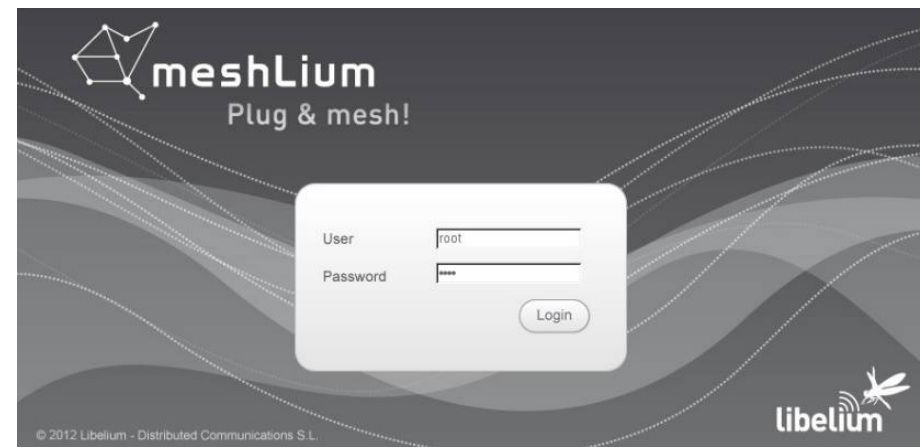

Figura 54 – Portal de acceso al Meshlium

Dentro del meshlium, en la pestaña sensores, nos reconocerá los nodos emisores si los hemos configurado bien, solo quedara revisar el estado de la base de datos interna, que también debe de tener todos los datos correctos.

Si todo ha ido bien deberíamos de empezar a recibir datos de los sensores.

| <b>Meshlium Manager System</b><br>The open source router web manager | <b>Meshlium Zigbee AP</b>                    |                                         |                                                   | Forja<br><b>Home   Logout</b> | <b>C</b> Restart<br><b><i>C</i></b> Shutdown |
|----------------------------------------------------------------------|----------------------------------------------|-----------------------------------------|---------------------------------------------------|-------------------------------|----------------------------------------------|
| • Sensor<br>Interfaces<br>· Networks                                 | System<br>Tools<br>$\mathsf{o}^\bullet$      | Update<br>.0<br>Manager                 | Heip                                              | libe                          | <b>Presets</b>                               |
| 802.15.4                                                             |                                              |                                         |                                                   | Sensor Parser Available       |                                              |
|                                                                      | Captured Data                                |                                         |                                                   |                               |                                              |
| Capturer                                                             | External Database<br>Local DataBase          | Show me NOW                             | Advanced                                          |                               |                                              |
| Logs                                                                 | <b>Connection data</b>                       |                                         | Store frames in the local data base               |                               |                                              |
| Sensor list                                                          | MeshäumDB<br>Database:                       | Show data                               | Last 100<br>insertions.                           |                               |                                              |
|                                                                      | Table:<br>sensorParser                       |                                         |                                                   |                               |                                              |
|                                                                      | localhost<br>$IP$ :                          |                                         |                                                   |                               |                                              |
|                                                                      | 3306<br>Port:                                |                                         |                                                   |                               |                                              |
|                                                                      | User:<br>root                                |                                         |                                                   |                               |                                              |
|                                                                      | libelium2007<br>Password:                    |                                         |                                                   |                               |                                              |
|                                                                      |                                              |                                         |                                                   |                               | Ţ.                                           |
|                                                                      | ID<br>Date<br>2013-01-31 10:05:39<br>89060   | ID Wasp<br>Sync<br>N <sub>1</sub><br>h. | <b>ID</b> Secret<br>Frame Type<br>35690399<br>253 | Frame Number<br>68            | St<br>IN.                                    |
|                                                                      | 89059<br>2013-01-31 10:05:39                 | ×<br>N <sub>1</sub>                     | 253<br>35690399                                   | 68                            | 84                                           |
|                                                                      | 2013-01-31 10:05:39<br>89058                 | л<br>N1                                 | 35690399<br>253                                   | 88                            | ST.                                          |
|                                                                      | 2013-01-31 10:05:29<br>89057                 | n.<br>N1                                | 35690399<br>253                                   | 67                            | IN:<br>٠                                     |
|                                                                      | 89056<br>2013-01-31 10:05:29                 | л<br>N1                                 | 35690399<br>253                                   | 67                            | 84                                           |
|                                                                      | 2013-01-31 10:05:29<br>89055                 | $\mathfrak{g}$<br>N1                    | 35690399<br>253                                   | 67                            | ST.                                          |
|                                                                      | 2013-01-31 10:05:18<br>89054                 | 3<br>N1                                 | 35690399<br>253                                   | 66                            | IN                                           |
|                                                                      | 89053<br>2013-01-31 10:05:18                 | 1<br>N1                                 | 35690399<br>253                                   | 66                            | BA                                           |
|                                                                      | 2013-01-31 10:05:18<br>89052                 | 1<br>N1                                 | 35690399<br>253                                   | 后后                            | S1                                           |
|                                                                      | 2013-01-31 10:05:08<br>89051                 | Nt<br>1                                 | 253<br>35690399                                   | 65                            | IN.                                          |
|                                                                      | 2013-01-31 10:05:08<br>89050                 | л<br>N1                                 | 35690399<br>253                                   | 65                            | BA                                           |
|                                                                      |                                              |                                         | 35690399<br>253                                   | 65                            | ST.                                          |
|                                                                      | 89049<br>2013-01-31 10:05:08                 | t<br>N1                                 |                                                   |                               |                                              |
|                                                                      | 2013-01-31-10:04:57<br>89048<br>$\leftarrow$ | N <sup>t</sup><br>čili                  | 35690399<br>253.                                  | 64                            | $M^{(n)}$<br>$\blacktriangleright$           |

Figura 55 - listado de últimos datos recibidos

Recordemos que desde la plataforma Meshlium se almacenan los datos. También se pueden visualizar los datos como será el caso desde otras utilidades a través de navegador web o exportables ficheros.

#### **4.12 Solución cloud futura**

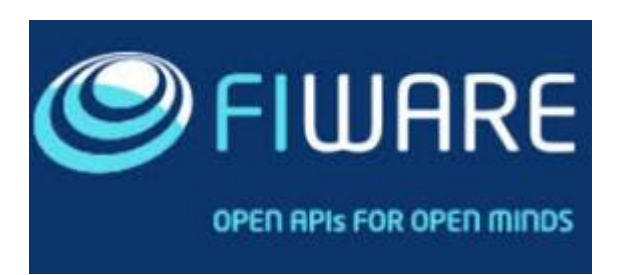

Figura 56 - logotipo del cloud que se utilizara en un futuro

Como futura implementación, y buscando estandarización con el resto de smart cities , se pretende hacer uso de la plataforma cloud FI-WARE , planteando el uso y desarrollo de una plataforma realmente abierta para el desarrollo de las aplicaciones en el Internet del Futuro y la creación de un ecosistema de innovación abierto . Esta plataforma es liderada por telefónica I+D , la cual está totalmente involucrada en su desarrollo para el internet del futuro.

FI-WARE proporciona capacidades **Cloud** avanzadas basadas en el estándar abierto **OpenStack** sobre las que adicionalmente se ofrece una rica librería de enablers genéricos que facilitan el desarrollo de aplicaciones en múltiples sectores. La conexión con la Internet de las Cosas, el almacenamiento, acceso, procesado, publicación y análisis tanto de contenidos multimedia como de datos a gran escala, la co-creación de aplicaciones y contenidos, el desarrollo de interfaces de usuario avanzadas con capacidades 3D y de realidad aumentada, son ejemplo de problemáticas que resultará sencillo abordar utilizando la plataforma FI-WARE.

#### **4.13 Muestreo**

El número de medidas a leer va a ser nuestro factor limitante en cuanto a alimentación se refiere, a cuanta más medidas por hora o minuto menos va durarnos la batería.

Se va a realizar una medición a cada minuto, por lo tanto al día tendremos:

 $mediciones_{dia} = n_{muestres} * horas$  $mediciones_{dia} = 60 * 24 = 1440$  mediciones

#### **4.14 Cálculos justificativos**

El Plug & Sense que vamos a utilizar es de la línea Smart City, el cual lleva incorporada una placa solar con la siguientes características:

> Voltaje máximo = 3 W Máximo voltaje 5.8 V Corriente máxima = 520 mA

Dicha placa solar va a suministrar voltaje para cargar baterías y hacer funcionar la Waspmote.

Detallamos ahora los consumos de la Waspmote:

En estado normal u On :

$$
I_{on}=15x10^{-3}A
$$

En estado dormido:

$$
I_{sleep} = 55x10^{-6} A
$$

Habrá que tener en cuenta el consumo adicional que tengamos del modulo de comunicaciones que utilicemos, pues va a ser diferente en función de cual elijamos.

En nuestro caso vamos a utilizar el estándar wifi 802.11 b/g/n ya que es un método muy implantado hoy en día y además dispone de muy bajo consumo respecto a los otros sistemas que nos facilita el fabricante.

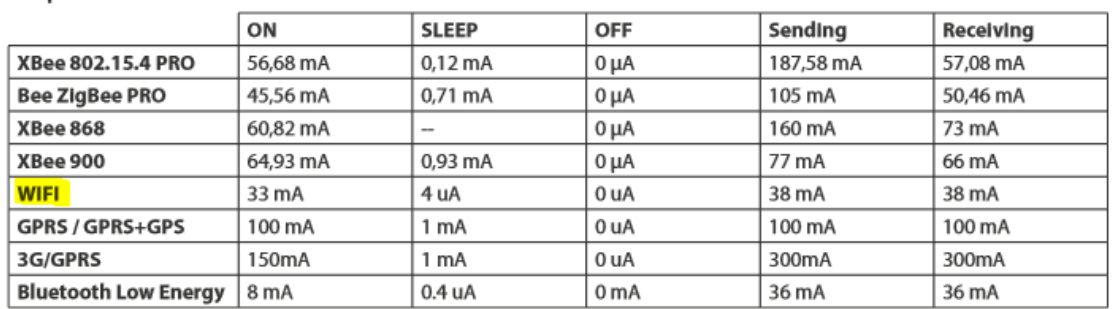

**Waspmote modules** 

Figura 57 - desglose de consumos según el método de comunicación a utilizar.

Como podemos ver tiene menos consumo la opción de Bluetooth low energy , sin embargo no esta tan implantada en la mayoría de dispositivos y el alcance además se nos vera mermado.

Por lo tanto vamos a tener unos consumos con el modulo wifi tales que:

$$
Wifi_{on} = 33 * 10^{-3}A
$$
  

$$
Wifi_{sleep} = 4 * 10^{-6}A
$$
  

$$
Wif i_{Tx/Rx} = 38 * 10^{-3}A
$$

Como sabemos que vamos a tomar datos a cada minuto tenemos que la placa va a tener unos tiempos de trabajo tales que:

$$
T_{sleep} = 55 seg.
$$

$$
T_{on} = 5 seg.
$$

Por lo tanto los consumos variaran en función del tiempo que estén activos, tendremos que al minuto la Waspmote habrá consumido:

$$
I_{ton} = I_{on} + Wif i_{tx/rx}
$$

$$
I_{ton} = 15 * 10^{-3} + 38 * 10^{-3}
$$

$$
I_{ton} = 0.053 A
$$

Para un tiempo de 5 segundos respecto de 1h (3600 seg), tendremos un consumo de:

$$
I_{ton_{5seg}} = \frac{0.053 * 5}{3600} = 7.36 * 10^{-5} A
$$

Para el tiempo de ultra bajo consumo tendremos:

$$
I_{tsleep} = I_{sleep} + wif i_{sleep}
$$

$$
I_{tsleep} = 55 * 10^{-6} + 4 * 10^{-6}
$$

$$
I_{tsleep} = 59x10^{-6} A
$$

Para un tiempo de funcionamiento en modo de ultra bajo consumo de 55 segundos respecto de 1 h (3600 seg) tendremos que:

$$
I_{sleep55seg} = \frac{59 * 10^{-6} * 55}{3600} = 9.01 * 10^{-7} A
$$

Por lo tanto tendremos un consumo total para un minuto de:

$$
I_{1min} = I_{sleep55seg} + I_{ton5seg}
$$
  

$$
I_{1min} = 7.36 * 10^{-5} + 9.01 * 10^{-7} A
$$
  

$$
I_{1min} = 7.45 * 10^{-5} A
$$

Para una hora tendremos:

$$
I_{total} = 7.45 * 10^{-5} * 60 \text{ min}
$$

$$
I_{total} = 4.47 * 10^{-3} Ah
$$

La batería que lleva incorporado el sistema es de 6600 mA, por lo tanto:

$$
Intensidad bateria = I_{bat} = 6.6 Ah
$$

*Intensidad consumo waspmote* =  $I_{total}$  = 4.47  $*$  10<sup>-3</sup>Ah

$$
Automonia (horas) = \frac{I_{bat}}{I_{total}}
$$
  
Automomia (horas) = 
$$
\frac{6.6Ah}{4.47 * 10^{-3} Ah}
$$

 $Autonomia (horas) = 1476.51$  horas

Lo pasamos a días y tenemos que:

$$
dias = \frac{1476.51}{24} = 61.52 \; dias
$$

Como vemos, con la batería que nos da el fabricante, tenemos para aproximadamente dos meses sin tener luz solar o en muy malas condiciones como podrían ser los días más desfavorables de invierno, entre diciembre y enero.

La inclinación del panel solar esta a 45 grados y solo tendremos que tener la precaución de poner la placa solar dirección sur. Esta inclinación viene determinada por el fabricante con la cual se pretende sacar el máximo rendimiento.

Respecto a la placa solar fotovoltaica, también esta proporcionada por el fabricante el cual nos asegura una larga duración y carga idónea para el equipo.

Tendremos que tener en cuenta que la autonomía de la batería va a depender del número de muestreos que tomemos, así que este es un parámetro importante.

#### **4.15 Recogida de datos**

Aquí tenemos la visualización de las diferentes variables, vamos a mostrar diferentes visualizaciones en función del tiempo de medidas, es decir se van a mostrar medidas de 24 h, 7 días y 1 mes o 1 año en función de la variable que mostremos, para que podamos apreciar variaciones de las variables en los diferentes días

- Sensor: Voltaje receptora REVISION / Device 1  $30.0$ 100.00 umbral alerta V Máx: 29.10 V  $29,0$ critico 80,00 28,0 umbral carga OK MANI AN ALALA AN AN AN ANN ANN  $27,0$ 60,00 WARN AT LIVE AND TELEVISIONAL **MARK**  $> 26.0$ 40,00  $25,0$  $24,0$  $-20,00$ 23.0 Min: 23,20 V  $22.0$  $0,00$  $6:00$ <br> $6:45$ <br>7:30  $8:15$  $\begin{array}{c} 18:45 \\ 19:30 \\ 20:15 \end{array}$ 21:00<br>21:45 22:30<br>23:15 0:00  $2:15$ 3:00 3:45 4:30 5:15 9:45 10:30 11:15 12:00 12:45 13:30 14:15 15:00 15:45  $\begin{array}{c} 16:30 \\ 17:15 \\ 18:00 \end{array}$ 0:45  $1:30$
- Medida de voltaje de baterías en depósito

Figura 58 – niveles de voltaje de de baterías leídos en 24h

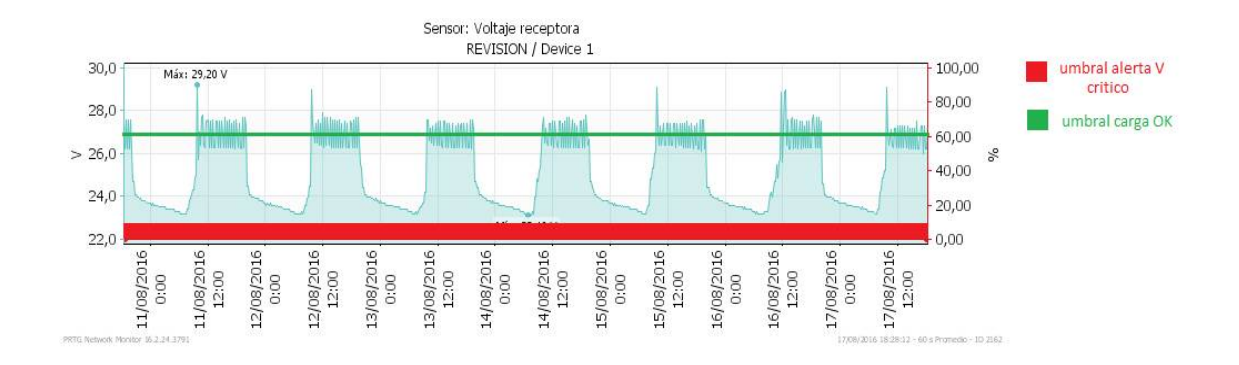

Figura 59 – niveles de voltaje de baterías leídos en 7 días

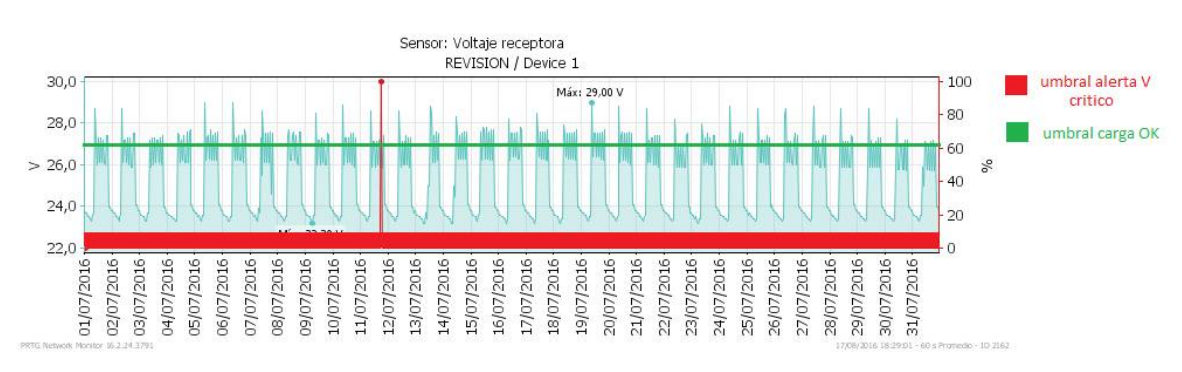

Figura 60 – niveles de voltaje de baterías leídos en 1 mes

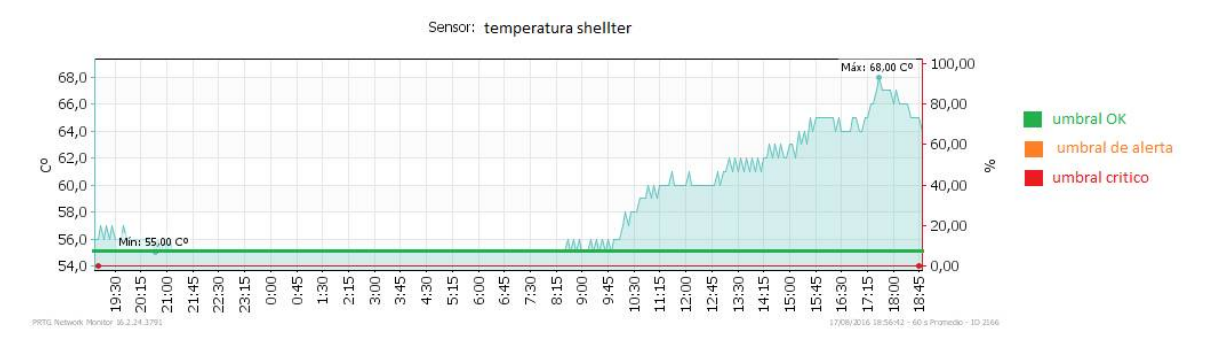

#### $\triangleright$  Medida de temperatura cuadros shellter de mediciones

Figura 61 – niveles de temperatura en shellter de mediciones para 24h

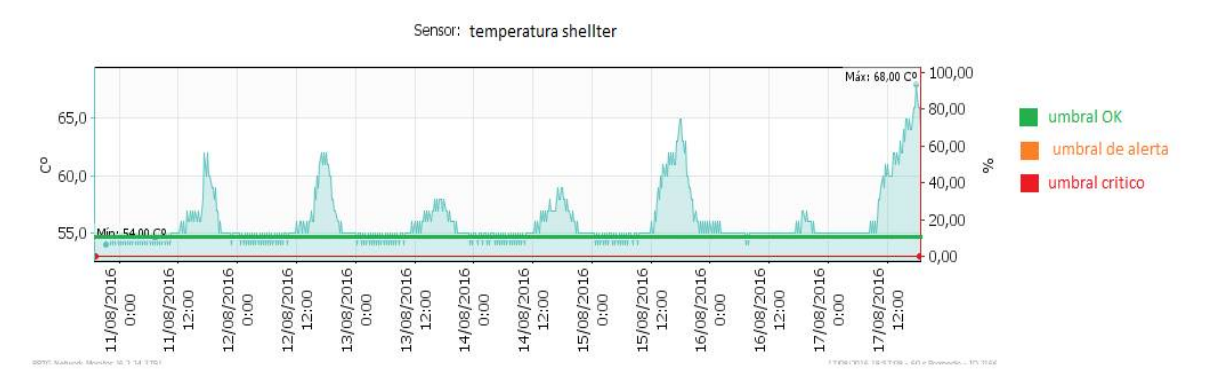

Figura 62 – niveles de temperatura en shellter de mediciones para 7 días

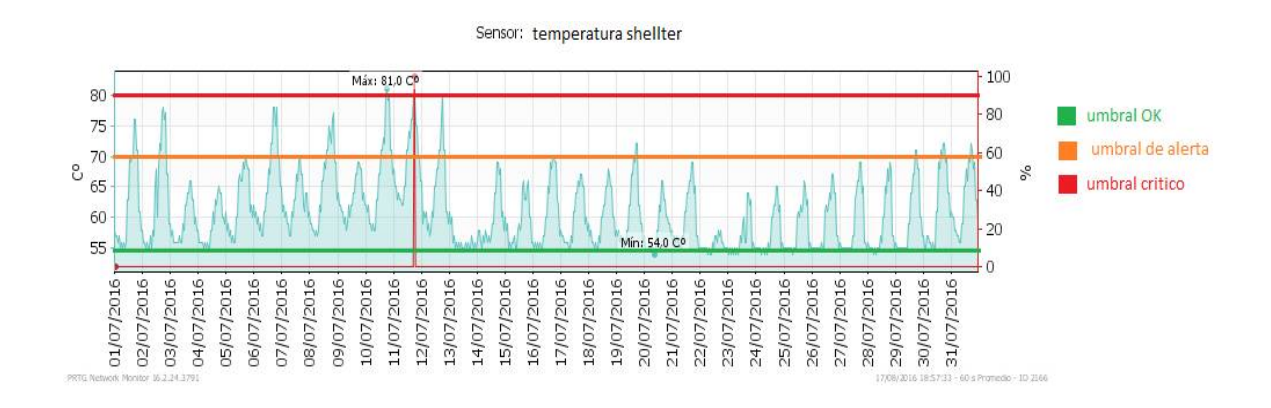

Figura 63 – niveles de temperatura en shellter de mediciones para 1 mes

- $\triangleright$  Medidas de gases contaminantes
- **Mediciones para 24h**

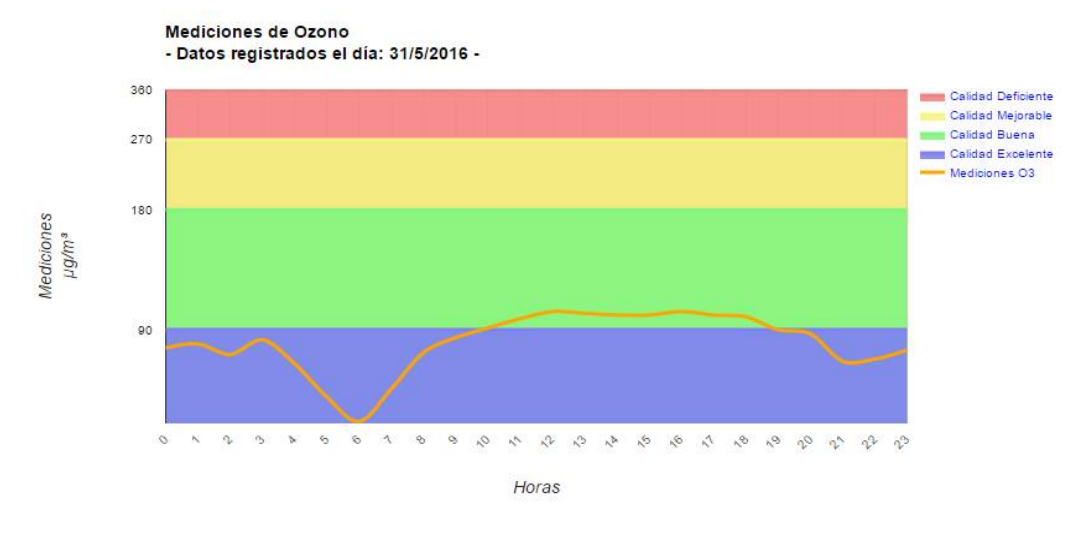

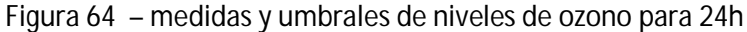

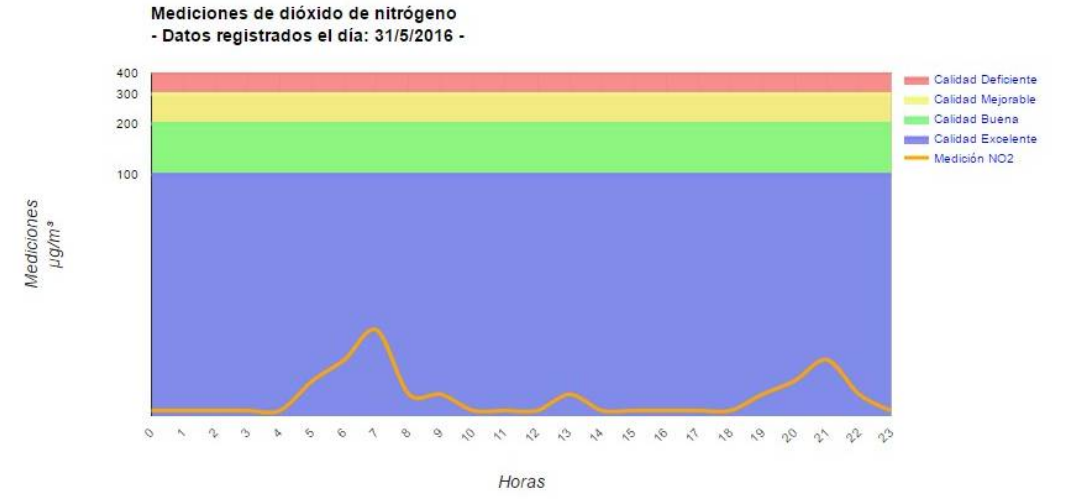

Figura 65 – medidas y umbrales de niveles de dióxido de nitrógeno para 24h

Mediciones de Dióxido de azufre

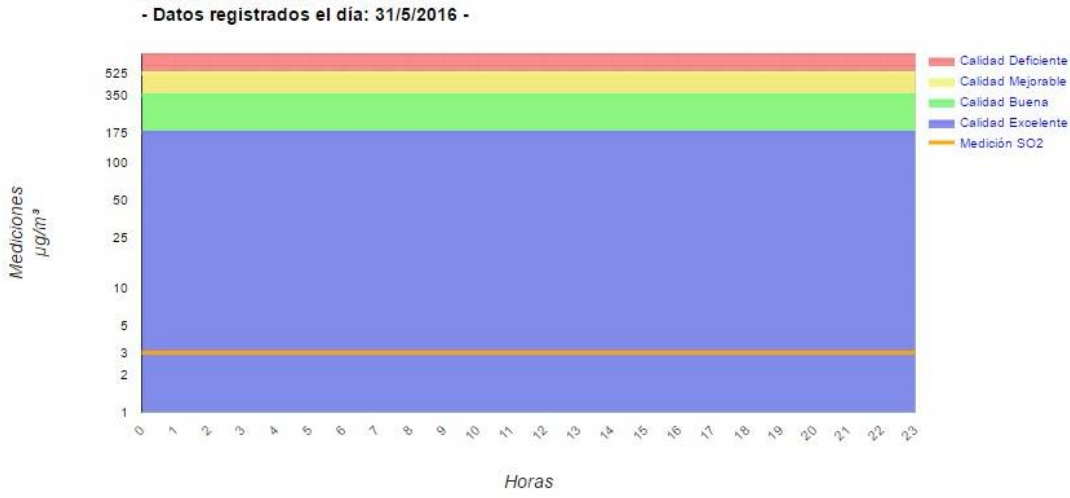

Figura 66 – medidas y umbrales de niveles de dióxido de azufre para 24h

41

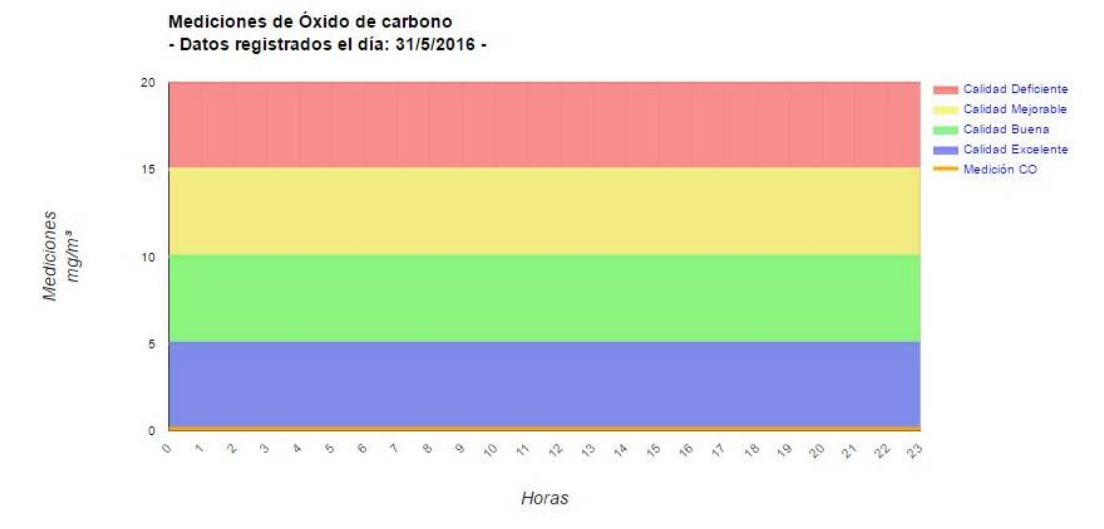

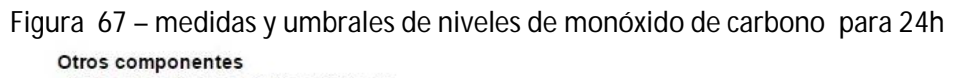

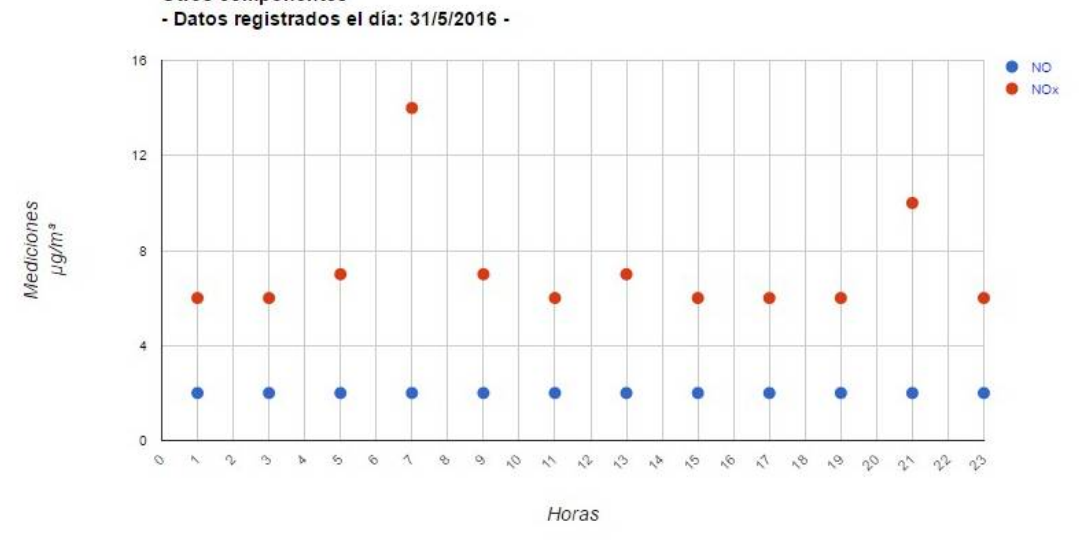

Figura 68 – medidas y umbrales de niveles de NO y NOx para 24h

Medidas para 7 días

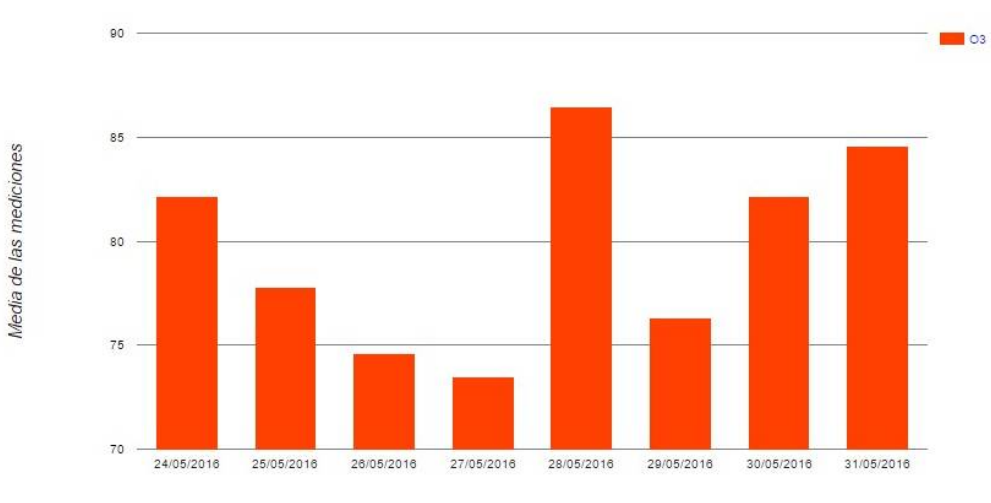

Figura 69 – mediciones semanales de niveles de ozono

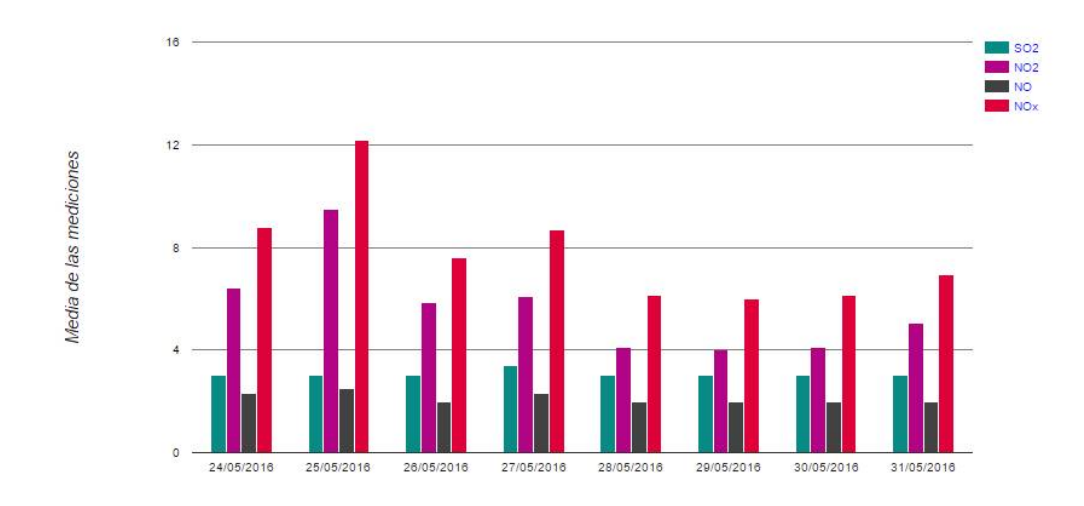

Figura 70 – mediciones semanales de distintos niveles de gases contaminantes

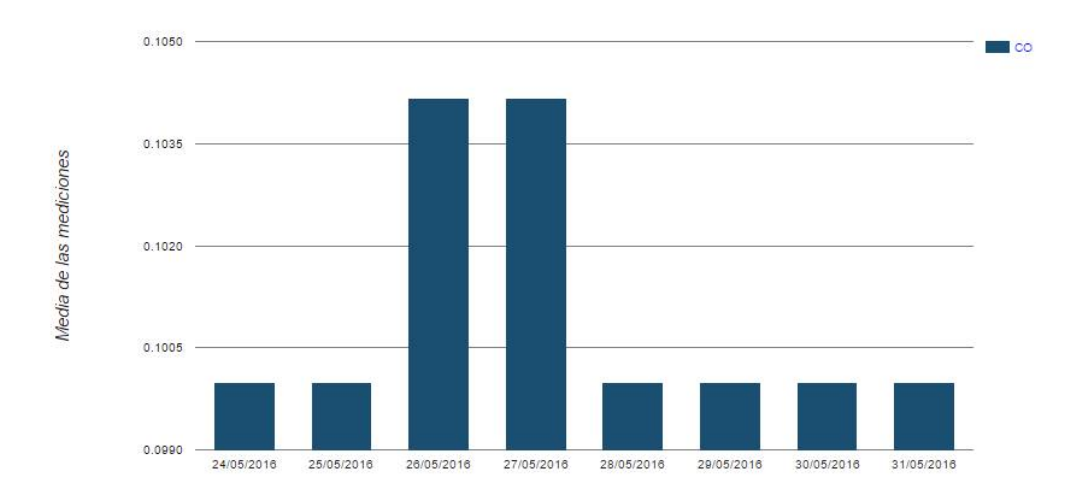

Figura 71 – mediciones semanales de niveles de monóxido de carbono

**Medidas para 1 mes** 

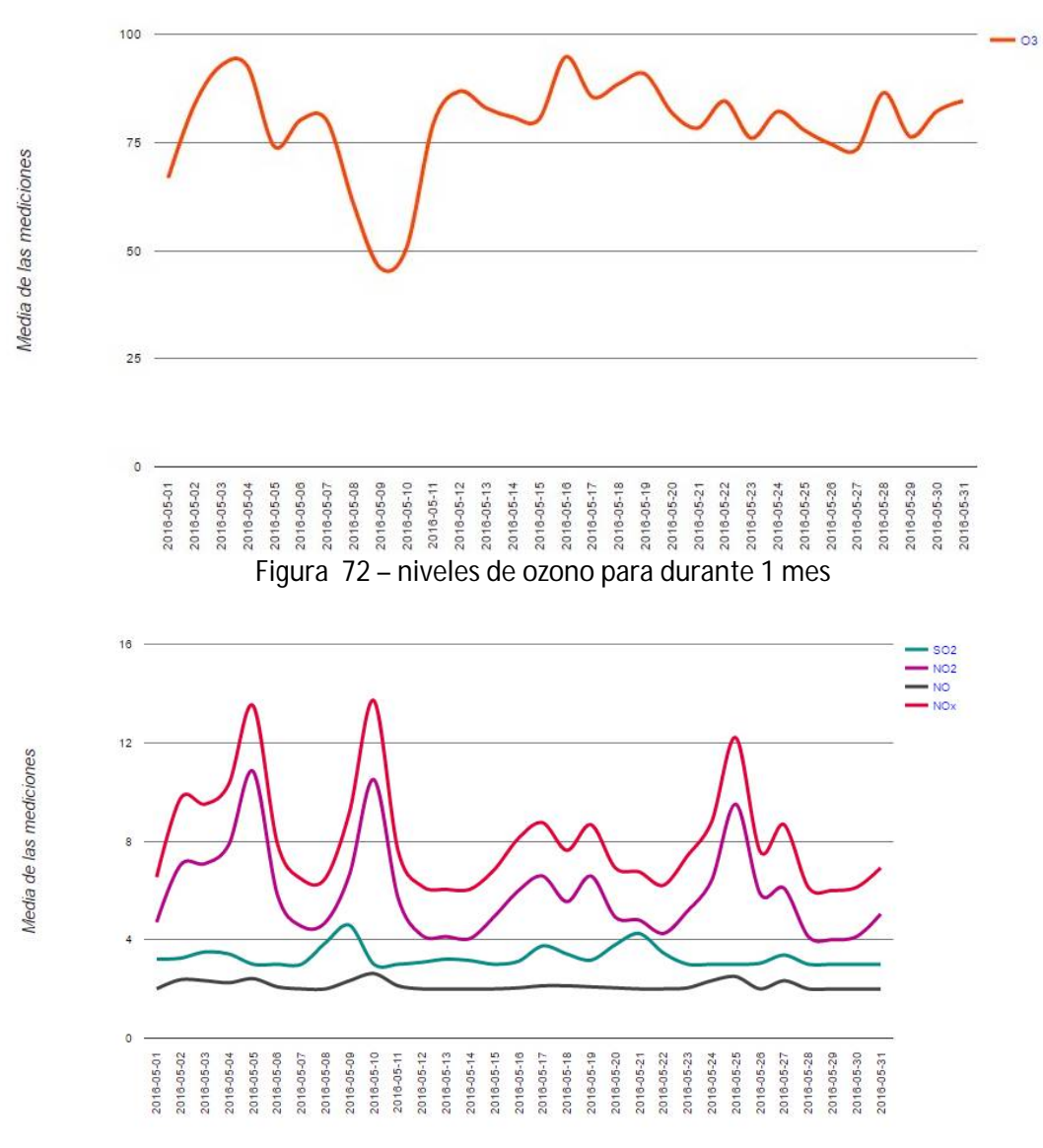

Figura 73 – niveles de distintos gases contaminantes durante 1 mes

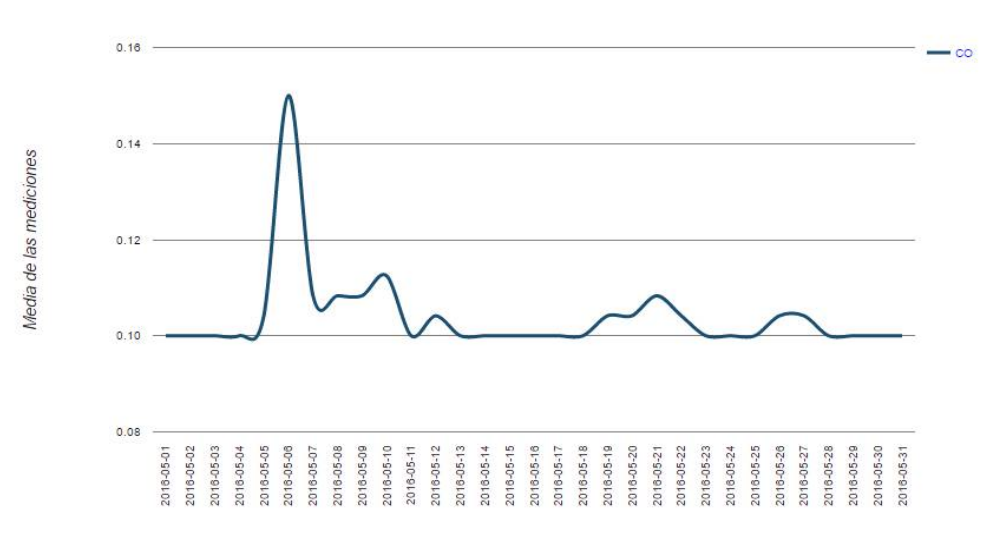

Figura 74 – niveles de monóxido de carbono durante 1 mes

#### Medida de consumo eléctrico

Calle: Alameda, nº 1 (Colón, 1-1)

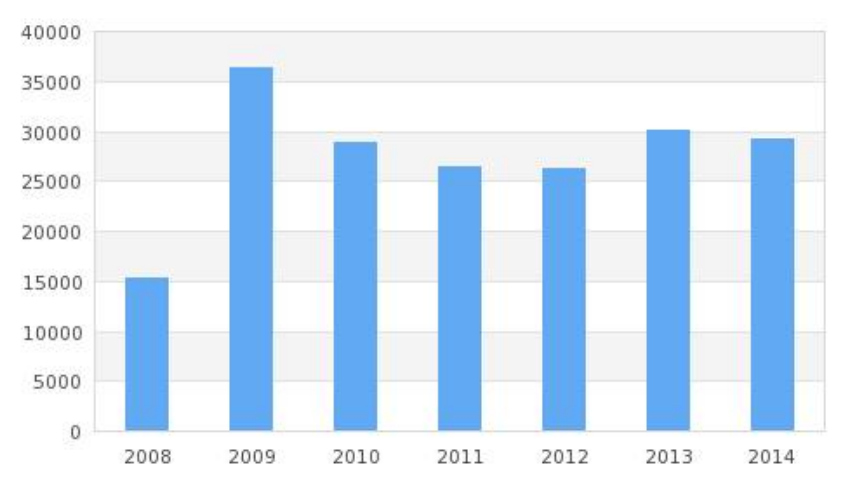

Figura 75 – lecturas de consumo anuales en Mw

Calle: Alameda, nº 27-1

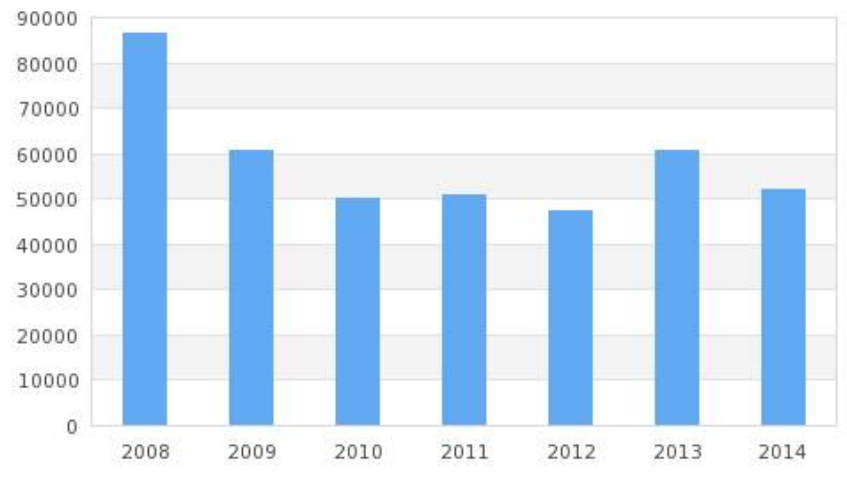

Figura 76 – lecturas de consumo anuales en Mw

Calle: Alameda, nº 79-2

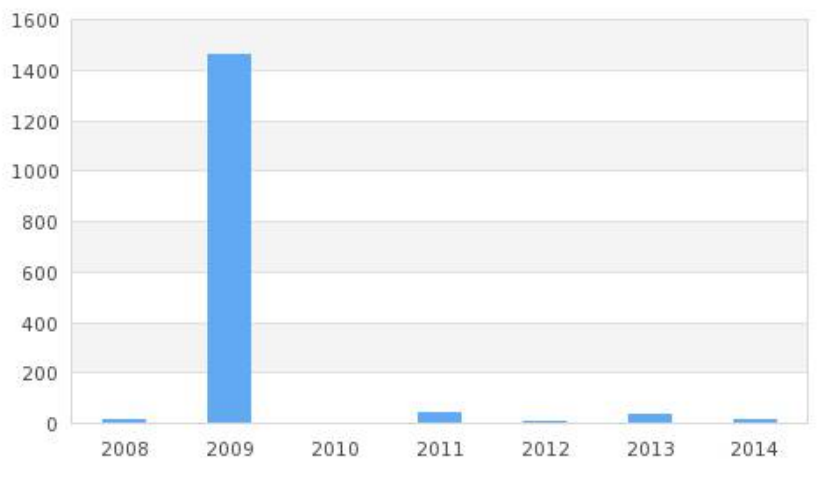

Figura 77 – lecturas de consumo anuales en Mw

# **5.1 Presupuesto**

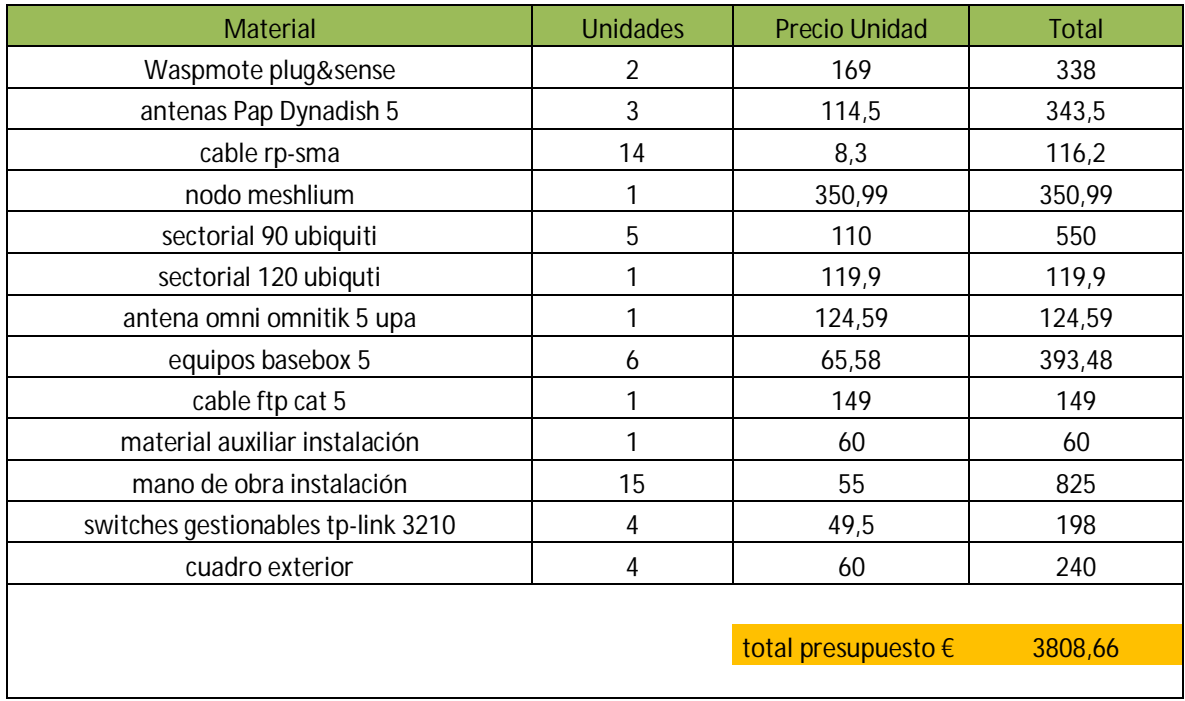

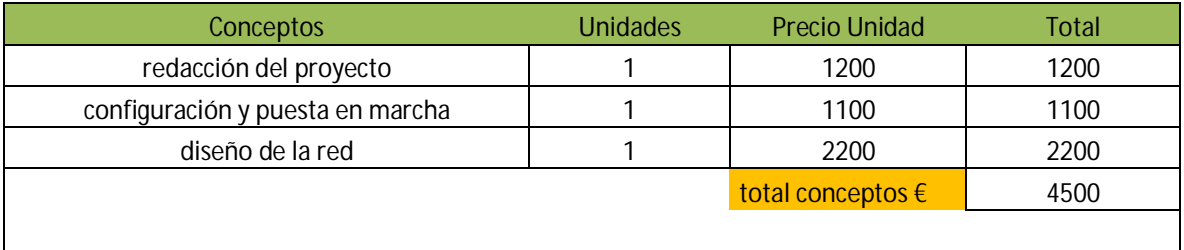

Total presupuesto ejecución \_\_\_\_\_\_\_\_\_\_\_\_\_\_\_\_\_\_\_\_\_\_\_\_\_\_\_\_\_\_\_\_\_\_\_\_\_\_\_8308.66 € mas iva

# **6.1 Conclusiones**

Como hemos podido ver, hoy en día casi todo puede estar conectado al internet de las cosas desde una placa de medición de sensores hasta un marcapasos para el corazón o incluso la nevera de casa.

Es por ello que la red de comunicaciones es la base de todo el sistema. La fase de diseñar una red de comunicaciones que cumpla los estándares más demandados sirve de base para facilitar un rápida, eficaz y eficiente despliegue de la red de datos que hemos diseñado. También el hecho de ser una red multipropósito nos proporciona un valor añadido de esta, funcionando bajo el estándar ipv4.

Disponemos a nuestro alcance de herramientas y conocimientos para hacer de las ciudades y los hogares lugares más eficientes y más sostenibles con el medio que nos rodea.

El internet de las cosas (IoT) está cada vez más en auge, es por ello que al ser un sector de nuevo nacimiento nos está sirviendo para mejorar y aprender y enfrentarnos a nuevos retos y despliegues que van surgiendo en un entorno como es la ciudad, tan cambiante.

Además de las soluciones obtenidas con la recogida y análisis de datos, tenemos también que el internet de las cosas está repercutiendo positivamente en las ciudades en forma de creación de empresas y puestos de trabajo en las ciudades, ya que un despliegue en un entorno como es una ciudad de tamaño medio, requiere de personal que la mantenga y analice para que los datos que obtengamos sean de calidad y sirvan de algo.

Y además, es bueno que el ciudadano de a pie sea consciente y tenga a su alcance los datos que se recaben, así como los beneficios que obtenemos del análisis de los datos y las decisiones que se deriven de estos.

En cuanto a la nube o cloud, recordemos que los datos deben ser abiertos (open data), accesible para el técnico, para el político, pero también para el ciudadano para que todo el mundo pueda aportar su granito de área y mejorar la estructura económica y social del entorno de la ciudad.

No obstante además de estas premisas, la nube o plataforma donde alojar los datos debe ser segura, robusta y flexible para poder crecer y adaptarse a los requerimientos que la dinámica de la ciudad demande, tanto a nivel de IoT como de e-goverment, como se comenta en dicho proyecto actualmente las grande operadoras de telecomunicaciones nacionales y a nivel mundial están invirtiendo cantidades considerables de dinero en este tipo de plataformas cloud, abriéndolas a emprendedores y a estudiantes con el fin de impulsar el desarrollo y despegue global de las aplicaciones del internet del futuro, la idea es que se provea de una arquitectura publica abierta y libre, poniendo al alcance de nuestra mano servicios y herramientas para que el desarrollo tecnológico vaya en aumento, sin dejar de ser una plataforma abierta e innovadora.

En cuanto a mi experiencia con este proyecto, he trabajado sobre sistemas que no había visto a lo largo del grado, y que me ofrece una perspectiva muy atractiva para explotar en un futuro cercano. Tener experiencia en este sector es una buena ventaja ya que las posibilidades se multiplican.

# **7.1 Bibliografía**

<http://hackaday.com/2016/02/28/introducing-the-raspberry-pi-3/>

<http://www.prometec.net/consumos-Arduino/>

[www.libelium.com](http://www.libelium.com)

<https://www.freemaptools.com/area-calculator.htm>

[www.routerboard.com](http://www.routerboard.com)

# **8.0 Anexo**

# **8.1 Documentación técnica Equipos Transmisión**

**Equipos de transmisión pasivos Antenas sectoriales 90-120º**

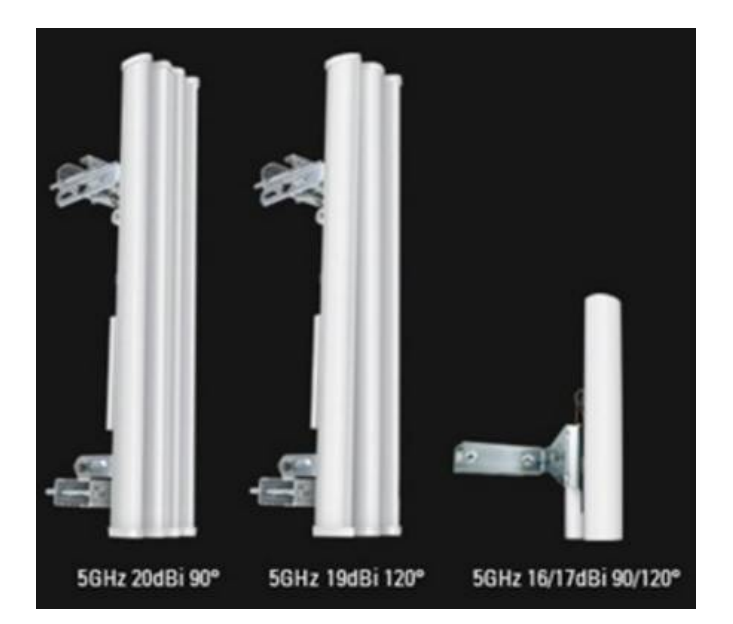

## Especificaciones

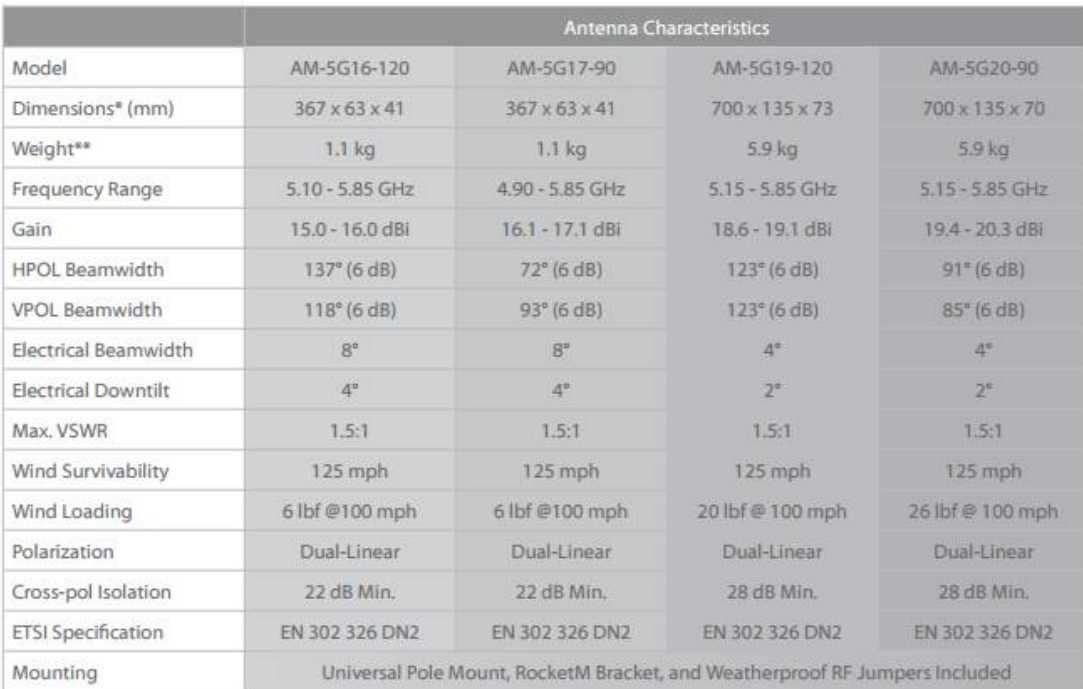

Parámetros de radiación sector 120º

#### **AM-5G19-120 Antenna Information**

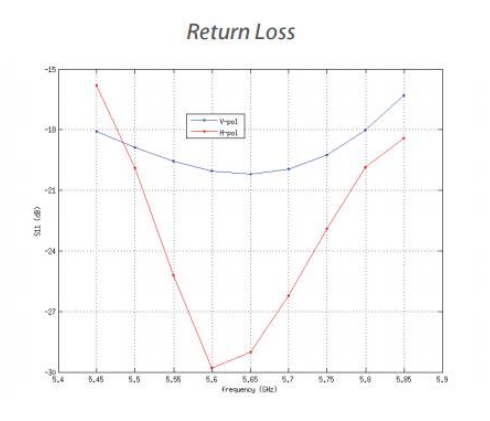

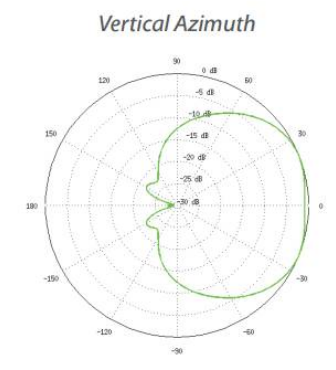

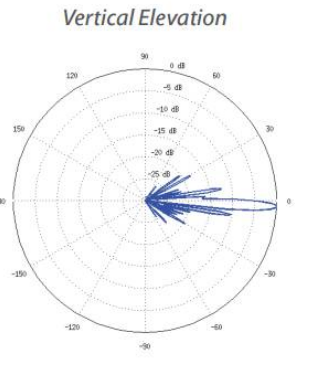

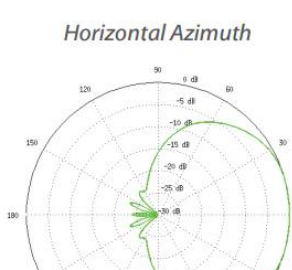

 $-90$ 

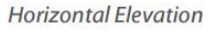

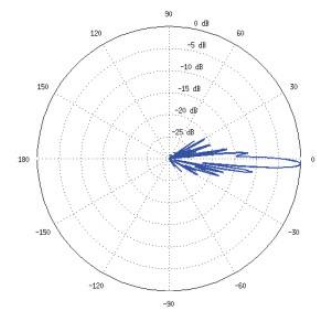

Parámetros de radiación sector 90º

#### **AM-5G20-90 Antenna Information**

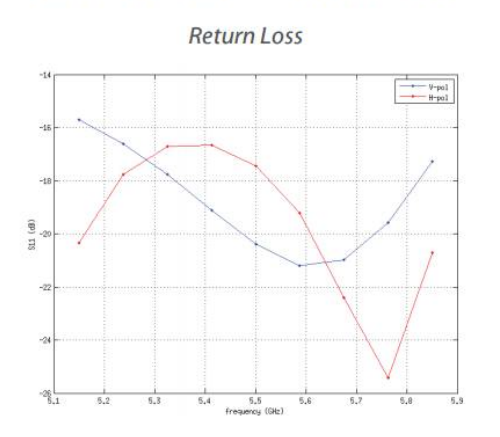

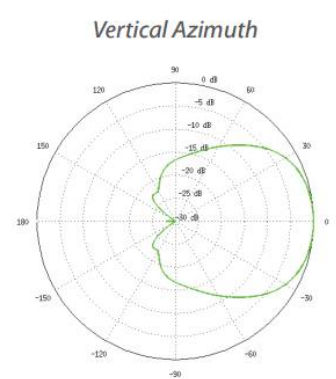

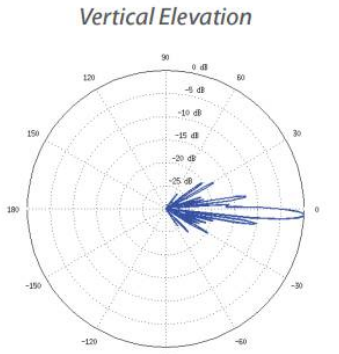

**Horizontal Azimuth** 

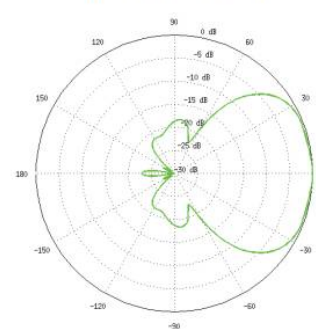

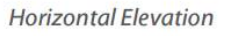

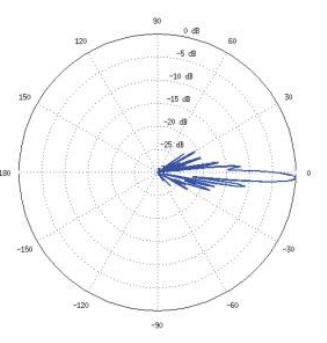

# **Equipos Punto a Punto Dynadish 5:**

# Specifications

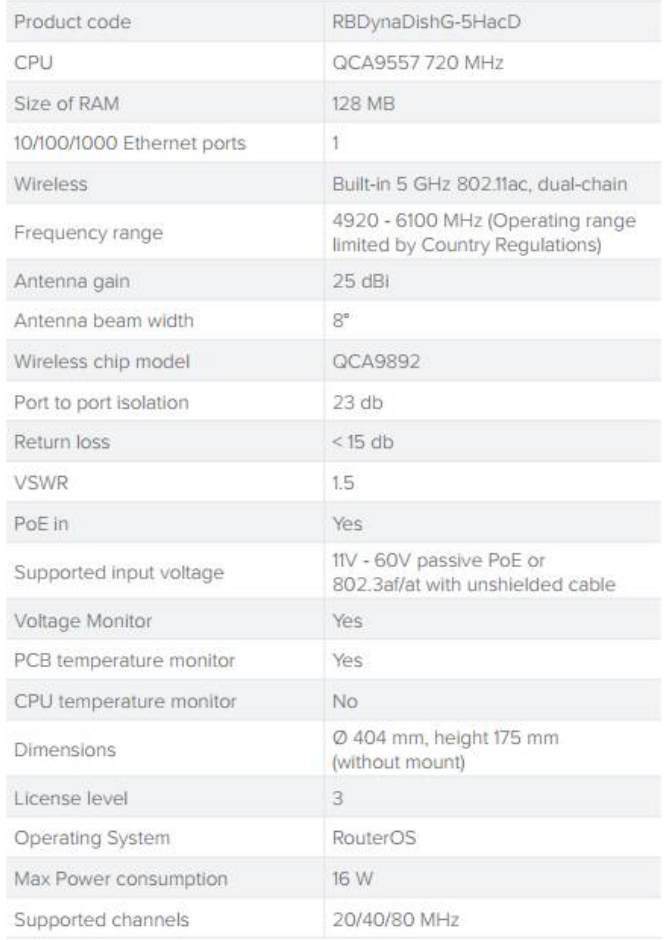

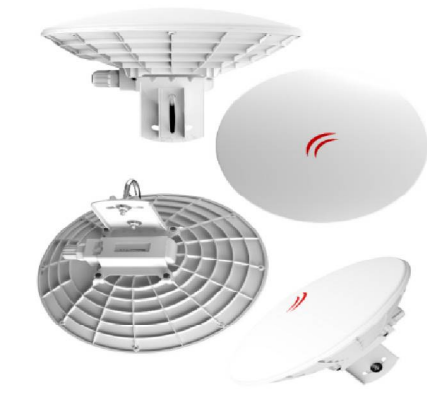

## Parámetros radiación

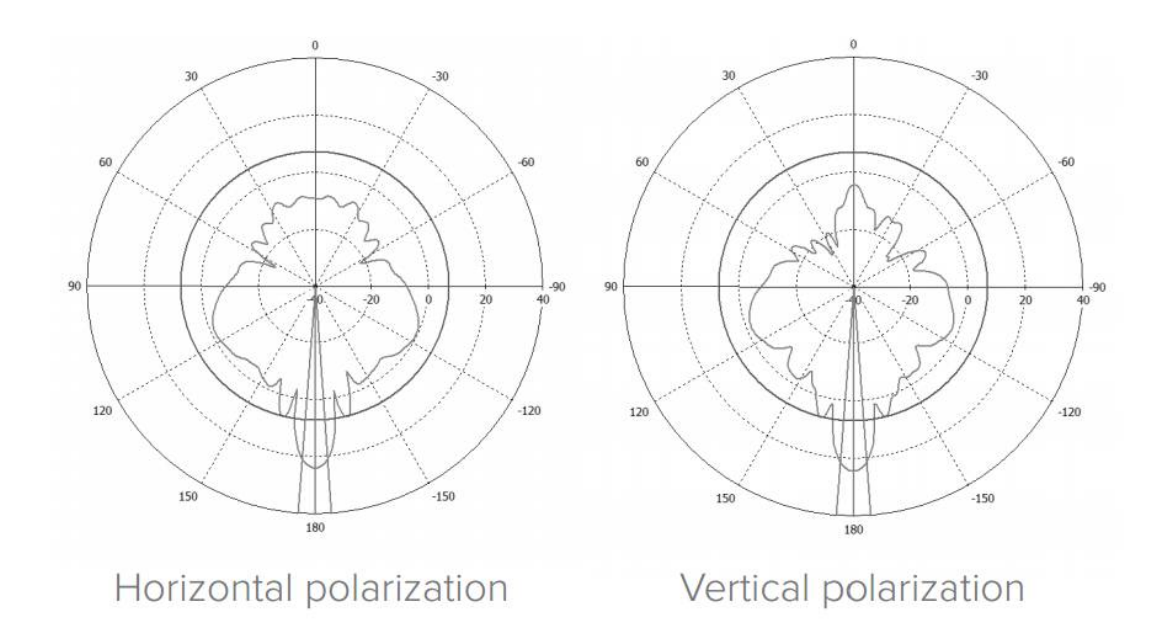

# **Equipos transceptor Basebox 5**

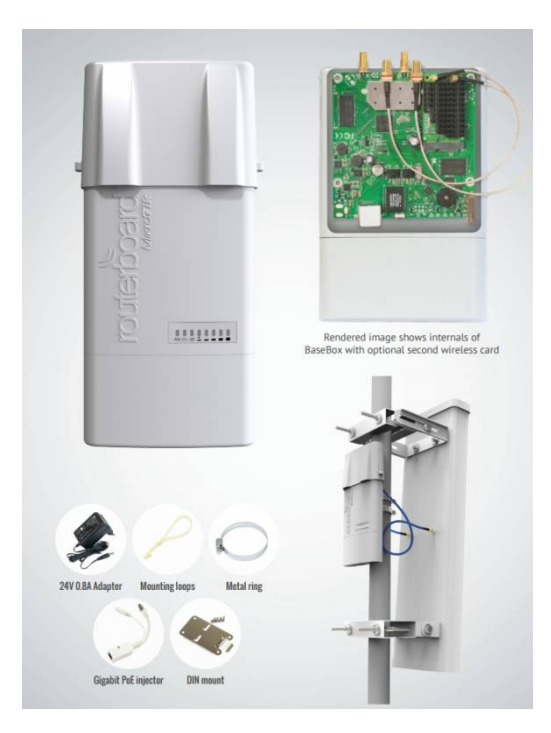

# Especificaciones

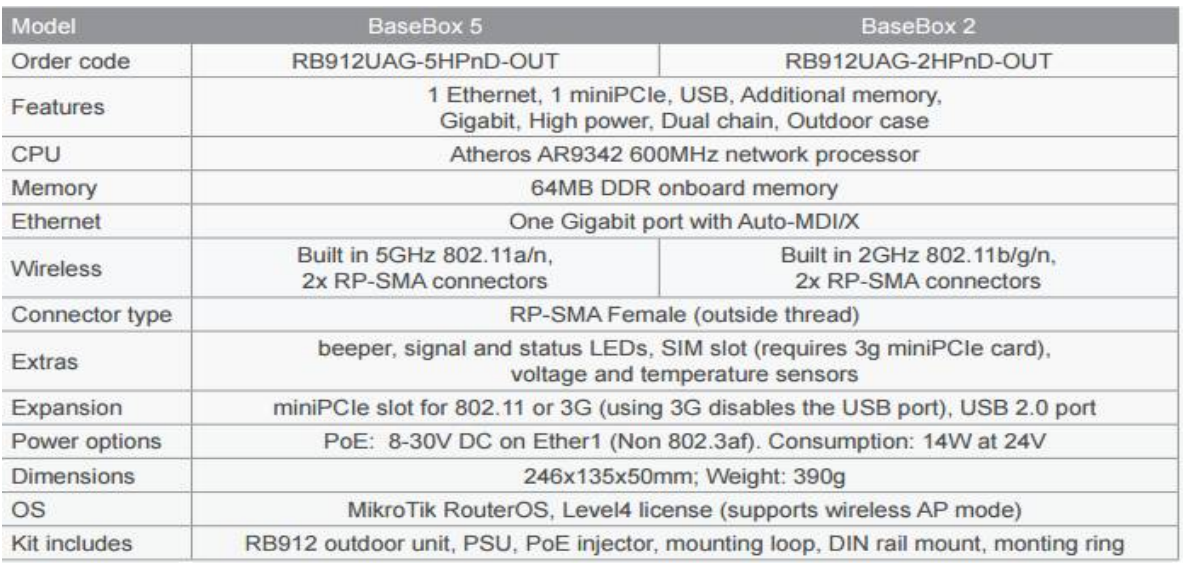

# Parámetros sensibilidad y rango de frecuencias

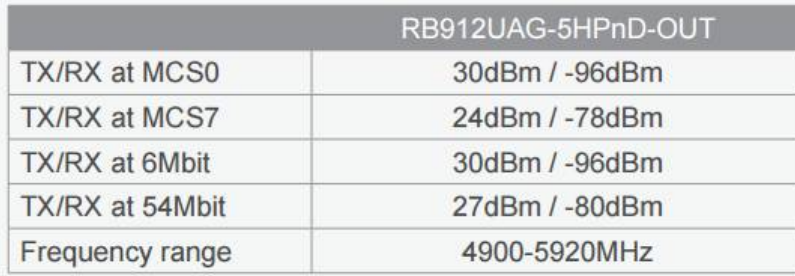

#### **Equipo omnidireccional Omnitik 5 UPA**

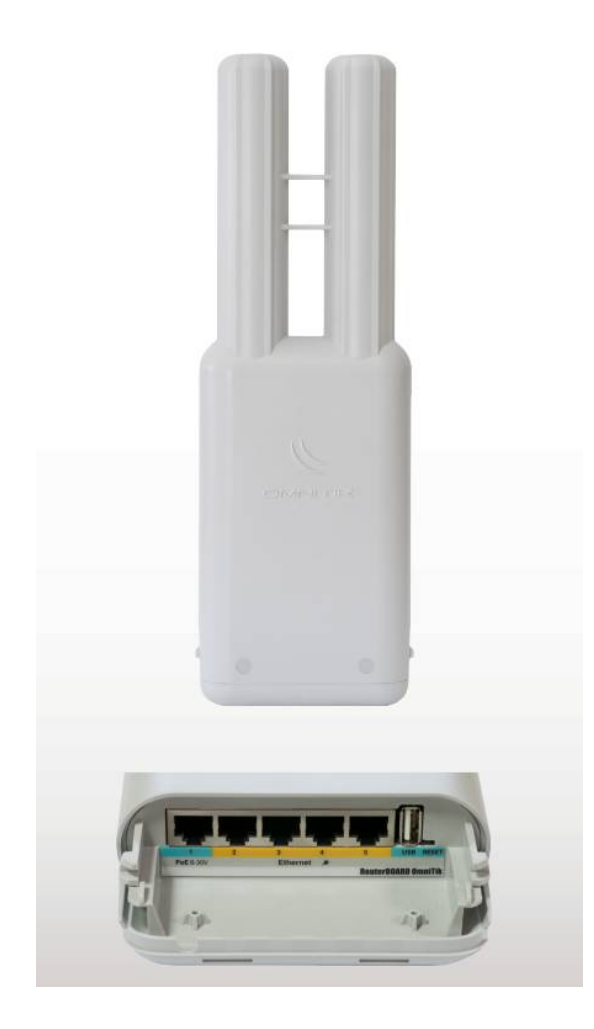

# OmniTIK UPA-5HnD

OmniTIK is a weatherproof outdoor AP with dual-polarized omni antennas - the perfect companion for our SXT, or for any other 5GHz 802.11a/n standard device.

Weatherproof, durable and ready to use. It has five 10/100 Ethernet ports, PoE support and a built-in 400mW 802.11a/n wireless radio. It supports Nv2 TDMA technology with up to 200Mbit aggregate throughput.

LED signal indicators on it's back are fully customisable, show Ethernet activity or wireless signal - or any other information from RouterOS. The USB port gives the ability to connect a 3G modem or a storage drive.

The OmniTIK UPA also features power output on it's ethernet ports. Ports 2-5 can power other PoE capable devices with the same voltage as applied to the unit. Less power adapters to worry about.

#### **Especificaciones**

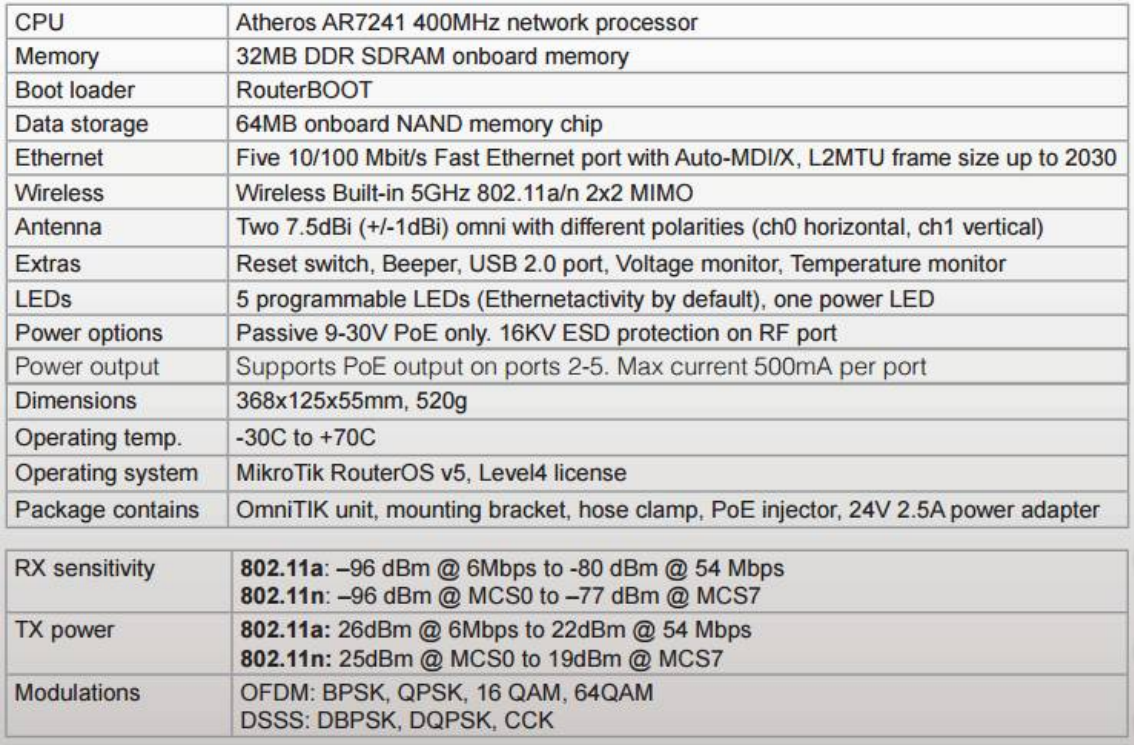

# **8.2 Documentación técnica Equipos sensores**

#### Especificaciones Waspmote Plug&sense

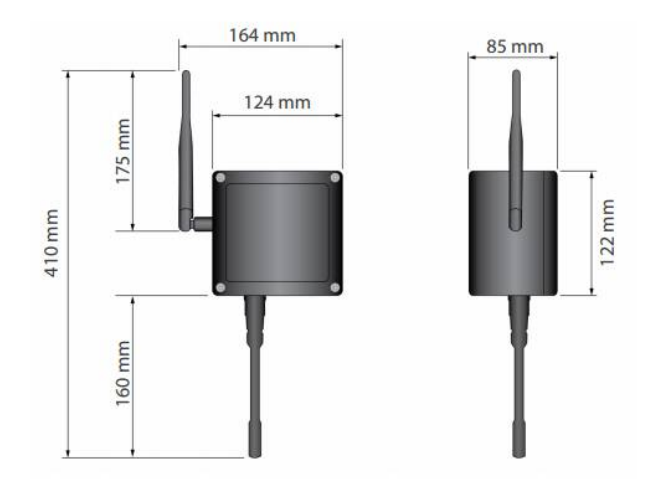

- Material: polycarbonate ×
- Sealing: polyurethane ä,
- Cover screws: stainless steel
- **Ingress protection: IP65** ä,
- Impact resistance: IK08 ÷
- Rated insulation voltage AC: 690 V ×.
- Rated insulation voltage DC: 1000 V ¥.
- **Heavy metals-free: Yes**  $\mathbf{r}$
- Weatherproof: true nach UL 746 C ×.
- Ambient temperature (min.): -10 °C í,
- Ambient temperature (max.): 50 °C  $\ddot{\phantom{0}}$
- Approximated weight: 800 g ÷

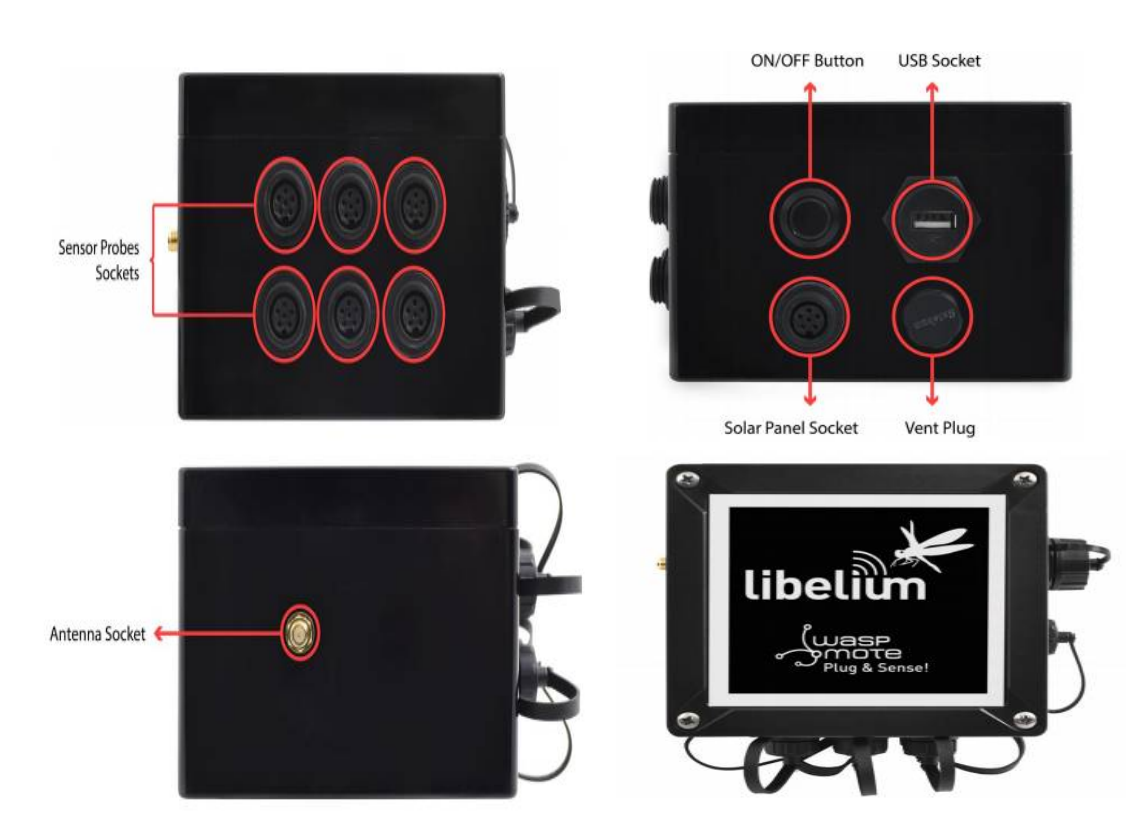

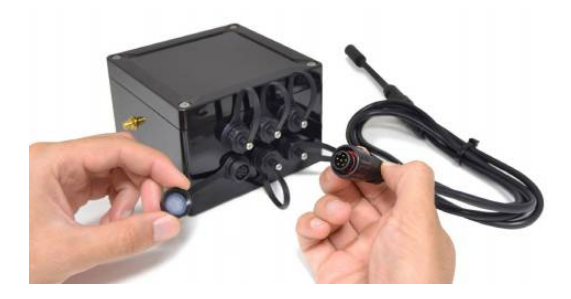

Especificaciones técnicas comunicaciones

# 7. Radios

Waspmote Plug & Sense! may integrate many radio modules for communication in the ISM (Industrial Scientific Medical) bands.

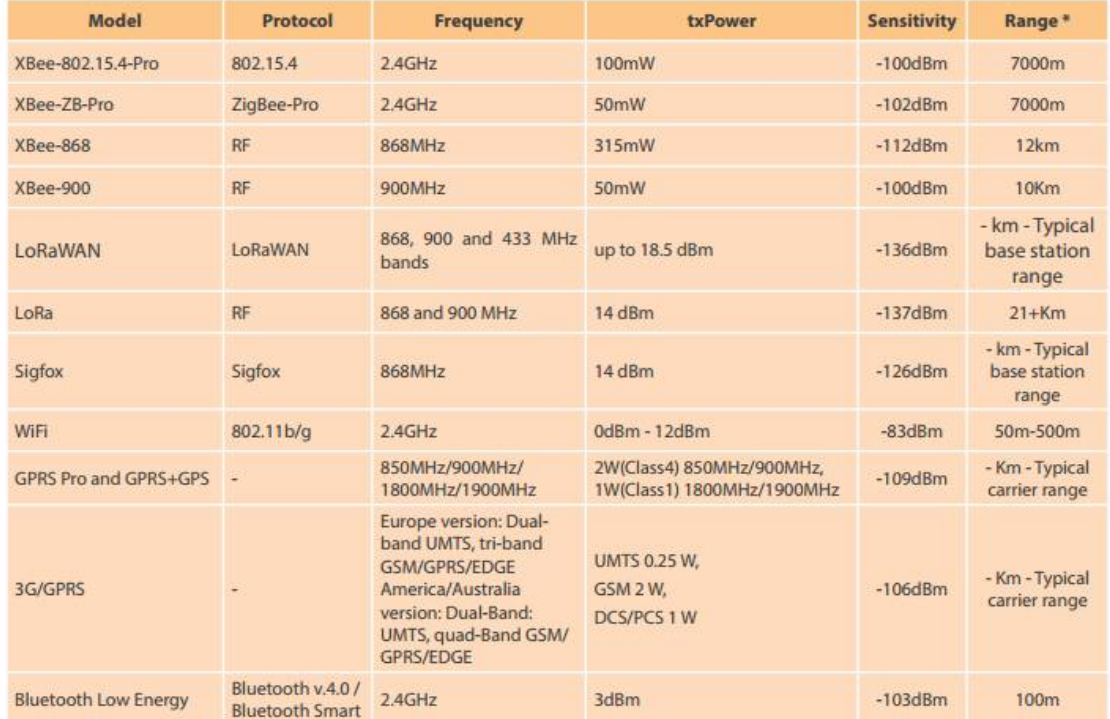

#### Especificaciones placa solar

## 13. External solar panel

This panel should be connected to the external solar panel connector. As shown in picture below, it has identical shape as sensor connectors, but is placed on the control side of the enclosure, below the ON/OFF button.

External solar panel features

- Max power: 3W J.
- Max power voltage: 5,8 V
- Max power current: 520 mA
- **Dimensions:**  $234 \times 160 \times 17$  mm
- Weight: 0.54 Kgs

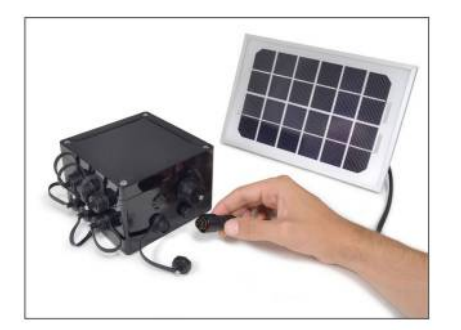

#### $\triangleright$  Especificaciones de consumo

# **26. Energy Consumption**

# 26.1. Consumption tables

Waspmote

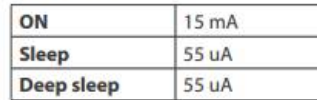

#### **Waspmote modules**

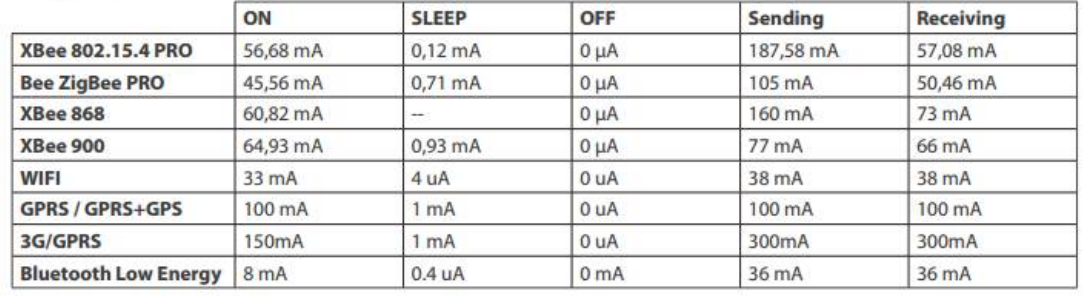

#### Para información más detallada:

[http://www.libelium.com/downloads/documentation/waspmote\\_plug\\_and\\_sense\\_technical\\_](http://www.libelium.com/downloads/documentation/waspmote_plug_and_sense_technical_) guide.pdf

#### **8.3 Programación de los equipos de red**

#### **Programación básica para cualquier equipo mikrotik:**

#### **Crear el bridge:**

Haremos clic en bridge y después en el simbolito "+" de añadir como vemos en la imagen señalado con un flecha

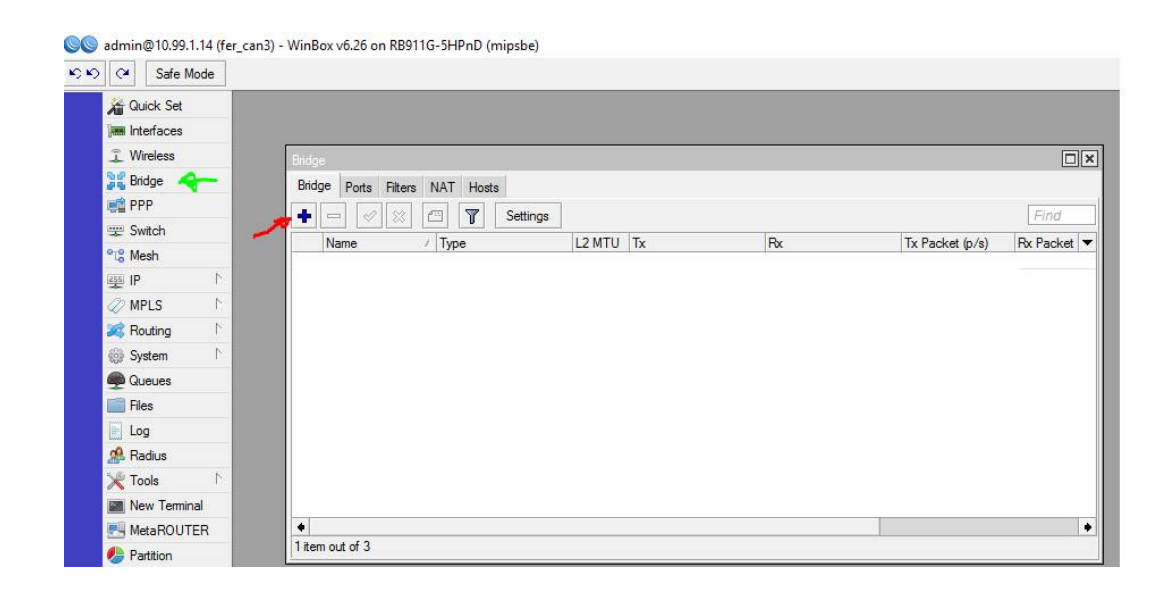

Nos aparecerá el siguiente dialogo y damos clic en aceptar

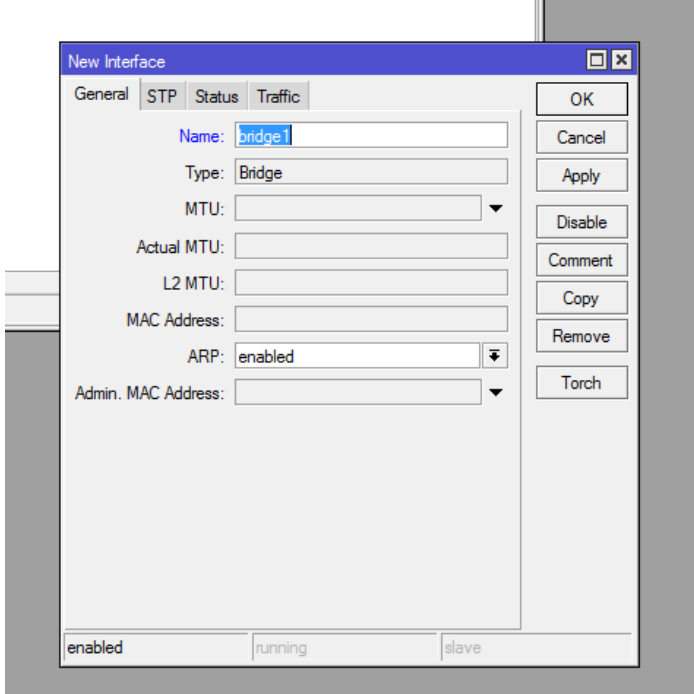

Nos debe de quedar tal que asi

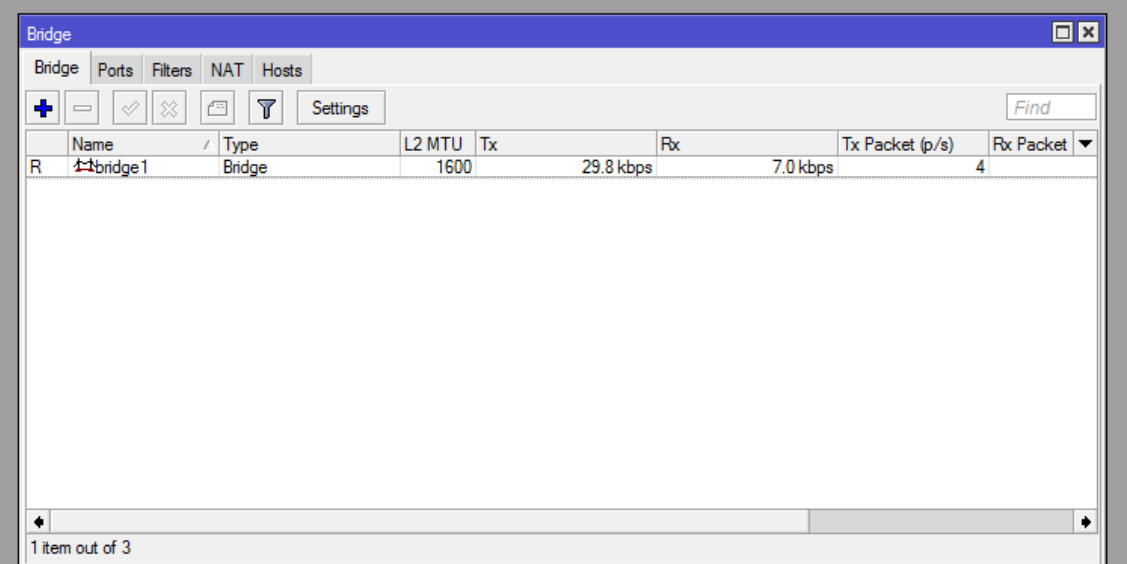

#### **Añadir los puertos wlan y ether al bridge**

Ahora añadiremos los puertos Wlan y Ethernet al bridge para que exista la comunicación entre el Ethernet y la parte wlan, para ello dentro de la opción bridge conforme estábamos, tenemos una pestaña que poner ports.

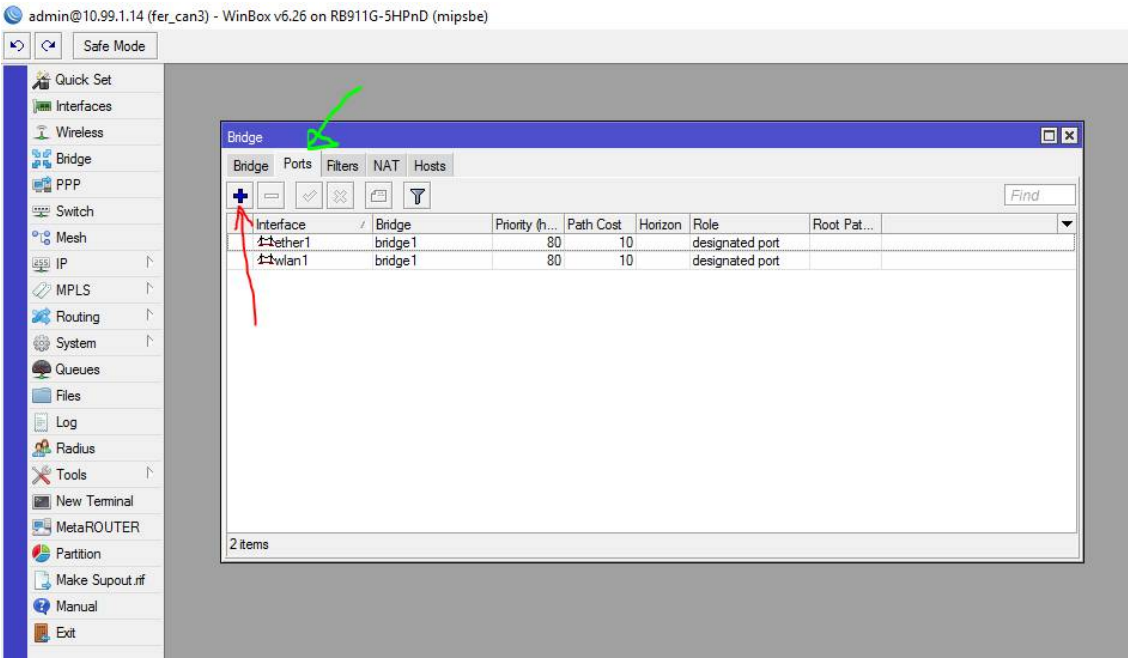

Hacemos clic en añadir como antes y aparecerá el siguiente dialogo para el Ethernet y aceptamos en OK:

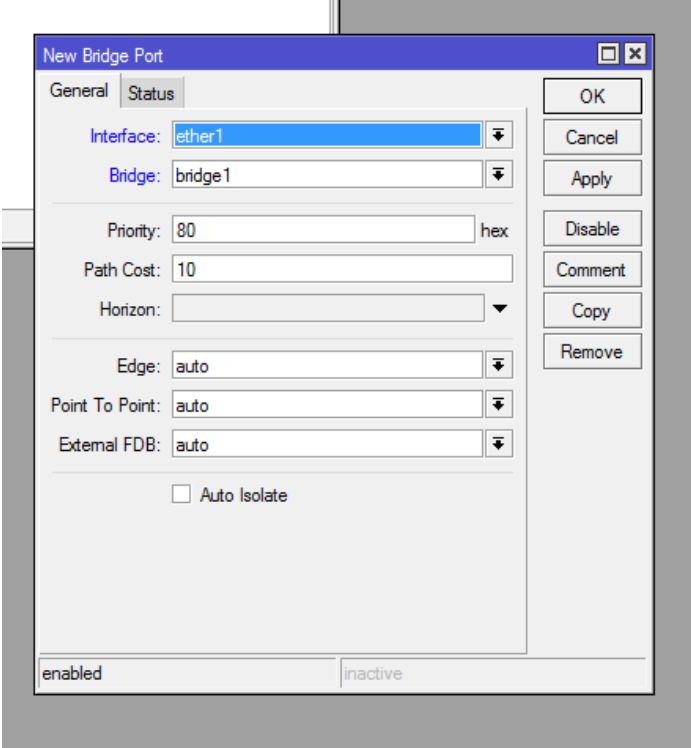

Hacemos clic en añadir como antes y aparecerá el siguiente dialogo para el WLAN y aceptamos en OK:

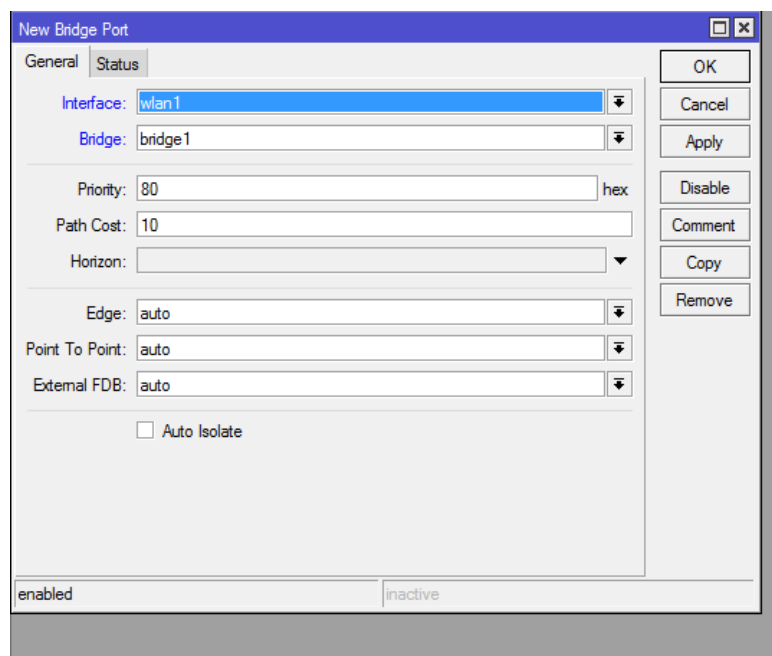

# **Configurar la dirección ip**

En el menú de la izquierda IP -> adresses , asignaremos la ip de la antena como vemos en la imagen:

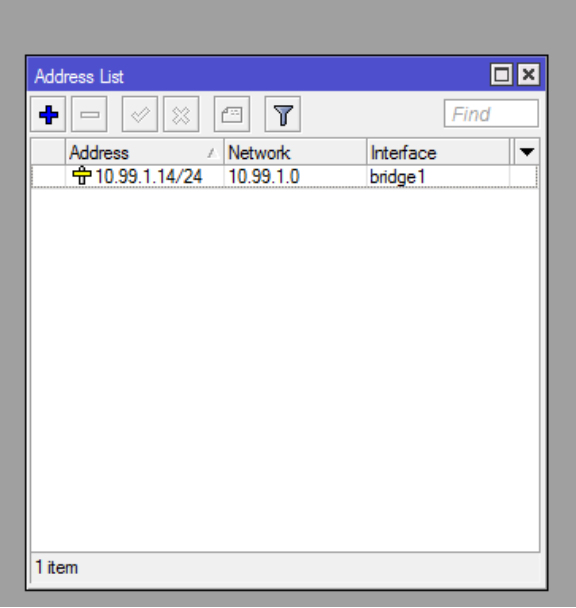

#### **Configurar la ruta de vuelta**

En el menú de la izquierda, IP -> routes asignármelos la puerta de enlace para que podamos acceder después a la antena, lo dejaremos así, cada antena debe llevar su ip individual y única.

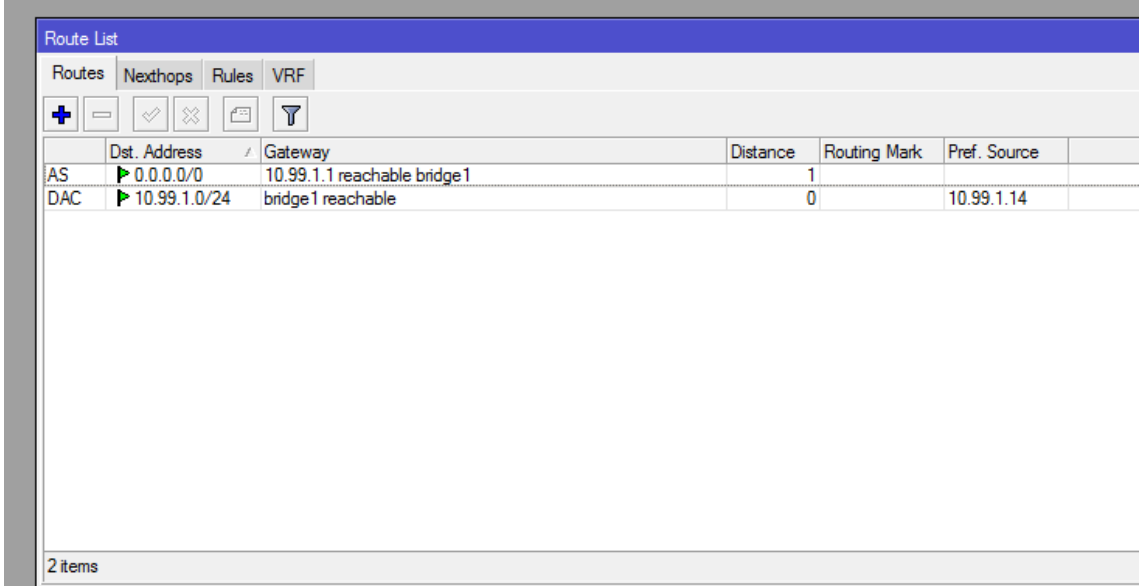

#### **Cambiar la contraseña**

En el menú de la izquierda System -> password cambiaremos la clave de administración de la antena para no tener la configuración accesible.

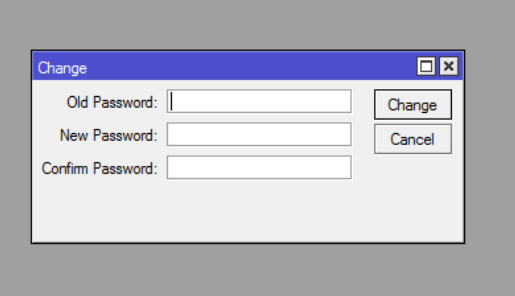

#### **Equipos punto a punto (emisora y receptora)**

Con la configuración común arriba mencionada, solo tendremos que entrar en el menú de la izquierda a wireless y seleccionar el interfaz , Los dejaremos como en la imagen, y modificaremos el valor de las variables en verde por las que vayamos a poner (imagen izquierda EMISORA, imagen derecha RECEPTORA) así como el modo

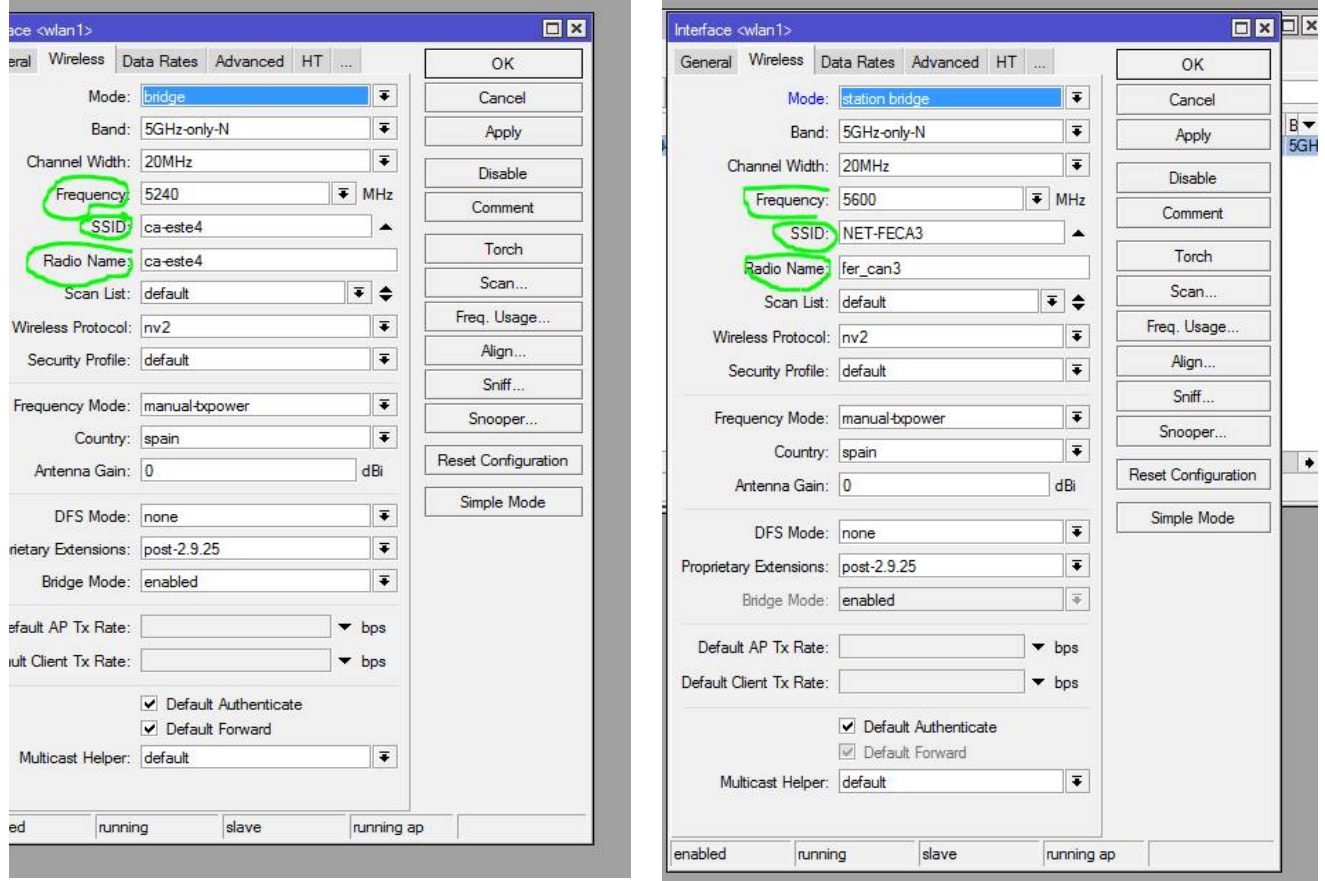

Debemos de asignar la clave de red en ambos equipos ya que si no se conectaran, y hacer especial énfasis en que los nombres de punto de acceso deben de coincidir en el equipo receptor, sino tampoco se conectara. La clave la estableceremos dentro del menú de la izquierda Wireless -> seleccionamos el interface en este caso wlan1, y dentro de las pestañas buscamos NV2 y la dejaremos así:

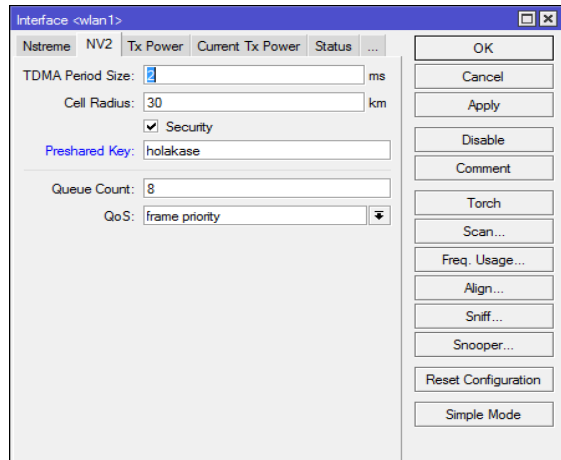

Equipos emisores de cliente, tendrán la configuración común como ip, ruta, password , bridge etc, salvo en la parte del radio donde debe de quedar tal que así, en este caso actúa como punto de acceso, parámetros señalados son los que debemos cambiar , el resto dejarlo igual:

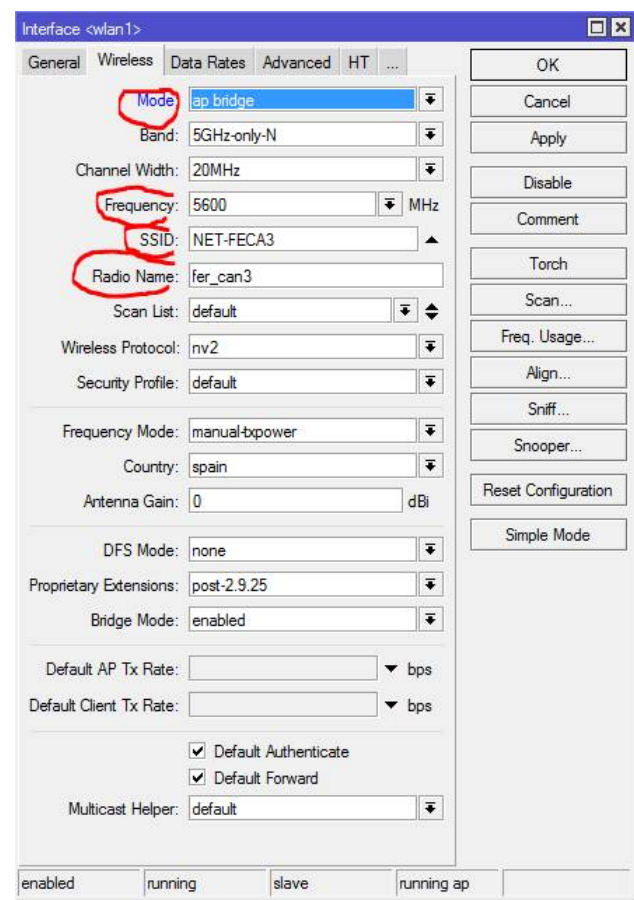

Equipos cliente, tendrá la configuración común a todos los equipos de red, en este caso se conectara contra el equipo emisor, por lo tanto debe de configurarse con el mismo nombre de punto de acceso y la misma clave debe de quedar así, parámetros señalados son los que debemos de cambiar, el resto dejarlo igual:

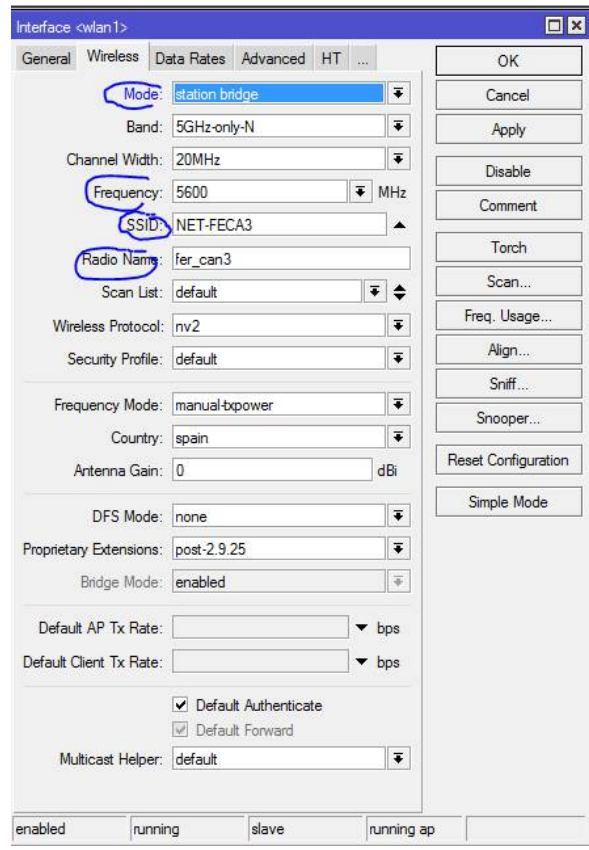